# LeukoStrať

## $CE$  2797 IVD

## Instrucciones de uso **LeukoStrat® CDx** *FLT3* **Mutation Assay**

Para la detección de mutaciones por duplicación interna en tándem (DIT) y en el dominio tirosina cinasa (DTC) del gen de la tirosina cinasa 3 similar a FMS (*FLT3*).

Para uso diagnóstico *in vitro*

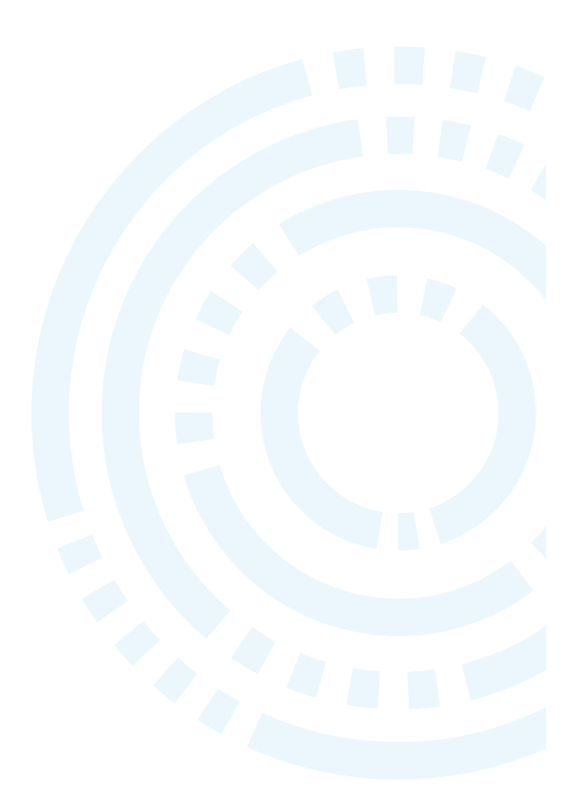

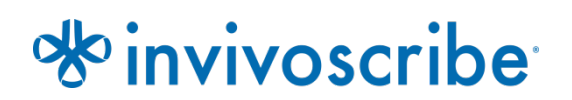

## Índice

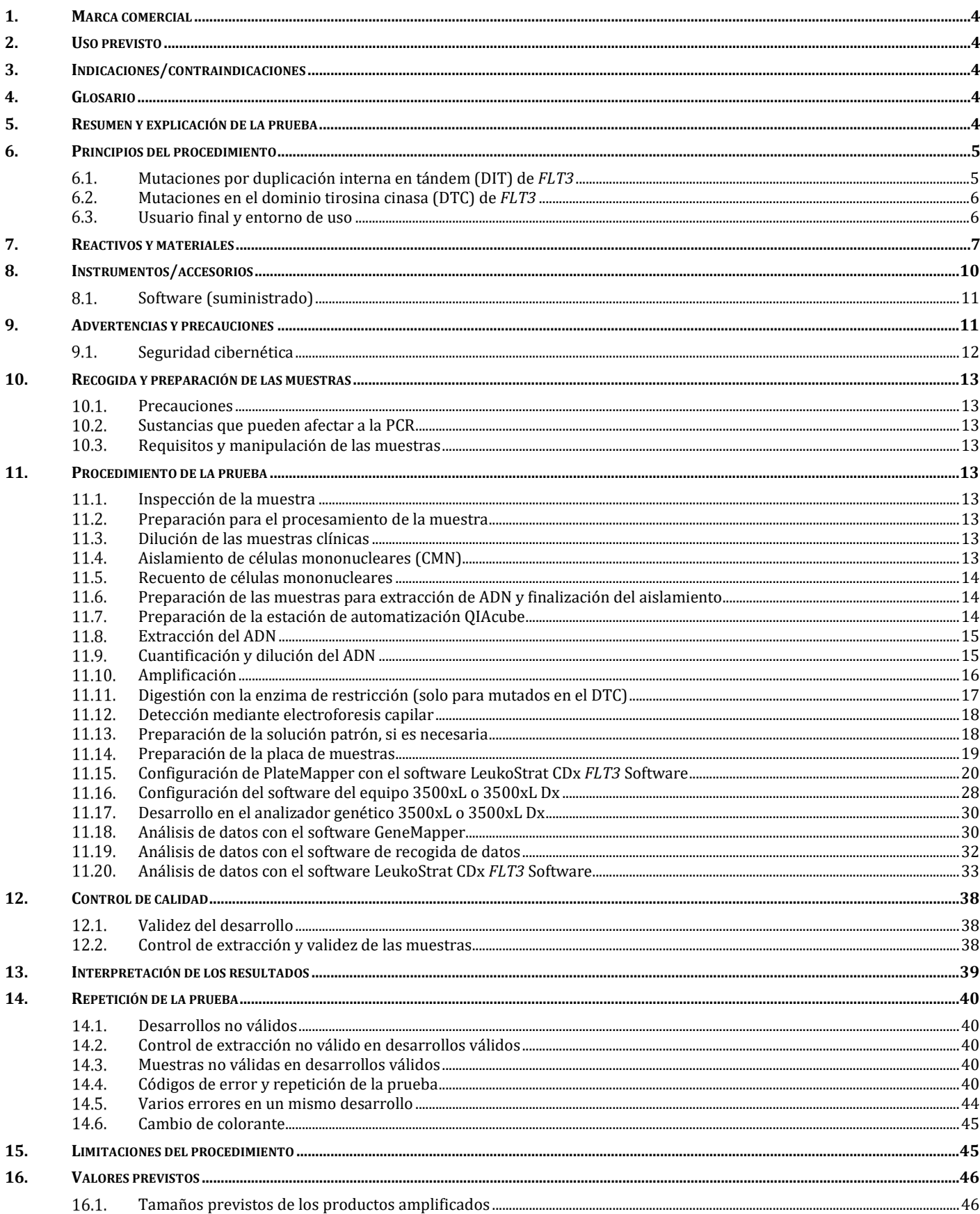

### Página 3 de 57

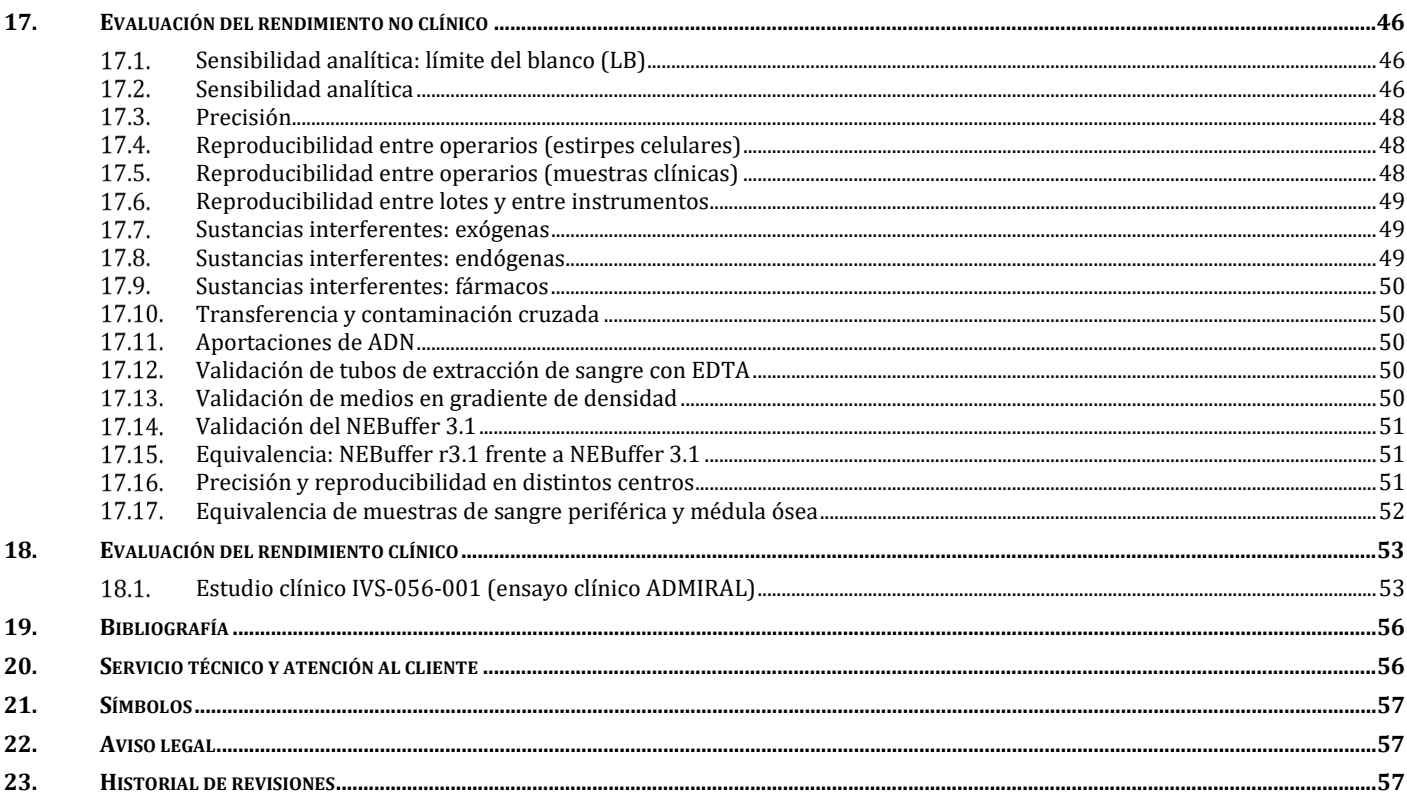

## <span id="page-3-0"></span>**1. Marca comercial**

LeukoStrat CDx *FLT3* Mutation Assay

## <span id="page-3-1"></span>**2. Uso previsto**

LeukoStrat CDx *FLT3* Mutation Assay es un dispositivo de prueba de diagnóstico *in vitro* por PCR diseñado para detectar la duplicación interna en tándem (DIT) y las mutaciones D835 e I836 en el dominio tirosina cinasa (DTC) del gen *FLT3* en ADN genómico extraído de células mononucleares obtenidas de sangre periférica o aspirados de médula ósea de pacientes con diagnóstico de leucemia mielógena aguda (LMA). LeukoStrat CDx *FLT3* Mutation Assay puede utilizarse como dispositivo de diagnóstico complementario para los siguientes tratamientos:

En las regiones en las que está autorizado XOSPATA® (fumarato de gilteritinib), LeukoStrat CDx *FLT3* Mutation Assay se utiliza para facilitar la evaluación de pacientes con LMA para los que se está considerando el tratamiento con XOSPATA (fumarato de gilteritinib).

Esta prueba cualitativa no automatizada se ha diseñado para usarse con los analizadores genéticos 3500xL o 3500xL Dx.

## <span id="page-3-2"></span>**3. Indicaciones/contraindicaciones**

<span id="page-3-3"></span>No se conocen contraindicaciones.

## **4. Glosario**

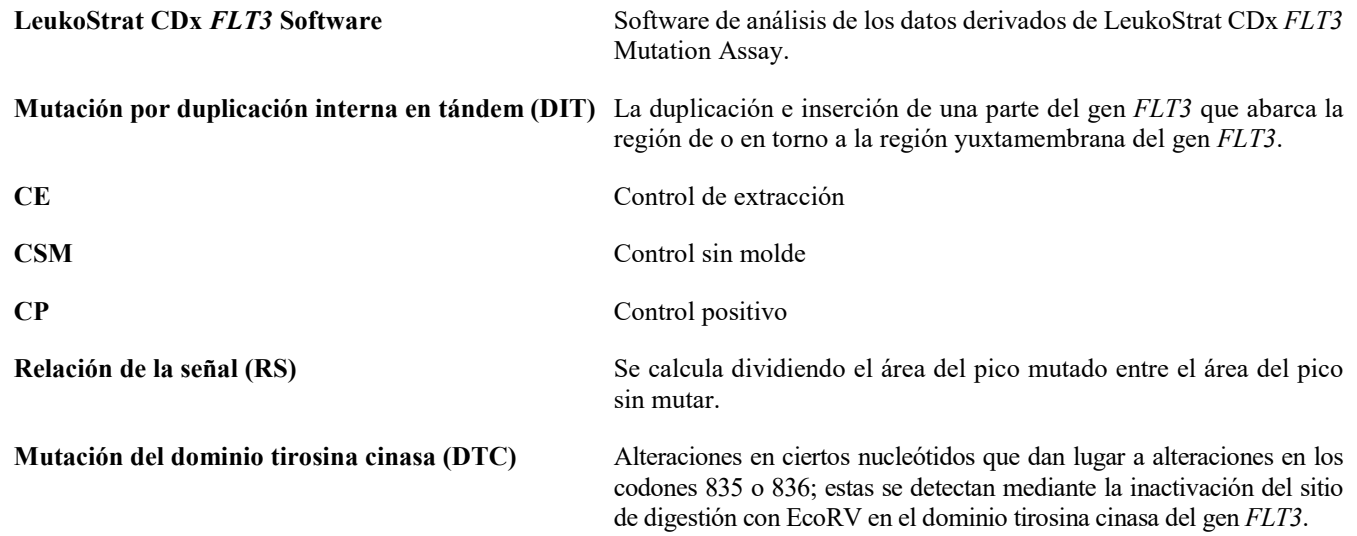

## <span id="page-3-4"></span>**5. Resumen y explicación de la prueba**

Por lo general, la leucemia mielógena aguda (LMA) tiene un mal pronóstico. Muchos de los estudios sobre LMA han demostrado que la presencia de mutaciones activadoras de *FLT3* presagia un mal pronóstico, por lo que son un objetivo atractivo en cuanto al tratamiento.1,2 LeukoStrat CDx *FLT3* Mutation Assay está dirigido a regiones del gen *FLT3*, a fin de identificar mutaciones por duplicación interna en tándem (DIT) y mutaciones en el dominio tirosina cinasa (DTC), como las mutaciones D835 e I836.

Con LeukoStrat CDx *FLT3* Mutation Assay, se incluyen reactivos y un software específico para pruebas con los que se determina la presencia o ausencia de mutaciones de *FLT3* en ADN humano extraído de células mononucleares aisladas de muestras de sangre periférica o médula ósea de los pacientes. El ADN se amplifica por PCR y el amplicón del DTC se digiere por vía enzimática. Los amplicones se detectan por electroforesis capilar en el analizador genético 3500xL o 3500xL Dx. El estado mutacional de *FLT3* se determina con el software LeukoStrat CDx *FLT3* Software. Se indica que la mutación por DIT y en DTC de *FLT3* es positiva si la relación de la señal mutado-sin mutar cumple o supera un valor de corte de 0,05 (consulte el apartado [13,](#page-38-0) *[Interpretación de los](#page-38-0)  [resultados](#page-38-0)*). La [Figura 1](#page-4-2) recoge una representación esquemática de la secuencia de trabajo.

## <span id="page-4-0"></span>**6. Principios del procedimiento**

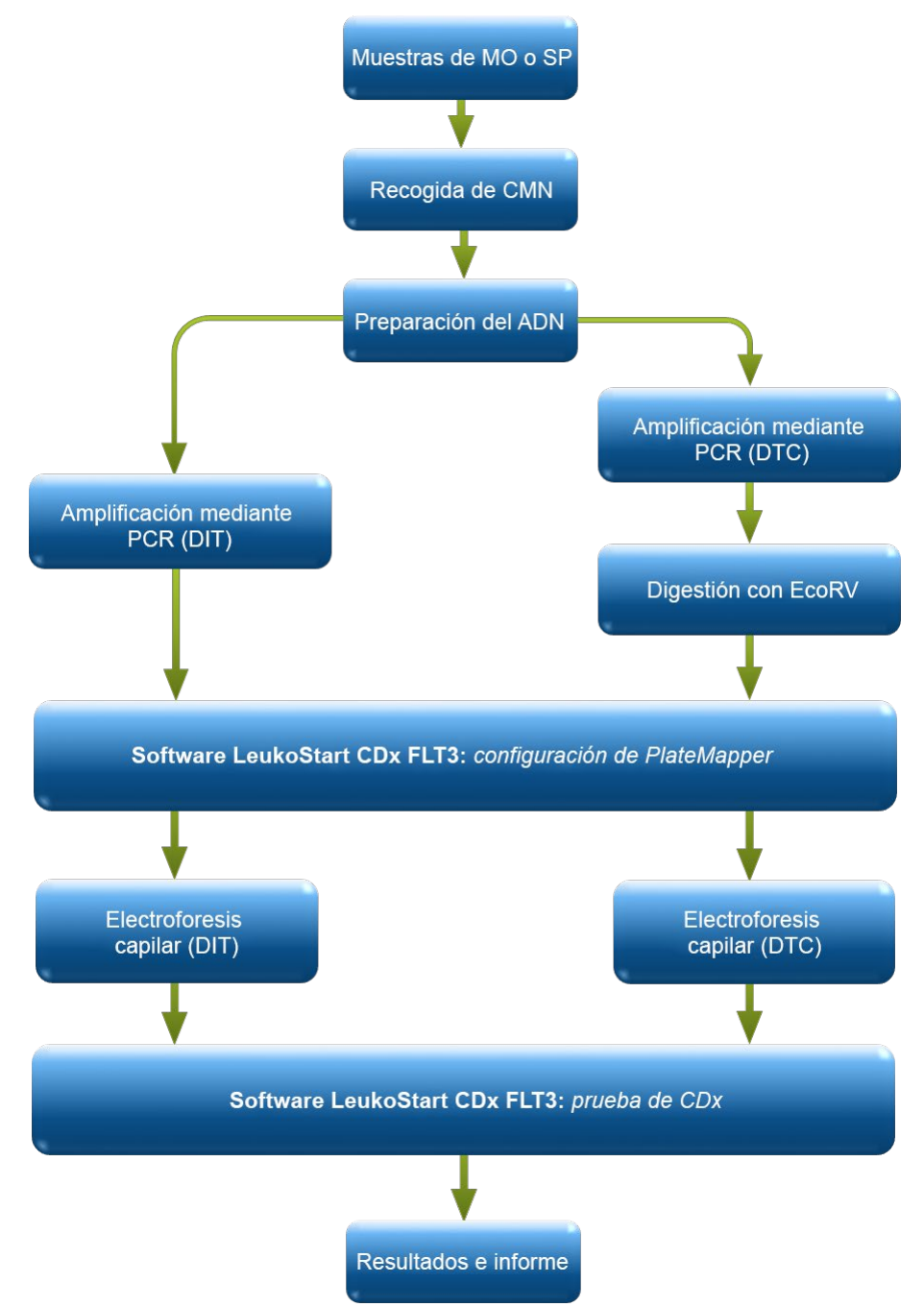

**Figura 1:** Resumen de la secuencia de trabajo

#### <span id="page-4-2"></span><span id="page-4-1"></span>6.1. Mutaciones por duplicación interna en tándem (DIT) de *FLT3*

Las mutaciones de extensión o por DIT de FLT3 derivan de la duplicación e inserción de una parte del gen *FLT3* en la región yuxtamembrana (YM) del gen *FLT3*. Estas mutaciones varían en materia tanto de localización como de longitud de la secuencia de ADN duplicado insertada. Las mutaciones por DIT dan lugar a la autofosforilación y activación constitutiva de *FLT3*. 1

LeukoStrat CDx *FLT3* Mutation Assay utiliza los cebadores que se encuentran en la región YM y alrededor de ella. Los cebadores de PCR directos e inversos están marcados por fluorescencia con diferentes fluoróforos que sirven para confirmar la presencia de la señal en la muestra. Los alelos de *FLT3* sin mutar se amplifican y generan un producto de 327±1 pb de acuerdo con la prueba, mientras que los alelos con mutaciones por DIT generan un producto de más de 327±1 pb [\(Figura 2\)](#page-5-2).

#### <span id="page-5-0"></span>6.2. Mutaciones en el dominio tirosina cinasa (DTC) de *FLT3*

Las mutaciones en el DTC de *FLT3* derivan de sustituciones y deleciones en el ácido nucleico que dan lugar a cambios en la secuencia de los aminoácidos en el lugar de la catálisis, que está altamente conservado. Las mutaciones en el DTC (p. ej., sustituciones y deleciones en D835 e I836) dan lugar a la autofosforilación y la activación constitutiva de *FLT3.*<sup>2</sup>

Los alelos sin mutar del gen *FLT3* contienen una zona de digestión con la enzima de restricción EcoRV. Cuando se produce una sustitución de ácido nucleico, desaparece el sitio de reconocimiento para la digestión con la enzima de restricción y la endonucleasa EcoRV deja de poder identificar y digerir el ADN en dicho sitio. LeukoStrat CDx *FLT3* Mutation Assay utiliza cebadores situados en la región del DTC. La región diana del *FLT3* se amplifica mediante PCR; a continuación, se realiza la digestión con la enzima de restricción EcoRV. Uno de los cebadores de la PCR está marcado con un fluoróforo y el otro contiene un sitio de restricción diseñado para EcoRV, de modo que se digiere tanto el alelo sin mutar como el mutado. El patrón de digestión identifica la pérdida de la secuencia génica normal y garantiza la realización de la digestión. Los alelos sin mutar del gen *FLT3* generan productos de digestión de 79±1 pb, mientras que los alelos mutados generan productos de  $125\pm1$  pb o  $127\pm1$  pb a partir del amplicón original sin digerir de  $145\pm1$  pb o  $147\pm1$  pb, de acuerdo con esta prueba [\(Figura 2\)](#page-5-2).

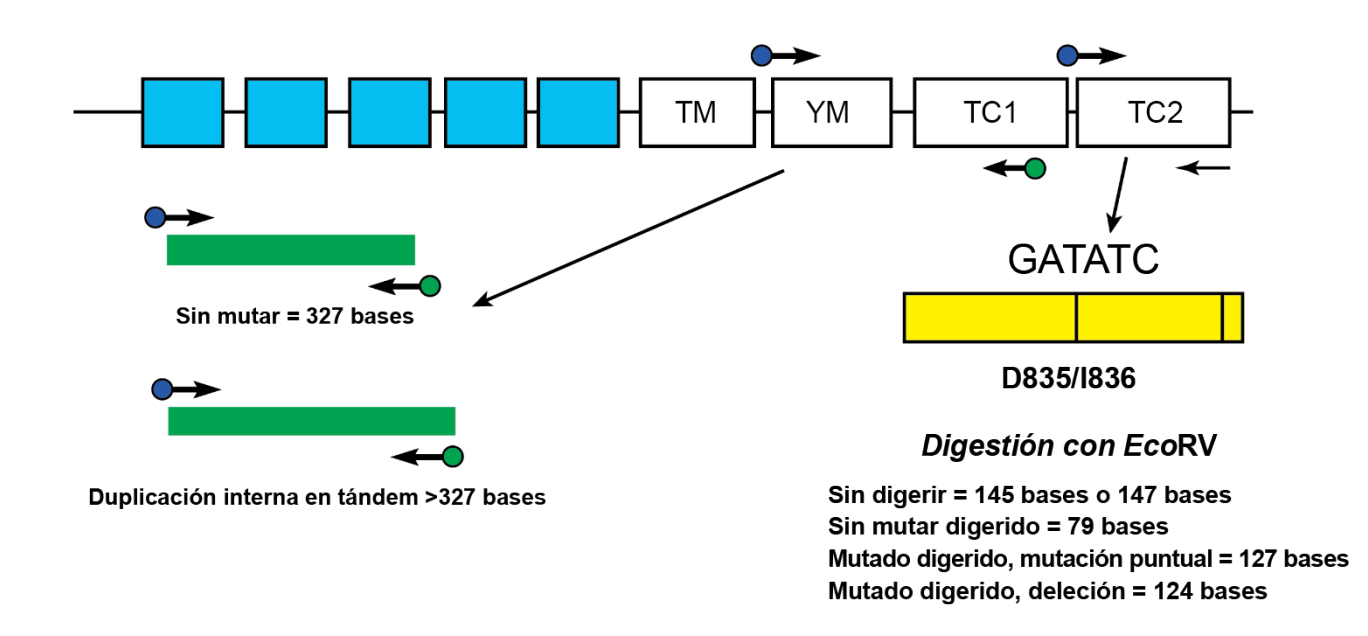

<span id="page-5-2"></span>**Figura 2**: Representa la región yuxtamembrana (YM) de *FLT3* (TM = transmembrana) y el bucle de activación del dominio tirosina cinasa (TC). Las flechas negras representan las posiciones relativas de los cebadores que se dirigen a la región YM (en caso de DIT) o al bucle de activación del dominio cinasa (en caso de DTC). Los puntos coloreados representan los fluoróforos de los cebadores marcados. El rectángulo amarillo contiene líneas verticales negras que representan la posición de las zonas de digestión con la enzima de restricción EcoRV.

#### <span id="page-5-1"></span>6.3. Usuario final y entorno de uso

Este dispositivo es solo para uso profesional en laboratorios clínicos. El uso del producto debe limitarse a técnicos que conozcan las técnicas de PCR y LeukoStrat CDx *FLT3* Mutation Assay.

## <span id="page-6-0"></span>**7. Reactivos y materiales**

**NOTA:** LeukoStrat CDx *FLT3* Mutation Assay puede utilizarse hasta alcanzar la fecha de validez indicada si se conserva según se recoge en la tabla 1.

| Número de catálogo |             | Nombre del reactivo             | <b>Etiqueta del reactivo</b> | Temperatura de<br>conservación | <b>Cant. por</b><br>unidad | Núm. de<br>unidades/kit |
|--------------------|-------------|---------------------------------|------------------------------|--------------------------------|----------------------------|-------------------------|
| <b>REF</b>         | R0880280 ** | Control de extracción de FLT3   | <b>FLT3 CONTROL EC</b>       |                                | 1800 µL/frasco             | 1 frasco                |
| <b>REF</b>         | B4120151 *  | Mezcla maestra: DIT para FLT3   | <b>FLT3 ITD MM</b>           |                                | 1500 µL/frasco             | 1 frasco                |
| <b>REF</b>         | B4120161 *  | Mezcla maestra: DTC para FLT3   | FLT3 TKD MM                  |                                | 1500 µL/frasco             | 1 frasco                |
| <b>REF</b>         | R0880260 ** | Control positivo: DIT para FLT3 | $FLT3$ ITD CONTROL +         | $\sim$ -15°C                   | 100 µL/frasco              | 1 frasco                |
| <b>REF</b>         | R0880270 ** | Control positivo: DTC para FLT3 | <b>FLT3 TKD CONTROL +</b>    | $-30^{\circ}$ C $-$            | 100 µL/frasco              | 1 frasco                |
| <b>REF</b>         | R0930080 ** | Control sin molde para FLT3     | <b>FLT3 CONTROL NTC</b>      |                                | 200 µL/frasco              | 1 frasco                |
| <b>REF</b>         | 261942      | ADN polimerasa Taq (Taq)        | TAQ                          |                                | 200 µL/frasco              | 1 frasco                |
| <b>REF</b>         | 261944      | <b>Enzima EcoRV</b>             | <b>EcoRV</b>                 |                                | 200 µL/frasco              | 1 frasco                |
| <b>REF</b>         | 261987*     | NEBuffer r3.1                   | <b>NEBr3.1</b>               |                                | 1250 µL/frasco             | 1 frasco                |

Tabla 1: Lista de reactivos de LeukoStrat CDx FLT3 Mutation Assay, REFI K4120431

**\***Los frascos de mezclas maestras y NEBuffer r3.1, una vez abiertos, pueden someterse hasta a 4 ciclos de congelación y descongelación. **\*\***Los frascos de controles, una vez abiertos, pueden someterse hasta a 8 ciclos de congelación y descongelación.

**Tabla 2:** Reactivos, materiales y equipos adicionales necesarios (no suministrados)

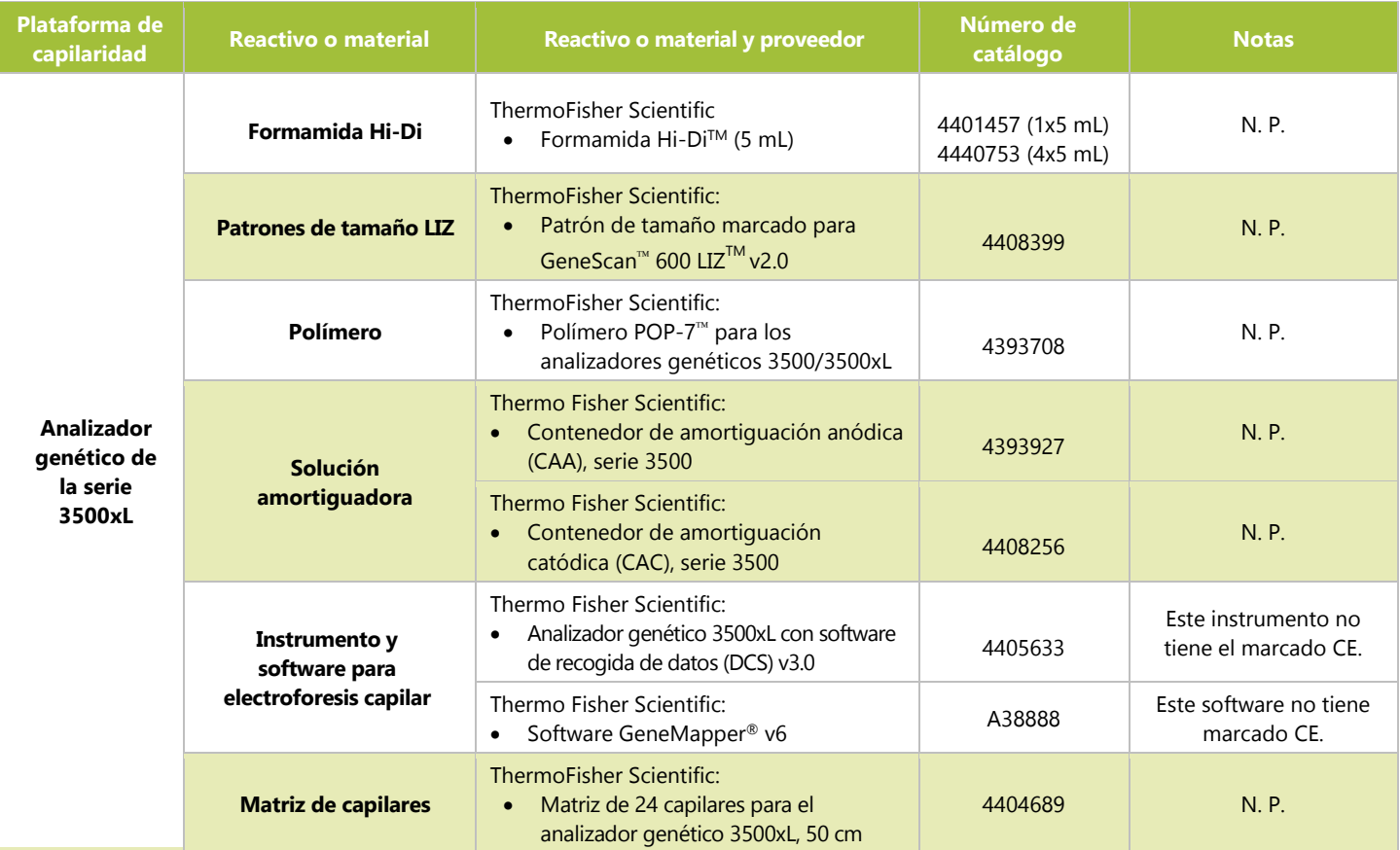

**Tabla 2:** Reactivos, materiales y equipos adicionales necesarios (no suministrados)

| Plataforma de<br>capilaridad                           | <b>Reactivo o material</b>                      | Reactivo o material y proveedor                                                                                                    | Número de<br>catálogo              | <b>Notas</b>                                                    |  |  |  |
|--------------------------------------------------------|-------------------------------------------------|----------------------------------------------------------------------------------------------------|------------------------------------|-----------------------------------------------------------------|--|--|--|
|                                                        | Membranas de goma                               | Thermo Fisher Scientific:<br>Membrana de goma para el<br>$\bullet$<br>contenedor de amortiguación<br>catódica (analizadores genéticos de la<br>serie 3500) | 4410715                            | N. P.                                                           |  |  |  |
| <b>Analizador</b><br>genético de<br>la serie<br>3500xL |                                                 | Thermo Fisher Scientific:<br>Membrana de goma para los<br>$\bullet$<br>analizadores genéticos 3500/3500xL,<br>4412614<br>96 pocillos                       |                                    |                                                                 |  |  |  |
|                                                        | Conjunto de base y<br>retenedor                 | Thermo Fisher Scientific:<br>Conjunto de base y retenedor (estándar)<br>para los analizadores genéticos<br>3500/3500xL, 96 pocillos                        | 4410228                            | N. P.                                                           |  |  |  |
|                                                        | <b>Colorantes para</b><br>calibración espectral | Thermo Fisher Scientific:<br>DS-33 Matrix Standard Kit (Dye Set<br>G5)                                                                                     | 4345833                            | N. P.                                                           |  |  |  |
|                                                        | <b>Formamida Hi-Di</b>                          | Thermo Fisher Scientific:<br>Formamida Hi-Di™ para analizadores<br>genéticos 3500 Dx/3500xL Dx (CE-IVD)                                                    | 4440752 (4x5mL)<br>4404307 (1x5mL) | N. P.                                                           |  |  |  |
|                                                        | Patrones de tamaño LIZ                          | Thermo Fisher Scientific:<br>Patrón de tamaño marcado para<br>$\bullet$<br>GeneScan™ 600 LIZ™ v2.0                                                         | A25794                             | N. P.                                                           |  |  |  |
|                                                        | <b>Polímero</b>                                 | Thermo Fisher Scientific:<br>• Polímero POP-7 $^{TM}$ para analizadores<br>genéticos 3500 Dx/3500xL Dx                                                     | 4393709                            | N. P.                                                           |  |  |  |
|                                                        |                                                 | Thermo Fisher Scientific:<br>Contenedor de amortiguación anódica<br>$\bullet$<br>para analizadores genéticos 3500<br>Dx/3500xL Dx                          | 4393925                            | N. P.                                                           |  |  |  |
| <b>Analizador</b><br>genético de la<br>serie 3500xL    | Solución amortiguadora                          | Thermo Fisher Scientific:<br>Contenedor de amortiguación<br>catódica para analizadores genéticos<br>3500 Dx/3500xL Dx                                      | 4408258                            | N. P.                                                           |  |  |  |
| <b>Dx</b>                                              | <b>Instrumento y software</b>                   | <b>Thermo Fisher Scientific:</b><br>Analizador genético 3500xL Dx (24<br>capilares) de Applied Biosystems con<br>el DCS 3.0                                | A27856                             | N. P.                                                           |  |  |  |
|                                                        | para electroforesis capilar                     | Thermo Fisher Scientific:<br>GeneMapper ™ Software 6, instalación<br>completa                                                                              | A38888                             | Este software no tiene<br>marcado CE.<br>PN es para Windows 10. |  |  |  |
|                                                        | <b>Matriz de capilares</b>                      | Thermo Fisher Scientific:<br>Matriz de 24 capilares para el<br>analizador genético 3500xL, 50 cm                                                           | 4404688                            | N. P.                                                           |  |  |  |
|                                                        | <b>Membranas de goma</b>                        | Thermo Fisher Scientific:<br>Membrana de goma para el<br>contenedor de amortiguación<br>catódica para los analizadores<br>genéticos 3500 Dx/3500xL Dx      | 4410716                            | N. P.                                                           |  |  |  |
|                                                        |                                                 | Thermo Fisher Scientific:                                                                                                    | 4410700                            | N. P.                                                           |  |  |  |

**Tabla 2:** Reactivos, materiales y equipos adicionales necesarios (no suministrados)

| Plataforma de<br>capilaridad  | <b>Reactivo o material</b>                                                               | Reactivo o material y proveedor                                                                                                    | Número de<br>catálogo | <b>Notas</b>                                                                                                    |  |  |  |
|-------------------------------|------------------------------------------------------------------------------------------|----------------------------------------------------------------------------------------------------|-----------------------|----------------------------------------------------------------------------------------------------|--|--|--|
|                               |                                                                                          | Membrana de goma para los<br>$\bullet$<br>analizadores genéticos 3500/3500xL,<br>96 pocillos                                                                |                       |                                                                                                    |  |  |  |
|                               | Conjunto de base y<br>retenedor para 3500xL<br>Dx                                        | Thermo Fisher Scientific:<br>Conjunto de base y retenedor<br>$\bullet$<br>(estándar) para los analizadores<br>genéticos 3500 Dx/3500xL Dx, 96<br>pocillos   | 4410227               | N. P.                                                                                                    |  |  |  |
|                               | <b>Colorantes para</b><br>calibración espectral                                          | Thermo Fisher Scientific:<br>DS-33 Matrix Standard Kit Dx (Dye Set<br>$\bullet$<br>G5)                                                                      | A25775                | N. P.                                                                                                    |  |  |  |
|                               | <b>Pipetas calibradas</b>                                                                | Monocanal, de 5-120 µL<br>$\bullet$<br>De ocho canales, 0,2-10 µL o<br>equivalente<br>Pipetas P-2M, P-10N, P-20N, P100N,<br>P-200N y P-1000N o equivalentes | N. P.                 | Deben ser capaces de<br>medir con precisión<br>volúmenes de entre 0,5<br>μL y 1000 μL.                                                                                      |  |  |  |
|                               | <b>Termociclador</b>                                                                     | Thermo Fisher Scientific:<br>Termociclador Veriti™ Dx de 96<br>pocillos, 0,2 mL                                                                             | 4452300               | N. P.                                                                                                    |  |  |  |
|                               | <b>Agitador vorticial</b>                                                                | N. P.                                                                                                    | N. P.                 | N. P.                                                                                                    |  |  |  |
|                               | <b>Placas o tubos para PCR</b>                                                           | N. P.                                                                                                    | N. P.                 | Placas con faldones para<br>uso en biología<br>molecular                                                                                                    |  |  |  |
|                               | Puntas de pipeta con<br>barrera de filtro                                                | N. P.                                                                                                    | N. P.                 | Exentas de RNasa,<br>DNasa y pirógenos para<br>uso en biología<br>molecular                                                                                                 |  |  |  |
|                               | Microcentrífuga                                                                          | N. P.                                                                                                    | N. P.                 | N. P.                                                                                                    |  |  |  |
| Necesario para<br>ambas       | Lámina de aluminio para<br>placas de 96 pocillos                                         | N. P.                                                                                                    | N. P.                 | N. P.                                                                                                    |  |  |  |
| plataformas de<br>capilaridad | Tiras de 96 pocillos y 8<br>tapas                                                        | N. P.                                                                                                    | N. P.                 | N. P.                                                                                                    |  |  |  |
|                               | Agua de calidad<br>USP o para biología<br>molecular desionizada y<br>destilada en vidrio | N. P.                                                                                                    | N. P.                 | Estéril y exenta de<br>RNasa y DNasa                                                                                                    |  |  |  |
|                               | <b>Extracción del ADN</b>                                                                | Qiagen:<br>Minikit de ADN en sangre DSP<br>$\bullet$<br>$QIAamp^{\circledR}$                                                                                | 61104                 | Incluye una serie de<br>soluciones<br>amortiguadoras (AL, AW1,<br>AW2 y AE), disolvente<br>para proteasas, proteasa,<br>tubos de elución y<br>columnas de<br>centrifugación |  |  |  |
|                               | Aislamiento de células<br>mononucleares                                                  | Medio para gradiente de densidad                                                                                                    | N. P.                 | Densidad: 1,077 g/mL                                                                                                    |  |  |  |
|                               | Solución salina<br>amortiguada                                                           | Solución salina amortiguada con fosfato de<br>Dulbecco (SSAFD)                                                                                              | N. P.                 | N. P.                                                                                                    |  |  |  |
|                               | Medio de crecimiento                                                                     | RPMI 1640 con L-glutamina                                                                                                    | N. P.                 | N. P.                                                                                                    |  |  |  |

**Tabla 2:** Reactivos, materiales y equipos adicionales necesarios (no suministrados)

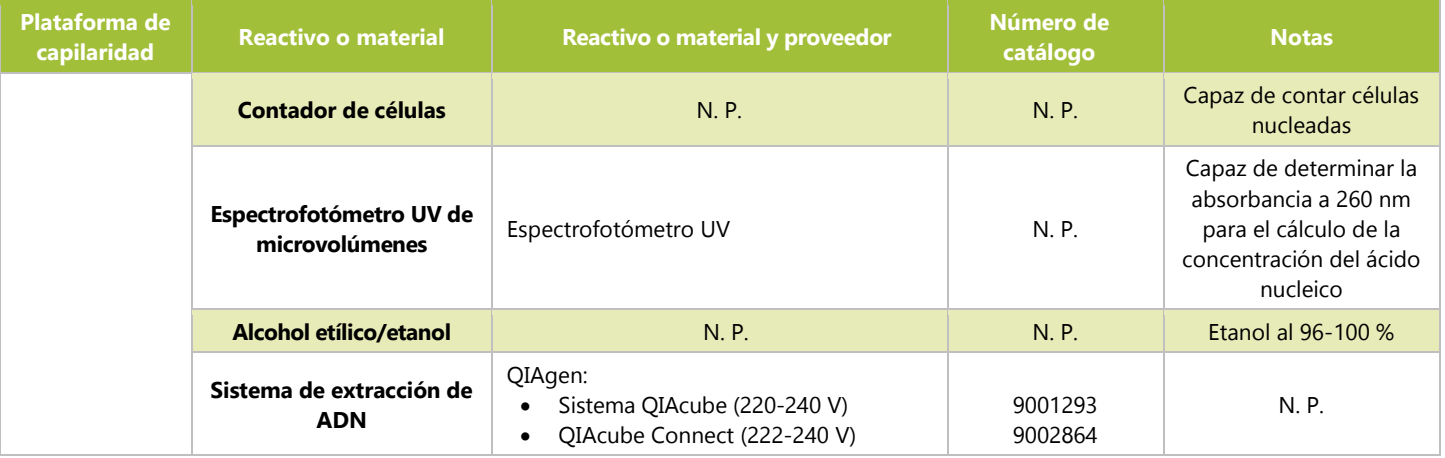

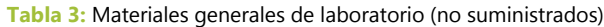

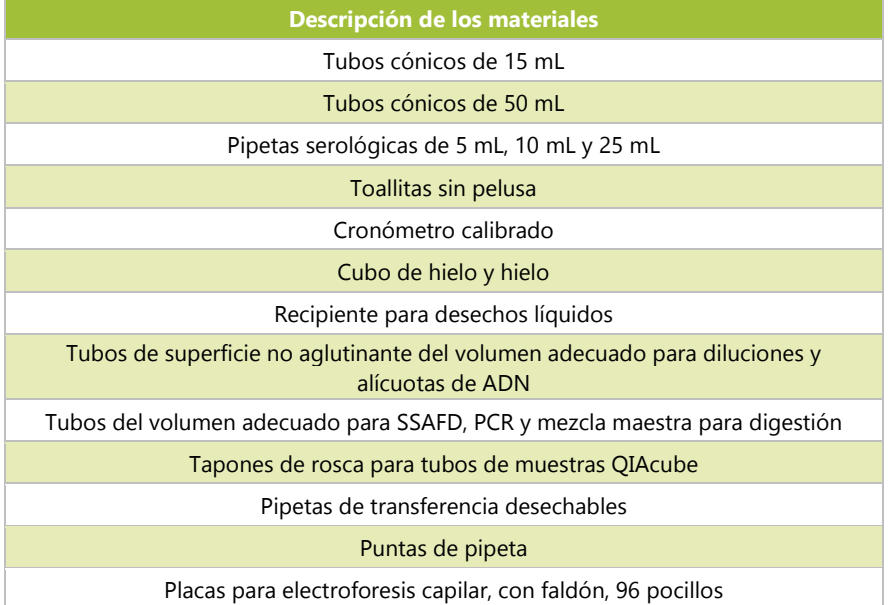

## <span id="page-9-0"></span>**8. Instrumentos/accesorios**

**NOTA:** Este dispositivo debe usarse con los analizadores genéticos 3500xL o 3500xL Dx y el software de recogida de datos asociado instalado en cada instrumento.

**NOTA:** Mantenga el equipo adecuadamente y de acuerdo con las instrucciones del fabricante.

- Nevera capaz de conservar a entre 2 °C y 8 °C
- Congelador capaz de conservar a entre –30 °C y –15 °C
- Campana de laboratorio
- **Pipeta electrónica**
- **Pipeta repetidora**
- **Pipetas multicanal, manuales y electrónicas**
- **Centrífuga capaz de alcanzar 1000**  $\times$  g con rotor giratorio y refrigeración
- **Centrífuga capaz de alcanzar 1400**  $\times$  g con rotor giratorio
- **Los instrumentos y accesorios anteriores no se suministran**

#### <span id="page-10-0"></span>8.1. Software (suministrado)

#### $8.1.1.$ **REF**: K4120441 incluye:

- LeukoStrat® CDx *FLT3* Software v1.1.x.IVD
- Carpeta "3500xL Dx Files", que contiene:
	- o ITD CDx Assay.xml<br>o TKD CDx Assav.xm
	- TKD CDx Assay.xml
- Carpeta "3500xL RUO Files", que contiene:
	-
	- o ITD CDx Assay.xml<br>
	o TKD CDx Assay.xm TKD CDx Assay.xml

Para validar el uso del software LeukoStrat, se configuró la pantalla de acuerdo con una resolución de 1920 × 1200 píxeles, mediante la configuración "Más pequeño: 100 %". Si se utilizan otras resoluciones, podría haber problemas de visualización.

- 8.1.1.1. Requisitos del equipo:
	- Sistema operativo: WindowsTM 10 Pro o Windows™ 11 Pro
	- Procesador: se recomienda disponer de una CPU con Intel Core 2 Duo o una versión más reciente
	- RAM: 4 GB como mínimo
	- Espacio disponible en disco: 5 GB como mínimo
	- Unidad de CD-ROM
	- Adobe Acrobat Reader 2022 o 2023

## <span id="page-10-1"></span>**9. Advertencias y precauciones**

- Lea atentamente las instrucciones de uso antes de comenzar la prueba y siga cada paso con exactitud.
- Este dispositivo solo se ha validado para su uso con los analizadores genéticos 3500xL o 3500xL Dx y el software de recogida de datos asociado instalado en cada instrumento.
- El dispositivo debe usarse como sistema. No utilice reactivos de otros fabricantes.
- Cualquier alteración del protocolo —como la realización de diluciones o reducciones de las reacciones de amplificación— puede afectar al rendimiento de la prueba e implicar la anulación de cualquier garantía derivada de la adquisición de estos kits.
- No mezcle ni combine reactivos de kits con diferentes números de lote.
- Los materiales son estables hasta la fecha de validez indicada cuando se almacenan y manipulan según las instrucciones. No utilice los kits después de la fecha de validez.
- Elimine los reactivos no utilizados y los residuos de acuerdo con las normativas nacionales, regionales y locales.
- Anote el número de ciclos de congelación y descongelación de reactivos.
- Utilice equipos de protección personal estándar (guantes, batas de laboratorio y gafas protectoras) para realizar las tareas de laboratorio. Siga las prácticas óptimas de laboratorio y tome las precauciones necesarias cuando trabaje con muestras. No pipetee con la boca. No coma, beba ni fume en las zonas de trabajo del laboratorio. Lávese bien las manos después de manipular las muestras y los reactivos de la prueba. Manipule las muestras en instalaciones aprobadas de contención de seguridad biológica y ábralas solo en campanas de seguridad biológica certificadas.
- Dado que se trata de una prueba de sensibilidad analítica, debe ser extremadamente cauteloso para evitar la contaminación de los reactivos o mezclas de amplificación con muestras, material de referencia o material amplificado. Use puntas de pipeta nuevas y resistentes a aerosoles entre muestras y reactivos de dispensación. Preste mucha atención a los reactivos para detectar posibles signos de contaminación (p. ej., controles negativos con señales positivas). Elimine cualquier reactivo que pueda haberse contaminado.
- Para reducir al mínimo la contaminación, use guantes limpios cuando manipule muestras y reactivos y limpie de manera regular las zonas de trabajo y las pipetas antes de realizar la PCR.
- La esterilización por autoclave no elimina la contaminación del ADN. En el laboratorio de PCR, siga una secuencia de trabajo unidireccional entre zonas de trabajo independientes: empiece por la zona de preparación de muestras, siga en la de amplificación y, por último, acceda a la de detección. No lleve ADN amplificado a las zonas designadas para la preparación de las muestras.
- Las pipetas, puntas de pipetas y cualquier otro instrumento utilizado en una zona específica deben ser de uso exclusivo de dicha zona.
- Siempre que sea posible, utilice material plástico estéril desechable para evitar la contaminación con RNasa y DNasa o la contaminación cruzada.
- Todos los instrumentos y equipos deben mantenerse y calibrarse de acuerdo con las recomendaciones de los fabricantes.
- Cuando el recipiente haya alcanzado la temperatura ambiente, examine el interior del cuello de cada recipiente del polímero POP-7. Asegúrese de que el accesorio no contenga restos de polímero secos ni cristalizados. No introduzca el contenido del recipiente en el equipo 3500xL o 3500xL Dx si observa cristalización, pues esta podría afectar al rendimiento de LeukoStrat CDx *FLT3* Mutation Assay y del propio equipo 3500xL o 3500xL Dx. En caso de cristalización, no instale la bolsa en el instrumento 3500xL o 3500xL Dx y póngase en contacto con el servicio de atención al cliente de ThermoFisher.
- Si el dispositivo no funciona del modo previsto o no interpreta correctamente los resultados de la prueba, los resultados de la mutación de *FLT3* podrían ser incorrectos, lo que afectaría a las decisiones terapéuticas contra la LMA3 *.*
	- o Un resultado falso negativo haría que el paciente con LMA no experimentara los beneficios asociados con el tratamiento con gilteritinib fumarato (XOSPATA®)*.* Sin embargo, el paciente se sometería a una quimioterapia intensa, que es el tratamiento de referencia para la LMA.
	- o Un paciente con un resultado falso positivo se trataría con gilteritinib fumarato (XOSPATA®), que no aportaría los beneficios esperados*.* Para conocer los acontecimientos adversos relacionados con estos tratamientos, consulte el etiquetado del fabricante farmacéutico correspondiente.
- **NOTA:** Si se utilizan muestras o reactivos incorrectos o no se siguen atentamente estas instrucciones, existe riesgo de retraso en los resultados, lo que puede provocar un retraso en el tratamiento.
- Cualquier incidencia grave que se haya producido en relación con el producto debe comunicarse al fabricante y a la autoridad competente del Estado miembro del usuario o paciente.

#### <span id="page-11-0"></span>9.1. Seguridad cibernética

El software LeukoStrat CDx *FLT3* Software no requiere conexión de red para su funcionamiento. Para reducir al mínimo los riesgos de seguridad cibernética, se recomienda utilizar el software en un equipo independiente que no esté conectado a ninguna red. Se recomienda tomar las siguientes medidas si se utiliza un equipo conectado a la red para alojar el software.

- Los equipos informáticos y las redes son vulnerables si no se protegen y actualizan de forma activa. Disponer de un buen programa de seguridad para equipos informáticos y redes ayuda a garantizar que los datos no se vean expuestos, se pierdan ni se dañen como consecuencia de riesgos cibernéticos evitables. Equipe todos sus equipos informáticos con un software antivirus, que debe estar actualizado y activo.
- Filtre y asegure el tráfico de red con un *firewall*.
- Conserve los datos en equipos locales para reducir los riesgos de seguridad cibernética que podrían presentarse al transferir datos sensibles a través de la red.
- Instale el software solo para cuentas de usuarios locales sin privilegios de administrador para evitar el uso no autorizado del software.
- Asegúrese de que Windows y Adobe Acrobat Reader estén siempre actualizados con los últimos parches de seguridad disponibles.
- Elimine cualquier software no esencial del ordenador y deshabilite el acceso al navegador web.
- Asegúrese de que el sistema operativo del equipo se bloquee después de cierto tiempo de inactividad del usuario (por ejemplo, 5 minutos).
- Instale solo actualizaciones que se hayan obtenido directamente del fabricante (es decir, Invivoscribe Inc.). La instalación de actualizaciones de seguridad sigue el mismo proceso que la instalación del software.
- Se recomienda hacer una copia de seguridad de la instalación del software y de cualquier resultado que genere el software para evitar la pérdida de datos.
- Asegúrese de que el lector de PDF predeterminado de Windows sea Adobe Acrobat Reader. Abrir los informes de muestras y ejecución en un navegador podría generar riesgos de seguridad cibernética para los datos de los pacientes.
- El software LeukoStrat CDx *FLT3* Software se ha validado con los siguientes softwares antivirus:
	- o Symantec Endpoint Protection Version 14.3
	- o McAfee Endpoint Security Version 10.7
	- o ESET Endpoint Security Version 10.0

## <span id="page-12-0"></span>**10. Recogida y preparación de las muestras**

- <span id="page-12-1"></span> $10.1.$ Precauciones
	- Las muestras biológicas procedentes de seres humanos pueden contener materiales posiblemente infecciosos. Manipule las muestras de acuerdo con el programa sobre patógenos de transmisión hemática de su centro y de acuerdo con un nivel de bioseguridad 2.
	- Este dispositivo se ha validado para su uso con sangre y médula ósea anticoaguladas con heparina sódica o EDTA.

#### <span id="page-12-2"></span> $10.2.$ Sustancias que pueden afectar a la PCR

- Quelantes de cationes divalentes
- Puntas de pipeta de baja retención
- **EDTA** (no significativo en concentraciones bajas)
- <span id="page-12-3"></span> $10.3.$ Requisitos y manipulación de las muestras
	- LeukoStrat CDx *FLT3* Mutation Assay requiere, al menos, 1 mL de sangre periférica y 0,25 mL de médula ósea anticoagulada con heparina sódica o EDTA.
	- **Las muestras pueden conservarse a entre 2 °C y 8 °C durante un máximo de 7 días antes del análisis.**
	- No debe ponerse en riesgo la integridad de los tubos de muestras ni su contenido (es decir, se envían congelados).

## <span id="page-12-4"></span>**11. Procedimiento de la prueba**

- <span id="page-12-5"></span> $11.1.$ Inspección de la muestra
	- Desembale las muestras de sangre periférica (SP) y aspirado de médula ósea (MO) y deseche las muestras que no se  $11.1.1.$ ajusten a los requisitos indicados el apartado [10.3.](#page-12-3)

#### <span id="page-12-6"></span>11.2. Preparación para el procesamiento de la muestra

- $11.2.1.$ Procese la muestra en un espacio de trabajo reservado para dicha tarea.
- $11.2.2.$ Pipetee unos 14 mL del medio RPMI-1640 en cada tubo cónico de 50 mL. Deje que el medio alcance la temperatura ambiente durante al menos 1,75 horas.
	- Si el medio RPMI-1640 se vierte frío a los tubos cónicos de 15 mL, déjelo a temperatura ambiente durante al menos 45 minutos.
- 11.2.3. Pipetee 3 mL del gradiente de densidad por muestra en tubos cónicos de 15 mL.
	- Si el gradiente de densidad se ha conservado a entre 2 °C y 8 °C, déjelo 1 hora a temperatura antes de usarlo.
- 11.2.4. Pipetee unos 200 µL de la SSAFD por muestra en tubos del volumen que corresponda y déjelos a temperatura ambiente durante al menos 45 minutos antes de usarlos.

#### <span id="page-12-7"></span>Dilución de las muestras clínicas  $11.3.$

- **NOTA:** El manual recoge las instrucciones de uso del equipo QIAcube de extracción de ADN. Se recomienda usar un equipo QIAcube, pero no es obligatorio. Si utiliza un QIAcube, asegúrese de reservar un espacio para el control de extracción.
	- $11.3.1.$ Mezcle las muestras de los tubos invirtiéndolos de 4 a 6 veces. Añada una porción de la muestra (1-3 mL de sangre periférica o 0,25-0,75 mL de médula ósea) a los tubos cónicos de 15 mL, que deben estar debidamente señalados.
	- 11.3.2. Pipetee el medio RPMI-1640 en las muestras hasta alcanzar un volumen total de 6 mL. Cierre bien los tubos y mezcle invirtiéndolos de 3 a 5 veces o pipeteando hacia arriba y hacia abajo hasta que la mezcla sea uniforme.
	- $11.3.3.$ Cualquier muestra sobrante se puede conservar a entre 2 °C y 8 °C.

#### <span id="page-12-8"></span>Aislamiento de células mononucleares (CMN) 11.4.

- $11.4.1.$ Pipetee la muestra diluida de sangre periférica o de médula ósea sobre el gradiente de densidad. Incline el tubo que contiene el gradiente de densidad mientras pipetea lentamente para evitar que se mezclen las capas.
- 11.4.2. Tras pipetear toda la muestra, coloque el tubo en posición vertical y ciérrelo bien.
- $11.4.3.$ Centrifugue los tubos cónicos de 15 mL en las siguientes condiciones; asegúrese de que el freno esté desconectado:
	- Fuerza =  $400 \times g$  (RCF)
	- Tiempo = 30 minutos
- Temperatura =  $20 °C$
- Aceleración/deceleración = mínimas
- 11.4.4. Pipetee 6 mL del medio RPMI-1640 en un tubo cónico de 15 mL por cada muestra por procesar.
- 11.4.5. Tras la centrifugación, utilice una pipeta para aspirar lentamente la capa de CMN o hasta extraer 3 mL.
- 11.4.6. Dispense la suspensión de CMN procedente del tubo cónico de 15 mL que contiene 6 mL del medio RPMI-1640. Tape el tubo y mezcle suavemente invirtiéndolo entre 3 y 5 veces.
- 11.4.7. Centrifugue los tubos cónicos en las siguientes condiciones:
	- Fuerza = 355-364  $\times$  g (RCF)
	- $\blacksquare$  Tiempo = 10 minutos
	- Temperatura =  $20 °C$
	- Aceleración/deceleración = máximas
- $11.4.8.$ Vierta el sobrenadante del sedimento celular invirtiendo el tubo solo una vez antes de devolverlo a la posición vertical. Vuelva a suspender el sedimento en el líquido restante golpeando suavemente el tubo de 10 a 15 veces o hasta que el sedimento se vuelva a suspender.
- 11.4.9. Añada 1 mL del medio RPMI-1640 al sedimento de células resuspendido. Tape el tubo y mezcle suavemente golpeando con los dedos de 6 a 8 veces.
- 11.4.10. Coloque los tubos con las muestras en un baño de agua con hielo hasta que hayan finalizado los recuentos de células mononucleares.
- <span id="page-13-0"></span> $11.5.$ Recuento de células mononucleares
	- $11.5.1.$ Obtenga los recuentos de las células mononucleares utilizando un sistema de recuento adecuado.
	- 11.5.2. Reduzca al mínimo el volumen consumido para realizar los recuentos, a fin de garantizar que se mantiene una cantidad de ADN adecuada para la prueba.
		- Elimine la muestra utilizada para el recuento celular.

#### <span id="page-13-1"></span>11.6. Preparación de las muestras para extracción de ADN y finalización del aislamiento

- 11.6.1. Si la concentración indicada es ≤5 millones de células/mL, procese todo el volumen de suspensión celular. Consulte el apartad[o 11.6.3.](#page-13-3)
- 11.6.2. Si la concentración indicada es >5 millones de células/mL, calcule un volumen de muestra que contenga 5 millones de células vivas (*Vi*); las columnas de QIAcube tienen capacidad para ≤5 millones de células.
	- 11.6.2.1. Utilice la ecuación  $C_iV_i = C_fV_f$  para calcular  $V_i$  en cada muestra.
		- $C_i$  = concentración de células (células/mL) a partir del recuento de CMN
		- $C_f$  = concentración final (5 millones de células/mL)
		- $V_f$  = volumen final (1 mL)
		- $V_i = \frac{5000000 \frac{cellus}{mL} \times 1 mL}{C_i}$ 
			- $\mathbf{r}_i$
	- 11.6.2.2. Utilice la ecuación  $V_f$   $V_i$  para calcular el volumen del medio RPMI-1640 que se debe añadir a  $V_i$  para enrasar a 1000 µL.
	- 11.6.2.3. Mezcle los tubos que contienen las muestras de >5 millones de células/mL dando de 6 a 8 golpecitos en los tubos.<br>11.6.2.4. Transfiera los volúmenes calculados a un tubo cónico de 15 mL por muestra.
	- Transfiera los volúmenes calculados a un tubo cónico de 15 mL por muestra.
- <span id="page-13-3"></span>11.6.3. Centrifugue los tubos de muestra cónicos de 15 mL que contienen las suspensiones celulares en las siguientes condiciones:
	- Fuerza =  $355-364 \times g$  (RCF)
	- $T$ iempo = 10 minutos
	- Temperatura =  $20^{\circ}$ C
	- Aceleración/deceleración = máximas
- 11.6.4. Utilice una pipeta de transferencia para aspirar el sobrenadante del sedimento celular. Podrían quedar restos del medio.
- 11.6.5. Golpee suavemente los tubos cónicos de 15 mL entre 10 y 15 veces o hasta que el sedimento se haya soltado.
- <span id="page-13-4"></span>11.6.6. Añada 200 µL de la SSAFD y mezcle golpeando el tubo de 10 a 15 veces para resuspender las células. Tape las muestras e introdúzcalas en el baño de agua con hielo.

#### <span id="page-13-2"></span> $11.7.$ Preparación de la estación de automatización QIAcube

**NOTA:** En este manual se recogen las instrucciones de uso de un equipo QIAcube para la extracción de ADN. Se recomienda usar un equipo QIAcube, pero no es obligatorio. La extracción del ADN puede realizarse con el minikit de ADN en sangre Qiagen DSP, sin que sea necesario el equipo QIAcube.

- $11.7.1.$ Siga las instrucciones de instalación, uso, calibración, limpieza y mantenimiento que figuran en el manual del fabricante de la estación de automatización QIAcube, a menos que se indique lo contrario a continuación.
	- 11.7.1.1. Siga las instrucciones de QIAgen para proceder con el mantenimiento de la estación de automatización QIAcube, con la siguiente excepción: realice la prueba de estanqueidad una vez al mes en lugar de cada seis meses.
- 11.7.2. Prepare la estación de automatización QIAcube para su uso cargando los materiales y reactivos necesarios.
	- 11.7.2.1. La QIAcube es capaz de procesar hasta 12 tubos. Sin embargo, uno de los espacios se reserva al control de extracción (utilizado como control de contaminación de extracción y control negativo de la PCR). No podrá procesar 1 ni 11 tubos por desequilibrio de la centrífuga.
	- 11.7.2.2. Pueden utilizarse tubos blancos (con la SSAFD) si el número de extracciones necesarias, incluido el control de extracción, es de 11 tubos.
- 11.7.3. Saque un tubo del control de extracción (CE), que debería estar almacenado a entre −30 °C y −15 °C, y descongélelo a temperatura ambiente. Los tubos de CE pueden volver a meterse en el congelador tras usarse. Anote el número de ciclos de congelación y descongelación.
- 11.7.4. Introduzca el tubo de CE en el agitador vorticial y agite a velocidad máxima durante 5-15 segundos. Centrifugue el tubo durante 2-5 segundos si hay líquido en la tapa. Introduzca 200 µL del control de extracción en un tubo de muestras. El tubo que contiene el CE puede taparse y conservarse a entre 2 °C y 8 °C hasta que el desarrollo esté listo.

#### <span id="page-14-0"></span> $11.8.$ Extracción del ADN

- **NOTA:** El manual recoge las instrucciones de uso del equipo QIAcube de extracción de ADN. Se recomienda usar un equipo QIAcube, pero no es obligatorio. La extracción del ADN puede realizarse con el minikit de ADN en sangre Qiagen DSP, sin que sea necesario el equipo QIAcube.
	- 11.8.1. Pipetee la suspensión celular (consulte el apartad[o 11.6.6\)](#page-13-4) hacia arriba y hacia abajo entre 4 y 6 veces para resuspender las células. Transfiera la suspensión celular de la SSAFD a los tubos de muestras. Asegúrese de que la mayor parte de la solución se encuentre en el fondo del tubo.
	- 11.8.2. Coloque el tubo que contiene la muestra de control de extracción en la última posición del desarrollo.
	- 11.8.3. Cargue los demás tubos de muestras, los reactivos y la solución que contiene la proteasa en el equipo.
	- 11.8.4. Inicie el desarrollo y asegúrese de seleccionar los siguientes parámetros.
		- 11.8.4.1. Utilice el protocolo del minikit de ADN en sangre Qiagen DSP.
		- 11.8.4.2. Seleccione **Blood** (Sangre) o **Body fluid** (Humor corporal) como material inicial.
		- 11.8.4.3. Ajuste el *Elution volume* (Volumen de elución) en **100 µL**.
	- 11.8.5. Cuando haya finalizado la extracción, tape los tubos de muestras de ADN y consérvelos a entre 2 °C y 8 °C hasta que se haya realizado la cuantificación.

#### <span id="page-14-1"></span>11.9. Cuantificación y dilución del ADN

- 11.9.1. Siga las instrucciones de instalación, uso, calibración, limpieza y mantenimiento que figuran en el manual del fabricante del espectrofotómetro UV de microvolúmenes, a menos que se indique lo contrario a continuación.
- 11.9.2. Introduzca los tubos de muestras de ADN en el agitador vorticial y agite a velocidad máxima durante 5-15 segundos. Centrifugue de 2 a 5 segundos en la microcentrífuga los tubos de muestras de ADN para eliminar el líquido de las tapas.
- 11.9.3. Realice una prueba en blanco con 2 µL de la solución amortiguadora AE.
- 11.9.4. Lea 2 µL de cada muestra de ADN.
- 11.9.5. Si la lectura de la concentración de la muestra de ADN es ≤9,4 ng/µL, vuelva a cuantificar la muestra de ADN dos veces más con 2 µL más. Asegúrese de que la muestra se mezcle bien para evitar lecturas imprecisas del espectrofotómetro UV de microvolúmenes. La media de las tres lecturas es la concentración final de ADN.
- **NOTA:** Si el valor final de la cuantificación es ≤9,4 ng/µL, la muestra de ADN no puede analizarse con LeukoStrat CDx *FLT3* Mutation Assay. Vuelva a procesar la muestra para obtener una cantidad de ADN adecuada.
- **NOTA:** Si el valor final de la cuantificación del control de extracción es ≤9,4 ng/µL, las muestras de ADN asociadas no pueden analizarse con LeukoStrat CDx *FLT3* Mutation Assay. Vuelva a procesar las muestras para obtener una cantidad de ADN adecuada.
	- 11.9.6. Las muestras de ADN pueden conservarse sin diluir a entre −30 °C y −15 °C durante un año como máximo. Las muestras de ADN sin diluir o diluidas a 10 ng/µL pueden conservarse a entre 2 °C y 8 °C durante 7 días como máximo.
- **NOTA:** El ADN sin diluir puede exponerse a un máximo de 5 ciclos de congelación y descongelación.
	- 11.9.7. Las muestras de ADN con una concentración ≥10,5 ng/µL deben diluirse hasta alcanzar los 10 ng/µL en una solución amortiguadora AE. Utilice la ecuación *CiVi = CfVf* para calcular *Vi* tras seleccionar el volumen final (*Vf*) a partir de la tabla 4.

$$
V_i = \frac{(V_f \times 10 \frac{ng}{\mu l})}{C_i}
$$

- $\overrightarrow{C_i}$  = Concentración de ADN de acuerdo con el espectrofotómetro UV de microvolúmenes
- $C_f$  = Concentración final de ADN (10 ng/ $\mu$ L)
- $V_i$  = Volumen de ADN sin diluir que se debe diluir
- $V_f$  = Volumen final de ADN diluido (de acuerdo con la tabla 4)
- *Vf* − *Vi* = Cantidad de la solución amortiguadora AE que debe añadirse a *Vi*

**Tabla 4:** Determinación de los volúmenes finales mediante el valor de cuantificación

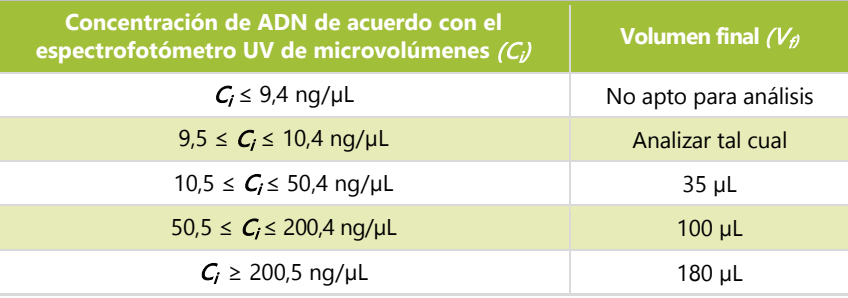

### <span id="page-15-0"></span>11.10. Amplificación

**NOTA:** Para el desarrollo de DIT o DTC, siga las instrucciones que figuran en este apartado el mismo día.

- **NOTA:** Reduzca al mínimo la exposición de las mezclas maestras a la luz.
- **NOTA:** Reduzca al mínimo el tiempo durante el que la Taq no esté a entre −30 °C y −15 °C.
	- Siga las instrucciones de instalación, uso, calibración, limpieza y mantenimiento que figuran en el manual del  $11.10.1.$ fabricante del termociclador Veriti Dx, a menos que se indique lo contrario a continuación.
	- Deje que las mezclas maestras (para DIT y para DTC) se descongelen a temperatura ambiente. Deje que los tubos de  $11.10.2.$ control (controles positivos para DTC, controles positivos para DIT, controles de la extracción y controles sin molde) se descongelen a temperatura ambiente. Después de usarlos, vuelva a meter los tubos de control en el congelador y anote el número de ciclos de congelación y descongelación. Mientras que los reactivos alcanzan la temperatura ambiente, anote en las placas de 96 pocillos para PCR para DIT o DTC, según proceda, un identificador único.
- **NOTA:** Desarrolle las muestras en la misma placa para PCR que el control de extracción asociado.
	- $11.10.3.$ Determine el número de pocillos (muestras, controles positivos para DTC, controles positivos para DIT, controles de la extracción y control sin molde) que debe analizarse en las placas para DIT y DTC. El número de pocillos que debe analizarse por cada placa para  $\overline{DIT}$  o  $\overline{DTC} = X$ . Para evitar variaciones al pipetear volúmenes de reactivo pequeños, el valor mínimo de X es dos (2).
		- 11.10.3.1. Calcule los volúmenes de mezcla maestra y Taq necesarios:
			- Volumen total de mezcla maestra =  $45 \mu L \times (X + 3)$
			- Volumen total de Taq =  $0.2 \mu L \times (X + 3)$
			- Las tres (3) muestras adicionales añadidas a X compensan los errores de pipeteo.
	- 11.10.4. Introduzca los tubos de muestras maestras, controles y muestras de ADN en el agitador vorticial y agite a velocidad máxima durante 5-15 segundos.
	- Saque la Taq del lugar de conservación, que debe estar a entre −30 °C y −15 °C. No use el agitador vorticial.  $11.10.5.$
	- $11.10.6.$ Utilice la microcentrífuga para centrifugar todos los tubos (incluido el de Taq) entre 2 y 5 segundos y eliminar el líquido de las tapas.
	- 11.10.7. Vierta los volúmenes correspondientes de la mezcla maestra y Taq en tubos del volumen que corresponda para las placas de DIT y DTC.
	- 11.10.8. Tape y agite los tubos con el agitador vorticial a velocidad máxima entre 5 y 15 segundos para mezclar su contenido. Utilice una microcentrífuga para centrifugar entre 2 y 5 segundos, cuando sea posible. Coloque la Taq en el lugar de conservación, que debe estar a entre −30 °C y −15 °C.
	- Pipetee 45 µL de la mezcla maestra y Taq en los pocillos correspondientes de la placa para PCR. 11.10.9.
	- 11.10.10. Añada 5 µL de las muestras de ADN a 10 ng/µL y los controles a los pocillos correspondientes de la placa de 96 pocillos, de acuerdo con el esquema de la placa para PCR.
	- 11.10.11. Selle las columnas de la placa para PCR con las tiras de pocillos. Centrifugue la placa de 96 pocillos a 1400  $\times$  g durante 1 minuto.
	- Coloque la placa para PCR en un termociclador Veriti Dx y cierre la tapa. Programe el termociclador según se indica en l[a Tabla 5.](#page-15-1)

<span id="page-15-1"></span>**Tabla 5:** Programas del termociclador de amplificación por PCR

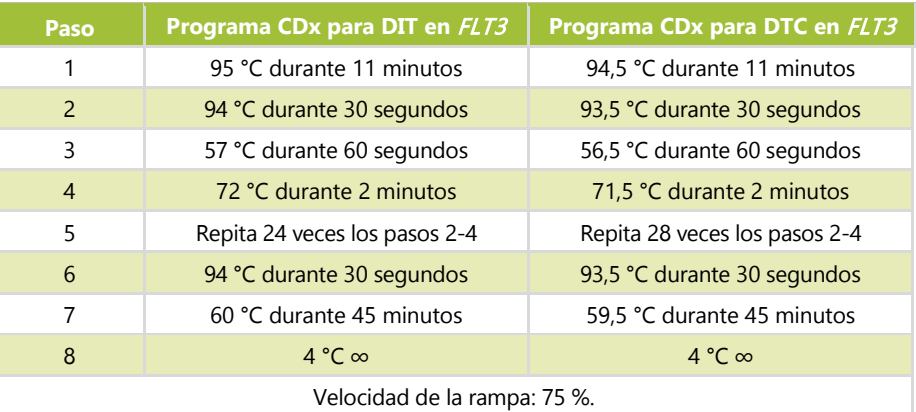

- Pulse **Run** (Desarrollar) para ver la siguiente pantalla. Asegúrese de que el ajuste del volumen de la reacción sea de *50 µL*, de que el ajuste de la temperatura sea de *105,0 °C* y de que la cubierta se caliente antes del desarrollo. Pulse **Start Run Now** (Iniciar desarrollo) para iniciar el desarrollo.
- Guarde los reactivos y el ADN sobrantes. Conserve las mezclas maestras abiertas a entre −30 °C y −15 °C. Anote el número de ciclos de congelación y descongelación.
- 11.10.15. Tras finalizar el protocolo de PCR, puede almacenar la placa para PCR a entre 2 °C y 8 °C hasta 72 horas. Por lo que respecta a las placas para DTC, continúe con el apartado [11.11:](#page-16-0) *[Digestión con la enzima de restricción \(solo para](#page-16-0)  [mutados en el DTC\).](#page-16-0)* Por lo que respecta a las placas para DIT, continúe con el apartado 11.12, *Detección mediante electroforesis capilar.*
- <span id="page-16-0"></span>11.11. Digestión con la enzima de restricción (solo para mutados en el DTC)
- **NOTA:** Siga las instrucciones que figuran en este apartado el mismo día.
- **NOTA:** Realice la digestión con la enzima de restricción solo en los amplicones del DTC.
- **NOTA:** Reduzca al mínimo el tiempo durante el que la EcoRV no esté a entre −30 °C y −15 °C.
	- Descongele a temperatura ambiente uno de los tubos de la solución amortiguadora NEBuffer r3.1.
	- Mientras que los reactivos alcanzan la temperatura ambiente, anote en una placa de 96 pocillos para la digestión del  $11.11.2.$ DTC un identificador único.
	- 11.11.3. Determine el número de pocillos de la placa (muestras y controles) que debe digerirse. El número total de muestras que debe digerirse  $= Y$ .
		- Para evitar variaciones al pipetear volúmenes de reactivo pequeños, el valor mínimo de Y es cuatro (4).
		- 11.11.3.1. Calcule los volúmenes necesarios de NEBuffer r3.1 y EcoRV.
			- Volumen total de NEBuffer r3.1 =  $1,1 \mu L \times (Y + 6)$
			- Volumen total de EcoRV =  $0.5 \mu L \times (Y + 6)$
			- Las seis (6) muestras adicionales añadidas a Y compensan los errores de pipeteo.
	- Introduzca el tubo de la solución NEBuffer r3.1 en el agitador vorticial y agite a velocidad máxima durante 5- 15 segundos.
	- Saque la enzima EcoRV del lugar de almacenamiento, que debe estar a entre −30 °C y −15 °C. No use el agitador vorticial. 11.11.5.
	- Utilice la microcentrífuga para centrifugar todos los tubos (incluido el de EcoRV) entre 2 y 5 segundos y eliminar el 11.11.6. líquido de las tapas.
	- 11.11.7. Añada los volúmenes calculados de NEBuffer r3.1 y EcoRV a un tubo del volumen que corresponda.
	- 11.11.8. Pipetee arriba y abajo de 5 a 10 veces para mezclar la solución. Vuelva a introducir la EcoRV en el lugar de conservación, que debe estar a entre −30 °C y −15 °C.
	- 11.11.9. Pipetee 1,5 µL de la mezcla para digestión en los pocillos que corresponda de la placa para digestión.
	- 11.11.10. Saque la placa para PCR para DTC del termociclador o del lugar de conservación, que debe estar a entre 2 °C y 8 °C (no es necesario que se alcance la temperatura ambiente) y centrifugue la placa a  $1400 \times g$  durante 1 minuto.
	- Pipetee 8,5 µL de las muestras de la placa para PCR en los pocillos que corresponda de la placa para digestión. Selle las columnas de la placa para digestión con tiras protectoras.
	- 11.11.12. Centrifugue la placa a  $1400 \times g$  durante 1 minuto.
	- Coloque la placa de digestión en un termociclador Veriti Dx y cierre la tapa.
	- Programe el termociclador según se indica a continuación (velocidad de la rampa: 75 %).
		- Etapa 1: 37 °C durante 1 hora
			- Etapa 2: 65 °C durante 10 minutos
- Etapa 3: 4 °C durante ∞
- Pulse **Run** (Desarrollar) para ver la siguiente pantalla. Asegúrese de que el ajuste del volumen de la reacción sea de *10 µL*, de que el ajuste de la temperatura sea de *105,0 °C* y de que la cubierta se caliente antes del desarrollo. Pulse **Start Run Now** (Iniciar desarrollo) para iniciar el desarrollo.
- 11.11.16. Tras finalizar el protocolo de digestión, la placa para digestión puede guardarse al abrigo de la luz a entre 2 °C y 8 °C durante 72 horas como máximo. De lo contrario, continúe con el apartado 11.12, *Detección mediante electroforesis capilar*.

### <span id="page-17-0"></span>11.12. Detección mediante electroforesis capilar

- **NOTA:** Reduzca al mínimo el tiempo de conservación del patrón de tamaño LIZ a temperaturas distintas de entre 2 °C y 8 °C.
- **NOTA:** El 3500xL y el 3500xL Dx desarrollan conjuntos de 24 capilares en cada inyección, compuestas por tres (3) columnas de ocho (8) filas en placas de 96 pocillos. Cada capilar se corresponde con un pocillo. No ofrece inyecciones parciales, aunque las inyecciones pueden programarse de manera independiente.
	- $11.12.1.$ Siga las instrucciones de instalación, uso, calibración, limpieza y mantenimiento que figuran en el manual del fabricante del 3500xL y el 3500xL Dx, a menos que se indique lo contrario a continuación.
	- $11.12.2.$ Las pruebas de DIT y DTC deben desarrollarse mediante distintas inyecciones y con diferentes condiciones de inyección. Las condiciones relativas a DIT y DTC del 3500xL y el 3500xL Dx se indican en la [Tabla 6,](#page-17-2) que se recoge a continuación. Estos ajustes están incluidos en los archivos XML suministrados, que pueden importarse a los instrumentos y guardarse en el ABI 3500xL y 3500xL Dx para usos futuros.

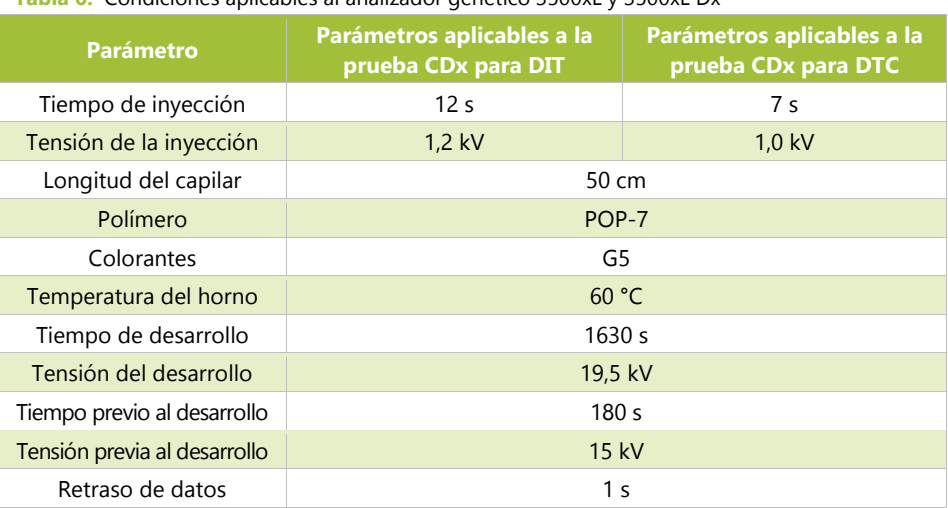

<span id="page-17-2"></span>**Tabla 6:** Condiciones aplicables al analizador genético 3500xL y 3500xL Dx

Haga clic en **Refresh** (Actualizar) para actualizar el tiempo de los fungibles en el instrumento y el número de  $11.12.3.$ inyecciones realizadas en el panel del 3500xL o del 3500xL Dx. Revise el panel del 3500xL o el 3500xL Dx y asegúrese de que las soluciones amortiguadoras, el polímero y los capilares no hayan pasado más tiempo del permitido en el equipo de esta prueba, que se indica en la [Tabla 7.](#page-17-3) Revise que el número de muestras (no solo de inyecciones) restantes para POP-7 sea suficiente para el desarrollo. Si debe cambiar alguno de los fungibles, lleve a cabo las tareas de mantenimiento necesarias antes de proceder.

<span id="page-17-3"></span>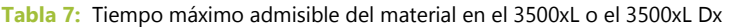

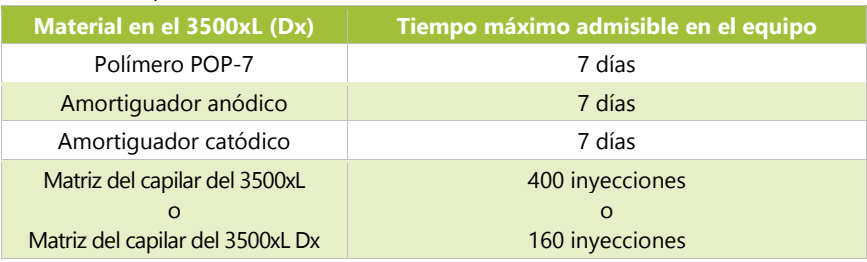

### <span id="page-17-1"></span>11.13. Preparación de la solución patrón, si es necesaria

- La solución patrón es una mezcla de patrones de tamaño LIZ y formamida Hi-Di.
- $11.13.2.$ Saque un tubo de la solución patrón del lugar de conservación, que debe estar a entre 2 °C y 8 °C, y continúe con el apartado [11.13.6.](#page-18-1) Si no tiene, elabore la solución patrón siguiendo las instrucciones que figuran a continuación.
- Descongele a temperatura ambiente un frasco de formamida Hi-Di. Saque un tubo del patrón de tamaño LIZ del lugar de conservación.
- Introduzca los tubos en el agitador vorticial y agite velocidad máxima durante 5-15 segundos. Centrifugue los tubos 11.13.4. durante 2-5 segundos en una microcentrífuga.
- $11.13.5.$ Pipetee 56 µL del patrón de tamaño LIZ en 1 mL de formamida Hi-Di. Anote en el tubo de la solución patrón la fecha de elaboración.
- <span id="page-18-1"></span>11.13.6. Introduzca el tubo de solución patrón en el agitador vorticial y agite a velocidad máxima durante 5-15 segundos. Centrifugue el tubo de la mezcla durante 2-5 segundos en una microcentrífuga. Puede conservar los restos no utilizados a entre 2 °C y 8 °C hasta 7 días. Elimínelos transcurridos 7 días.
- <span id="page-18-0"></span>11.14. Preparación de la placa de muestras
	- Centrifugue la placa de 96 pocillos para PCR para DIT y de digestión para DTC a 1400 ×*g* durante 1 minuto.
	- Anote un identificador único en la placa de 96 pocillos para EC para DIT y para EC para DTC que corresponda.
- **NOTA:** Pueden desarrollarse pruebas para DIT y DTC en la misma placa, pero deben incluirse en inyecciones distintas.
	- Determine el número de pocillos necesarios por desarrollo.
		- Número de pocillos  $= 24 X$ 
			- $\circ$  X = el número de inyecciones.
		- Calcule el volumen de solución patrón necesario.
			- o Volumen máximo de la solución patrón =  $9.5 \mu L \times (24 \times + 4)$ <br>o Las cuatro (4) muestras adicionales añadidas a X compensan los errores
			- Las cuatro (4) muestras adicionales añadidas a X compensan los errores de pipeteo.
	- 11.14.4. Añada 9,5 µL de la solución patrón a los pocillos de la placa para EC que contiene las muestras. Añada 9,5 µL de la solución patrón o de la formamida Hi-Di a los pocillos restantes sujetos a inyección (múltiplo de 24) que no contengan muestras.
- **NOTA:** Los 24 pocillos de la inyección deben contener la mezcla de la solución patrón, la solución patrón sola o la formamida Hi-Di sola.
	- $11.14.5.$ Transfiera 0,5 µL de los pocillos con el producto de la PCR (DIT) o de la digestión (DTC) a los pocillos que corresponda de la placa para EC con una pipeta multicanal.
- **NOTA:** Puede usarse una pipeta monocanal para transferir el producto de la PCR/digestión durante la repetición de los análisis de los pocillos individuales.
	- Selle la placa para EC con una lámina de aluminio y centrifugue a  $1400 \times g$  durante 1 minuto. 11.14.6.
	- 11.14.7. Coloque la placa de electroforesis capilar en un termociclador Veriti Dx y cierre la tapa.
	- $11.14.8.$ Programe el termociclador según se indica a continuación (velocidad de la rampa: 75 %).
		- Etapa 1: 95 °C durante 3 minutos
		- Etapa 2: 4 °C durante 5 minutos
	- 11.14.9. Pulse **Run** (Desarrollar) para ver la siguiente pantalla. Asegúrese de que el ajuste del volumen de la reacción sea de *10 µL*, de que el ajuste de la temperatura sea de *105,0 °C* y de que la cubierta se caliente antes del desarrollo. Pulse **Start Run Now** (Iniciar desarrollo) para iniciar el desarrollo.
	- Una vez finalizado el desarrollo, asegúrese de que no haya burbujas revisando visualmente los pocillos de las placas. Retire las burbujas existentes centrifugando la placa para EC a  $1400 \times g$  durante 1 minuto.
	- Coloque la placa para EC sobre la base de 96 pocillos del equipo 3500xL o 3500xL Dx y asegúrese de que coincidan las esquinas con muescas. Retire la lámina de aluminio y coloque una membrana de goma para placas de 96 pocillos sobre la placa; asegúrese de que la membrana quede plana y de que las aberturas no estén obstruidas. Coloque un retenedor para las placas de 96 pocillos del equipo 3500xL o 3500xL Dx.

### <span id="page-19-0"></span>Configuración de PlateMapper con el software LeukoStrat CDx *FLT3* Software

NOTA: Permiso de administrador es requerido para instalar el LeukoStrat® CDx *FLT3* Software.

- 11.15.1. Instale el software LeukoStrat CDx *FLT3* Software.
	- 11.15.1.1. Copie el archivo de instalación *LeukoStratCDx-1.1.x.IVD.msi* del CD del software en la unidad local de su equipo.
	- 11.15.1.2. Haga doble clic en el archivo **LeukoStratCDx-1.1.x.IVD.msi**.
		- 11.15.1.2.1. Si aparece un mensaje de *SmartScreen de Microsoft Defender* al hacer doble clic en el archivo msi, haga clic en **More info** (Más información).
		- 11.15.1.2.2. Compruebe que el editor es Invivoscribe, Inc. Para continuar con la instalación, haga clic en **Run anyway** (Ejecutar de todos modos).
	- 11.15.1.3. Aparecerá el asistente de instalación de *LeukoStratCDx-1.1.x.IVD.msi*. Haga clic en **Next** (Siguiente).
	- 11.15.1.4. La ubicación de instalación predeterminada es *C:\Invivoscribe\LeukoStratCDx-1.1.x.IVD\*. Haga clic en **Next** (Siguiente).
	- 11.15.1.5. Haga clic en **Install** (Instalar). La instalación comenzará.<br>11.15.1.6. Aparecerá el cuadro de diálogo *User Account Control* (C
	- 11.15.1.6. Aparecerá el cuadro de diálogo *User Account Control* (Control de la cuenta del usuario). Haga clic en **Yes** (Sí).
	- 11.15.1.7. Para salir del asistente de instalación, haga clic en **Finish** (Finalizar).
- Abra el software *LeukoStrat CDx FLT3* Software. Haga clic en **Accept** (Aceptar) ( ) para aceptar los términos  $11.15.2.$ del servicio.

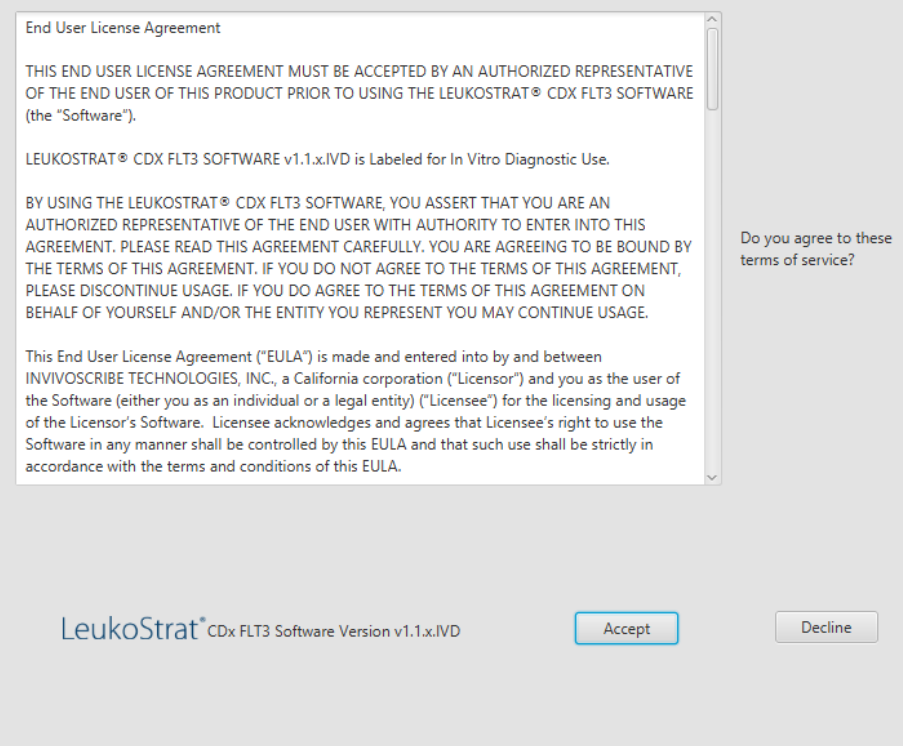

- En *PlateMapper Setup* (Configuración de PlateMapper), rellene los tres campos obligatorios, que encontrará sobre el mapa de la placa. Los campos obligatorios son *Plate Name* (Nombre de la placa), *Results Group* (Grupo de resultados) y *File Name Convention* (Convención del nombre del archivo) (se han rodeado con un círculo).
	- 11.15.3.1. Los nombres del mapa de la placa solo pueden contener 50 caracteres y deben estar formados por [A-Z, a-z, 0-9], espacios únicos y guiones.
	- 11.15.3.2. Los datos que introduzca en *Results Group* (Grupo de resultados) y *File Name Convention* (Convención del nombre del archivo) deben coincidir con los que el usuario haya introducido en el 3500xL o 3500xL Dx (consulte el apartado [11.16.14\)](#page-28-0).

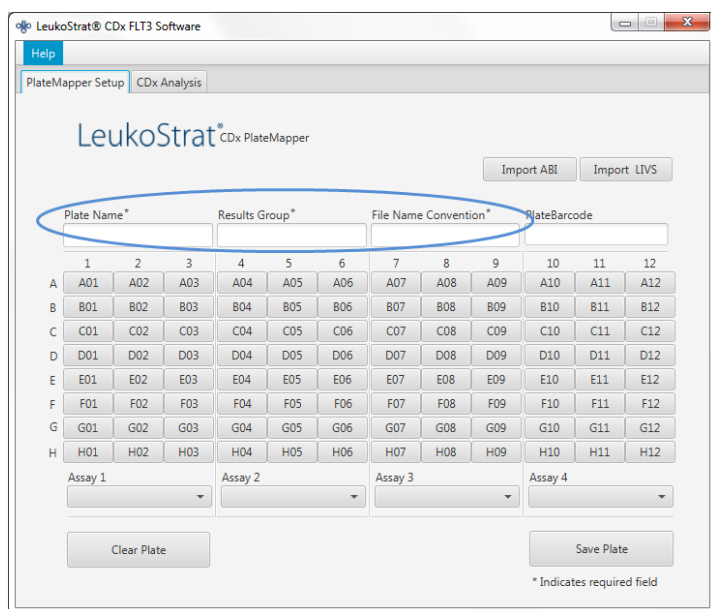

11.15.4. El mapa de la placa admite cuatro pruebas por placa (tres columnas por prueba). Cada prueba se corresponde con la inyección aplicable durante el desarrollo con el 3500xL o 3500xL Dx. Solo se puede desarrollar una prueba por inyección (DIT o DTC).

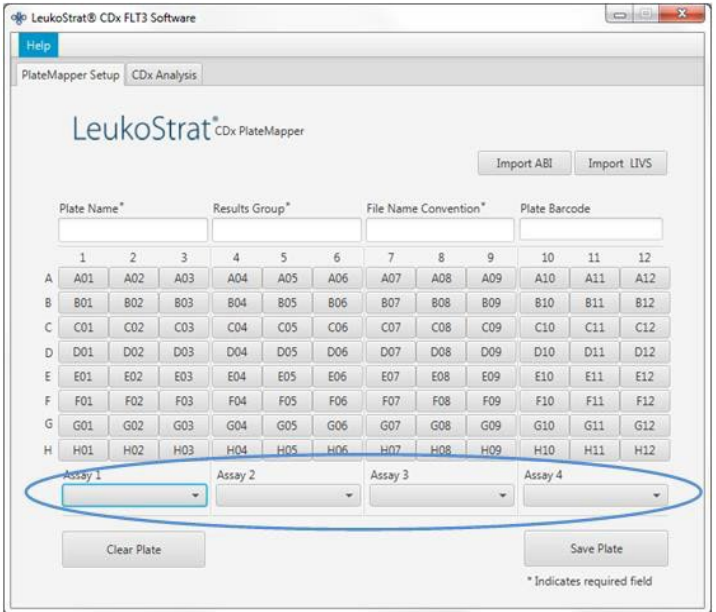

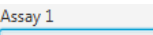

Seleccione la prueba en cuestión en el menú desplegable ( ), que se corresponde con las muestras  $11.15.5.$ que encontrará justo encima, en la pantalla *PlateMapper Setup* (Configuración de PlateMapper).

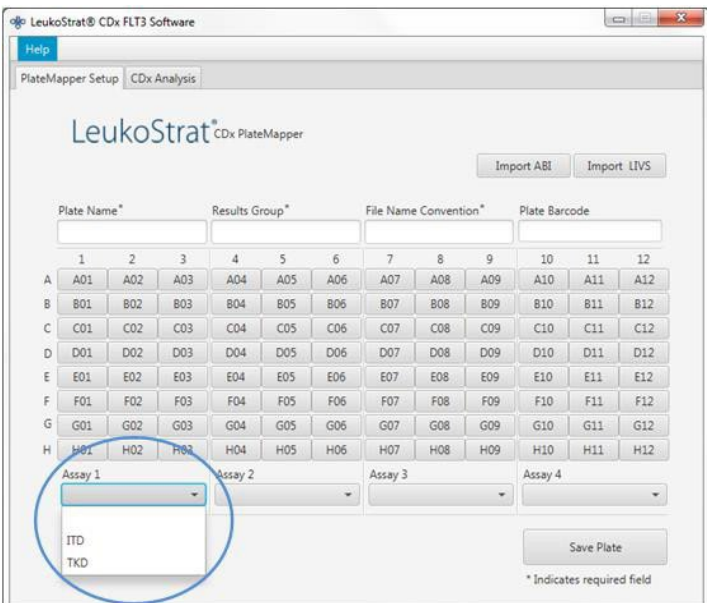

- Introduzca, en el mapa de la placa, los datos de cada pocillo que contendrá una muestra o un control para analizar.
- **NOTA:** Los datos que deben introducirse en cada pocillo son *Extraction Control (EC) (Control de extracción [CE]), Positive Control (PC) (Control positivo [CP])* y *No Template Control (NTC) (Control sin molde [CSM])*. Los controles pueden ubicarse en cualquier punto de la placa y no necesariamente en los tres primeros pocillos. Después, introduzca los datos de los pocillos que contengan la MUESTRA, pues deben vincularse a un control de extracción. Los controles positivos y los controles sin molde no están vinculados a ningún control de extracción.
	- 11.15.6.1. Para introducir datos, haga clic en el pocillo que corresponda (*p. ej.,* A01) y se abrirá el siguiente cuadro:

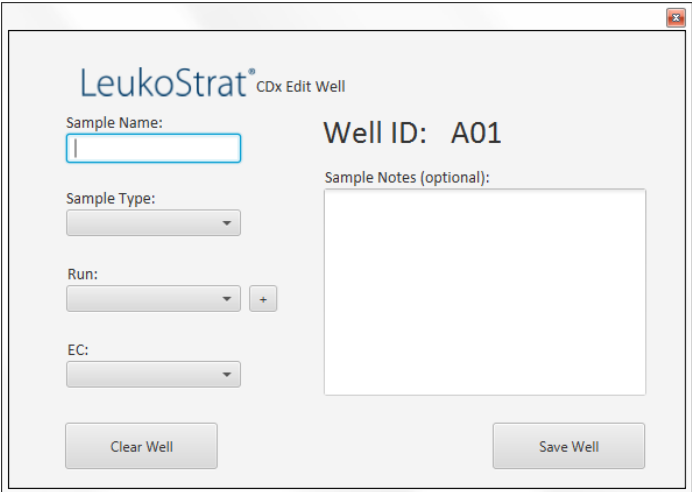

- Introduzca un *Sample Name* (Nombre de la muestra) que describa el pocillo. Los nombres de la muestra solo pueden contener 50 caracteres y deben estar formados por [A-Z, a-z, 0-9], espacios únicos y guiones.
	- 11.15.7.1. El usuario también puede importar los nombres de las muestras al mapa de la placa a través del archivo *3500 Plate Layout File Version 1.0 (Archivo de diseño de la placa 3500, versión 1.0)* de Thermo Fisher Scientific. Introduzca los nombres de las muestras en el archivo *3500 Plate Layout File (Archivo de diseño de la placa 3500)* e impórtelos con el botón **Import ABI** (Importar ABI).

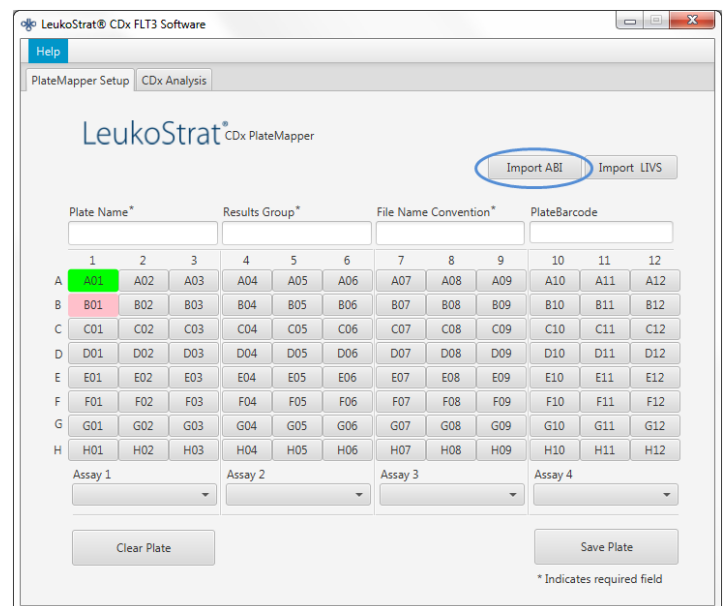

- Seleccione el **Sample Type** (Tipo de muestra) de cada pocillo en el menú desplegable. Las opciones que puede seleccionar son:
	- SAMPLE (MUESTRA) = Desconocida
	- $\text{EC (CE)} = \text{Control de extracción}$
	- NTC (CSM) = Control sin molde<br>PC (CP) = Control positivo
	- $PC (CP) = Control$  positivo

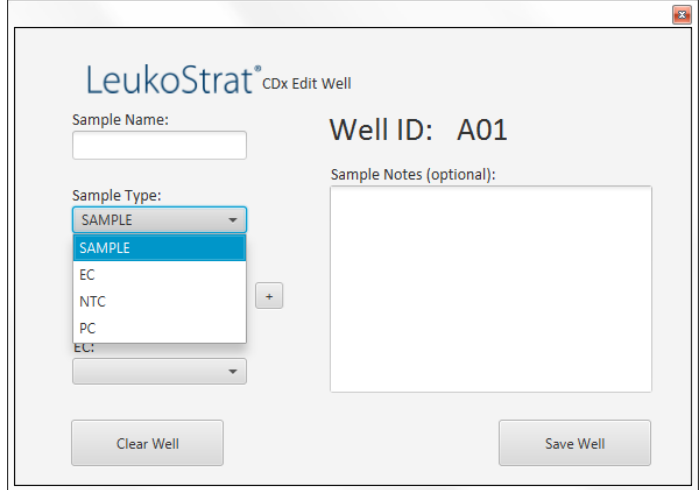

- Seleccione el **Run Number** (Número de desarrollo) en el menú desplegable. Para añadir un nuevo número de 11.15.9. desarrollo, haga clic en **+**, que encontrará junto al menú desplegable.
- **NOTA:** El "desarrollo" lo define el conjunto de las muestras, la réplica del control positivo, los controles de la extracción asociados con las muestras analizadas y la réplica del control sin molde. El desarrollo puede abarcar varias inyecciones. Además, pueden realizarse varios desarrollos en una misma placa.

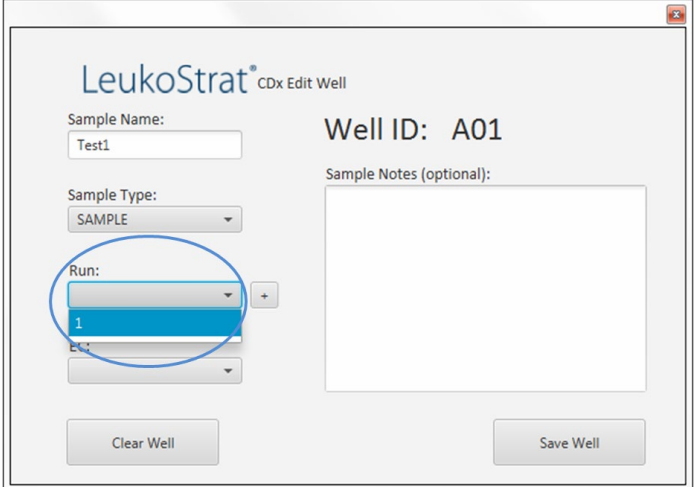

11.15.9.1. Seleccione el **CE** asociado en el menú desplegable (solo es necesario si el *Sample Type* [Tipo de muestra] es *SAMPLE* [MUESTRA]). Pueden asociarse hasta 11 muestras a un solo control de extracción.

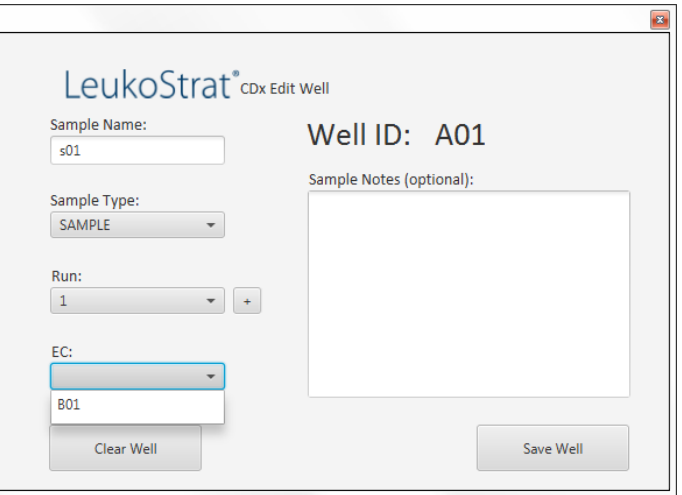

En el campo *Sample Notes* (Notas de la muestra), pueden introducirse comentarios adicionales sobre la muestra o el control. Estos comentarios aparecerán en el *Sample Report* (Informe de la muestra).

Una vez que se hayan introducido los datos sobre el pocillo, haga clic en **Save Well** (Guardar pocillo) para guardar. Para borrar el contenido del pocillo, haga clic en **Clear Well** (Borrar pocillo).

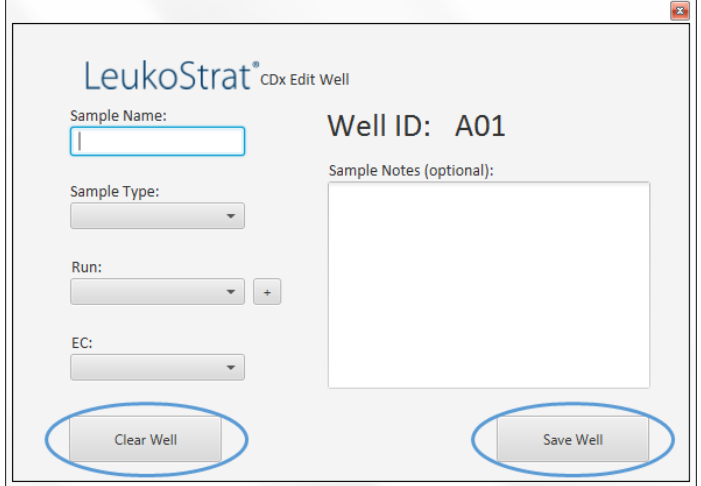

- Una vez guardado, cambiará el color en el que se muestra el pocillo. El pocillo estará de color rojo hasta que se haya configurado correctamente, momento en el que se pondrá de color verde (como se ve a continuación).
- **NOTA:** Si es correcto, el color del pocillo del control de extracción no se pondrá de color verde hasta que se desplace el cursor por encima.

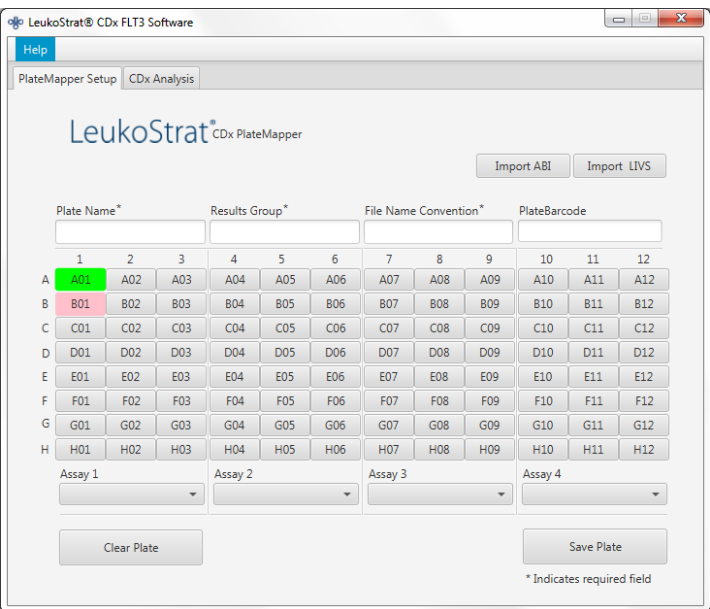

- Para continuar, introduzca los datos de cada pocillo en la pantalla *PlateMapper Setup* (Configuración de PlateMapper) hasta que todos los pocillos estén resaltados en verde.
- Cuando haya introducido los datos de todos los pocillos, haga clic en **Save Plate** (Guardar placa) y se le preguntará dónde quiere guardar el archivo ABI (3500 Plate Layout File Version 1.0) y el archivo LIVS que genera el software. Se generará un archivo ABI y un archivo LIVS por configuración.
- **NOTA:** No modifique el archivo ABI que genera el software LeukoStrat CDx*FLT3* Software. Si lo hace, se producirá un error al cargarlo en el equipo 3500xL o 3500xL Dx.
- **NOTA:** Si no cierra el software LeukoStrat CDx *FLT3* Software cuando se genere el mapa de la placa, los identificadores de desarrollo asignados automáticamente a los archivos de salida no serán únicos y se repetirán en distintos desarrollos.
- 11.15.14.1. Para revisar el archivo LIVS, el usuario debe hacer clic en **Import LIVS** (Importar LIVS) y acceder a la ubicación donde se guardó.
- **NOTA:** La función **Import LIVS** (Importar LIVS) solo resulta útil para la revisión de la configuración de la placa. El archivo LIVS no puede modificarse para crear un mapa nuevo para un nuevo desarrollo. Hacerlo daría lugar a error.

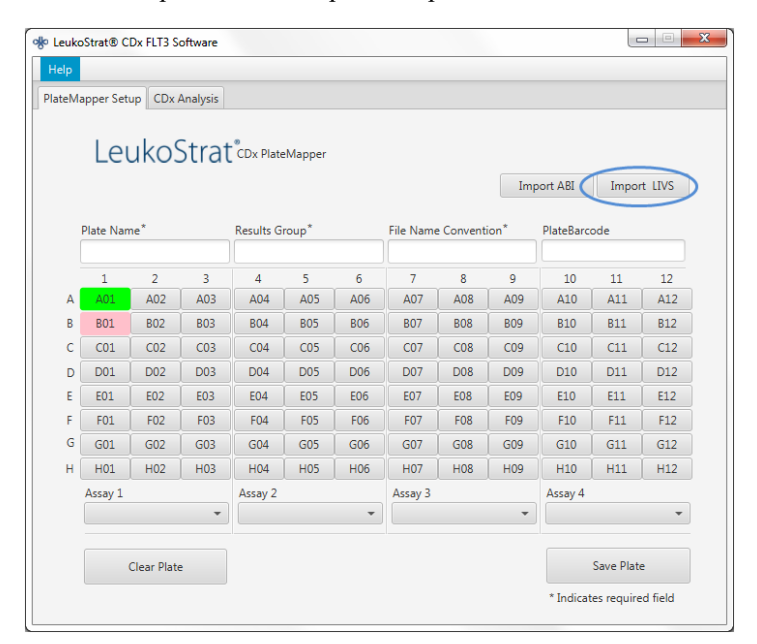

- El software seguirá activo tras el fin del desarrollo en el equipo 3500xL o 3500xL Dx.
- Utilice el archivo ABI que genere el software LeukoStrat CDx *FLT3* Software para cargar la placa en el 3500xL o 3500xL Dx.
- Si se produce algún error al guardar la placa, siga las recomendaciones que figuran en l[a Tabla 8.](#page-26-0) Si necesita asistencia adicional, póngase en contacto con el servicio técnico de Invivoscribe a través de [support@invivoscribe.com.](mailto:support@invivoscribe.com)

<span id="page-26-0"></span>**Tabla 8:** Mensajes de error al guardar la placa y acciones correctivas

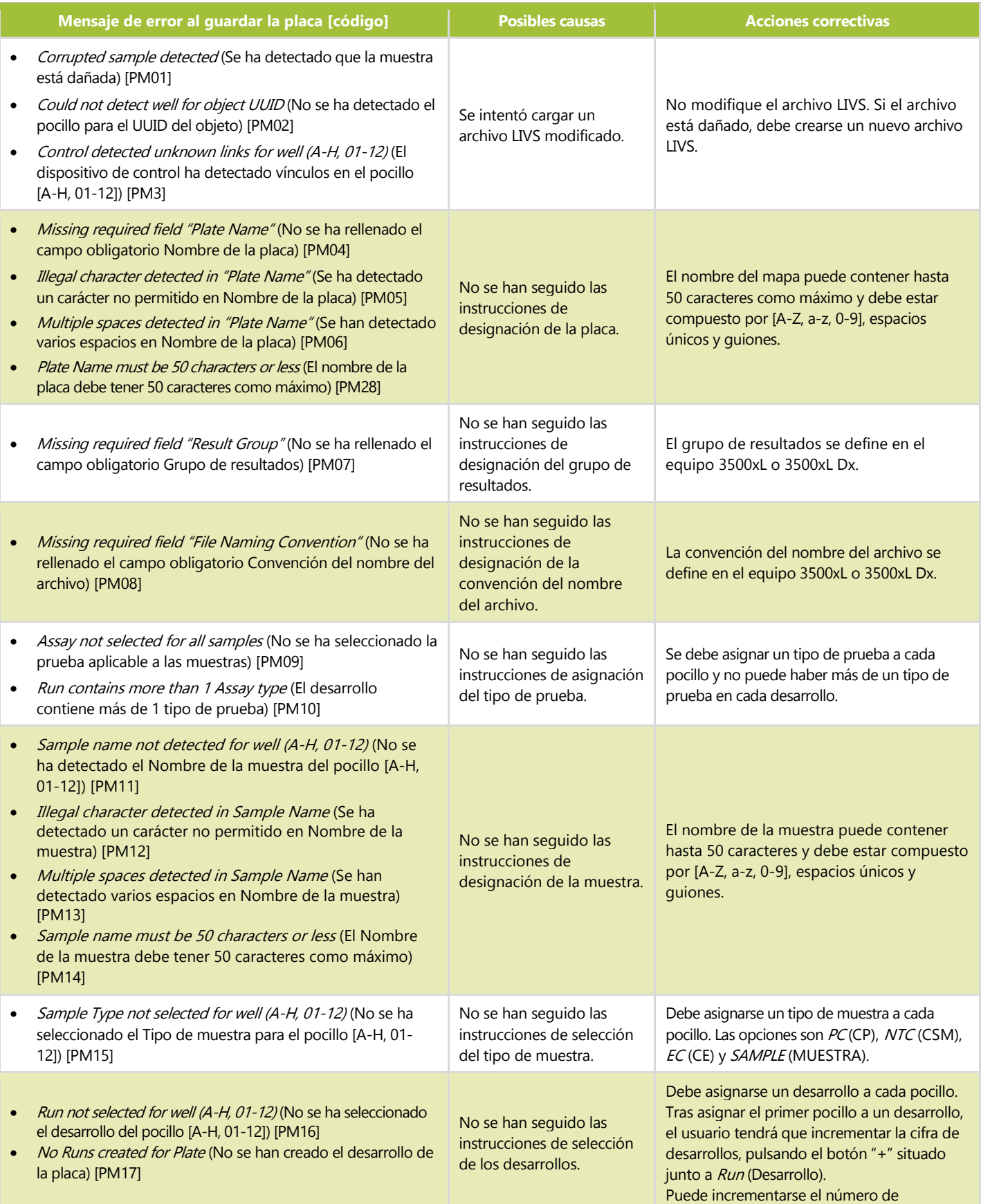

**Tabla 8:** Mensajes de error al guardar la placa y acciones correctivas

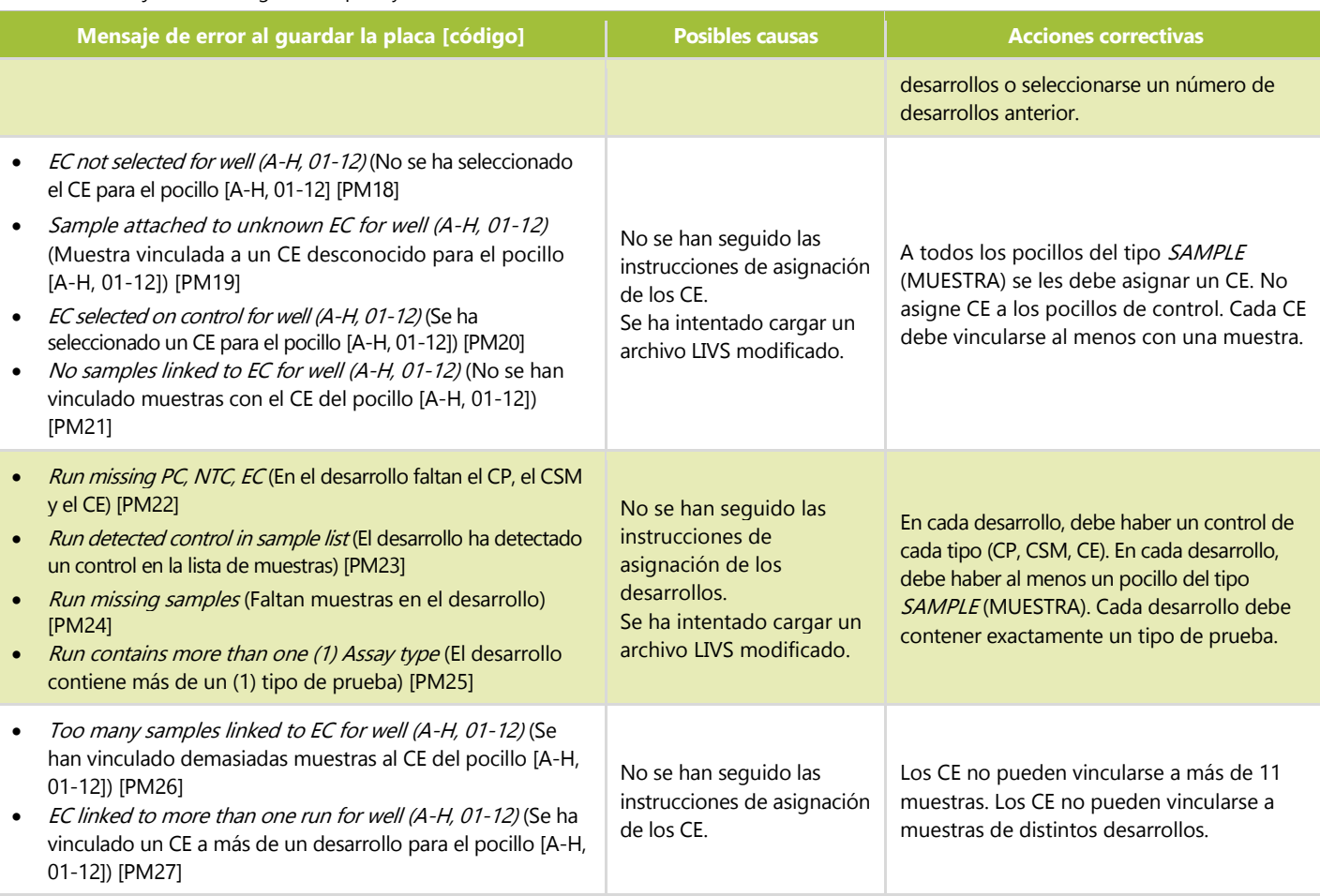

### <span id="page-27-0"></span>11.16. Configuración del software del equipo 3500xL o 3500xL Dx

- **NOTA:** El software LeukoStrat CDx *FLT3* Software genera un archivo que debe importarse al equipo 3500xL o 3500xL Dx (archivo ABI); este incorpora datos al nombre de la muestra. El software del 3500xL o 3500xL Dx puede incorporar información adicional.
	- 11.16.1. Siga las instrucciones de instalación, uso, calibración, limpieza y mantenimiento que figuran en el manual del fabricante del 3500xL y el 3500xL Dx, a menos que se indique lo contrario a continuación.
	- Si el software de recogida de datos aún no contiene la configuración de la prueba CDx para DIT y la prueba CDx para 11.16.2. DTC, importe los archivos que se incluyen con el CD de software adjunto al ABI 3500xL o active el modo IVD del software ABI3500xL Dx de acuerdo con la Guía del usuario del equipo.
- <span id="page-27-1"></span>**NOTA:** En el disco del software provisto, hay dos carpetas que contienen archivos .xml: *3500xL RUO Files* y *3500xL Dx Files*; seleccione los archivos que corresponda para importar según el instrumento que se esté utilizando. Intentar importar archivos incorrectos en cualquiera de los instrumentos puede generar un error.
- **NOTA:** Dar el mismo nombre a una prueba, una convención del nombre del archivo o un grupo de resultados en el modo RUO y en el modo IVD del software de recogida de datos del 3500xL Dx puede generar un error. Asegúrese de que no existan nombres que coincidan con los nombres de archivo XML proporcionados en el modo RUO del software de recogida de datos del 3500xL Dx.
	- $11.16.3.$ Haga clic en el botón **Create New Plate** (Crear placa nueva) del panel del 3500xL o 3500xL Dx.
	- 11.16.4. Introduzca un descriptor breve del *Plate Name* (Nombre de la placa).
	- 11.16.5. Asegúrese de que el número de pocillos se fije en *96*.
	- 11.16.6. Seleccione **Fragment** (Fragmento) en el menú desplegable para indicar el tipo de placa.
	- 11.16.7. Asegúrese de que la longitud del capilar sea de *50 cm* y de que el polímero sea *POP7*.
	- 11.16.8. Introduzca las iniciales del operario en el apartado *Owner* (Propietario).
	- 11.16.9. Haga clic en Assign Plate Contents (Asignar el contenido de la placa).
- Haga clic en el botón **Import** (Importar), situado en la parte superior de la pantalla, y aparecerá una ventana emergente. Acceda al *archivo de importación del 3500xL (Dx)* (archivo ABI) que haya generado el software LeukoStrat CDx *FLT3* Software. Haga clic en **OPEN** (ABRIR) en la ventana emergente. A continuación, haga clic en **OK** (Aceptar) en la ventana emergente de confirmación de la importación.
	- 11.16.10.1. Si no se detectan coincidencias en la biblioteca del 3500xL o 3500xL Dx para el nombre de la prueba (en el archivo ABI), haca clic en **Proceed** (Proceder) en la ventana emergente:

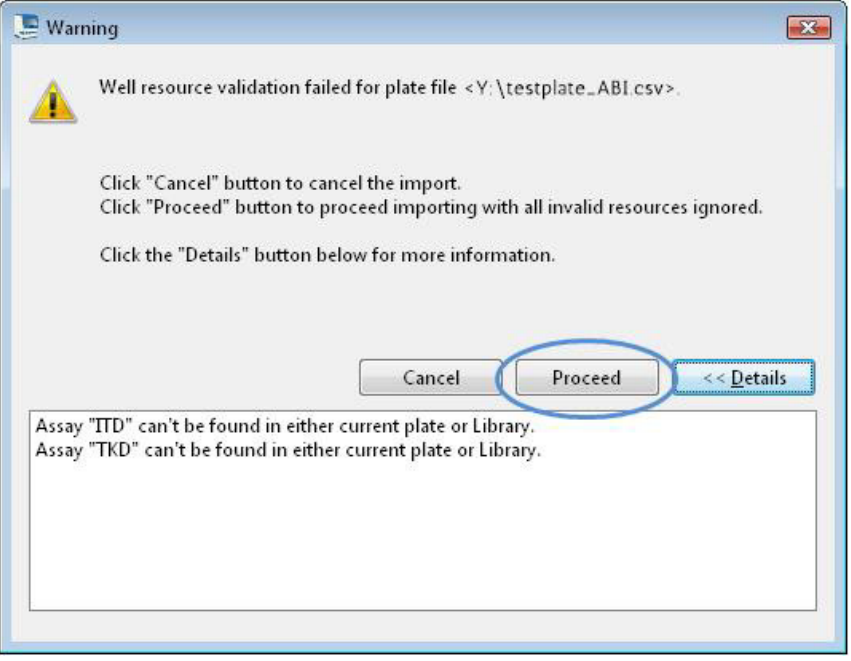

Haga clic en **OK** (Aceptar) en la siguiente ventana emergente.

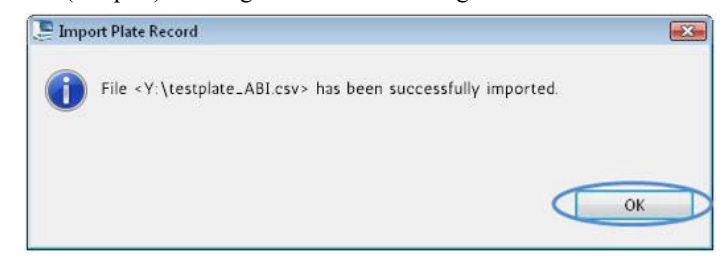

- Una vez completada la importación, en la placa aparecerán los identificadores de las muestras. Asegúrese de que el esquema sea correcto revisando los identificadores de las muestras. Si las muestras no coinciden con la configuración prevista, tendrá que crear un nuevo archivo ABI en el software LeukoStrat CDx *FLT3* Software y volver a importarlo al ABI 3500xL o 3500xL Dx.
- **NOTA:** No cambie los Sample ID (ID de muestra) en el mapa de la placa 3500xL o 3500xL Dx. Hacerlo daría lugar a error.
	- Confirme las *pruebas* programadas en el 3500xL o 3500xL Dx a través de los parámetros que figuran en la [Tabla 6](#page-17-2) para la **prueba CDx para DIT** o la **prueba CDx para DTC**.
	- Asigne *Assay (Prueba), Results Group (Grupo de resultados)* y *File Name Convention (Convención del nombre del archivo)* a todos los pocillos que contengan muestras y controles, si es necesario.
- <span id="page-28-1"></span><span id="page-28-0"></span>**NOTA:** El primer atributo de la *File Name Convention* (Convención del nombre del archivo) debe ser el *Sample Name* (Nombre de la muestra).
	- 11.16.15. Cargue las placas en el 3500xL.
	- Haga clic en **Link Plate for Run** (Vincular placa para desarrollo). El operario podrá guardar los cambios en la placa. Si debe desarrollar una segunda placa, repita los pasos comprendidos entre el [11.16.2](#page-27-1) y el [11.16.15.](#page-28-1)

### <span id="page-29-0"></span>Desarrollo en el analizador genético 3500xL o 3500xL Dx

- Asegúrese de que no haya burbujas en el tubo de POP-7. Elimine las burbujas si es necesario. 11.17.1.
- 11.17.2. Haga clic en **Start Run** (Iniciar desarrollo) para iniciar el desarrollo en el 3500xL o 3500xL Dx.
- 11.17.3. Una vez completado el desarrollo, extraiga y elimine la membrana y elimine la placa para EC.
- **NOTA:** En caso de error de conectividad entre el equipo 3500xL o 3500xL Dx y el ordenador que ejecuta el software de recogida de datos, siga las instrucciones para la resolución de problemas del fabricante del instrumento.
	- 11.17.4. GeneMapper puede utilizarse para analizar archivos; continúe con el apartado *[Análisis de datos con el software](#page-29-1)  [GeneMapper](#page-29-1)* [\(11.18\)](#page-29-1). El software de recogida de datos puede utilizarse de forma alternativa para analizar archivos; continúe con el apartado *[Análisis de datos con el software de recogida de datos](#page-31-0)* [\(11.19\)](#page-31-0).
- <span id="page-29-1"></span>Análisis de datos con el software GeneMapper
- **NOTA:** No anule los errores en las soluciones patrón de los pocillos en el software GeneMapper.
	- Abra el software *GeneMapper v6.x*.
	- 11.18.2. En el *File Menu* (Menú Archivo), seleccione **New Project** (Nuevo proyecto) y **Microsatellite** (Microsatélite)*.* Haga clic en **OK** (Aceptar)*.* Vuelva al *File Menu* (Menú Archivo) y seleccione **Add Samples to Project** (Agregar muestras al proyecto)*.*
	- 11.18.3. En el panel izquierdo, navegue hasta los archivos de datos de la carpeta de datos del 3500xL o 3500xL Dx (designada por el *Results Group* [Grupo de resultados]) y haga clic en **Add to List** (Añadir a la lista) para transferirlos al panel derecho. Haga clic en el botón **Add** (Añadir) o **Add & Analyze** (Añadir y analizar).
	- 11.18.4. Asegúrese de que el *Analysis Method* (Método de análisis) se haya ajustado al método **Microsatellite** (Microsatélite) y de que el *Size Standard* (Patrón de tamaño) se haya ajustado a **GS600LIZ+Normalization** (GS600LIZ+Normalización) para todas las muestras.
- **NOTA:** Si existen distintos tipos de análisis en una placa, las opciones *Analysis Method* (Método de análisis) y *Size Standard* (Patrón de tamaño) deben ajustarse por inyección para facilitar el flujo de trabajo*.* Las *Injections*  (Inyecciones) pueden seleccionarse desde la ventana *Project* (Proyecto)*.* 
	- Asegúrese de que los ajustes del método de análisis estén configurados correctamente. Consulte la [Figura 3.](#page-30-0)
		- 11.18.5.1. Haga clic en **Analysis** (Análisis) y, a continuación, en **Analysis Method Editor** (Editor del método de análisis) en el menú de la parte superior de la pantalla.
		- 11.18.5.2. En la pestaña *Peak Detector* (Detector de picos), asegúrese de que el *Peak Detection Algorithm* (Algoritmo de detección de picos) se fije en **Advanced** (Avanzado).
		- 11.18.5.3. Asegúrese de que en *Peak Amplitude Thresholds* (Umbrales de amplitud del pico) se haya introducido **100** para **B** (azul) y **G** (verde), y **50** para los restantes **Y** (amarillo), **R** (rojo), **P** (púrpura) y **O** (naranja). Los canales de los colorantes amarillo y púrpura no se utilizan en LeukoStrat CDx *FLT3* Mutation Assay.
		- 11.18.5.4. Asegúrese de que el *Polynomial Degree* (Grado polinómico) se fije en **3** para DIT y en **5** para DTC.
		- 11.18.5.5. Haga clic en **OK** (Aceptar) en la parte inferior de la ventana.
- **NOTA:** En GeneMapper, pueden configurarse y usarse métodos de análisis específicos para DIT y DTC. Para ello, acceda a *Tools* (Herramientas) y seleccione **GeneMapper Manager (Administrador de GenMapper)***.* En la pestaña *Analysis Methods* (Métodos de análisis), haga clic en el botón **New…** (Nuevo...) y seleccione el tipo de análisis **Microsatellite** (Microsatélite)*.* Haga clic en **OK** (Aceptar)*.* Introduzca el *Name* (Nombre), la *Description* (Descripción) y el *Instrument* (Instrumento) en la pestaña *General* (General). Configure la pestaña *Peak Detector* (Detector de picos) según se indica más arriba y en la [Figura 3;](#page-30-0) en las pestañas *Allele* (Alelo), *Peak* Quality (Calidad del pico) y *Quality Flags* (Marcas de calidad), mantenga los valores predefinidos para el *Microsatellite*  (Microsatélite)*.* Seleccione **Done (Listo)** y seleccione un nuevo método de análisis.

<span id="page-30-0"></span>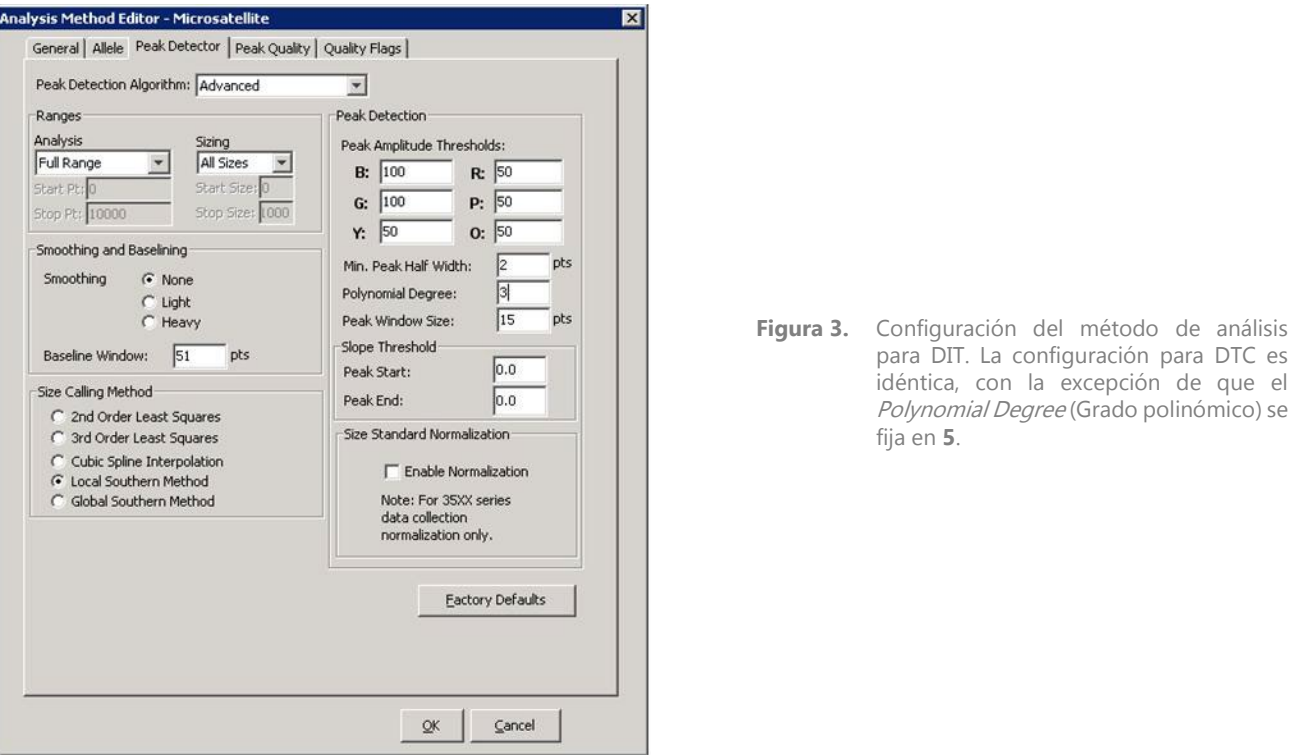

- 11.18.6. Haga clic en el **botón verde de reproducción** para iniciar el análisis. Guarde el proyecto de GeneMapper con un nombre apropiado.
- 11.18.7. En el software GeneMapper, marque las muestras y los controles y haga clic en el botón **Display Plots** (Mostrar gráficos).
	- 11.18.7.1. En caso de DIT, asegúrese de que se haya seleccionado el icono **Sizing Table** (Tabla de tamaños) y los colorantes azul, verde y rojo para la ventana **Samples Plot** (Gráfico de las muestras).
	- 11.18.7.2. En caso de DTC, asegúrese de que se haya seleccionado el icono **Sizing Table** (Tabla de tamaños) y los colorantes azul y rojo.
- Asegúrese de que la tabla de debajo del electroferograma contenga las siguientes columnas: **Dye/Sample Peak** (Pico 11.18.8. de la muestra/colorante), **Sample File Name** (Nombre del archivo de la muestra), **Size** (Tamaño), **Height** (Altura) y **Area** (Área).
	- 11.18.8.1. Si no, seleccione **Tools** (Herramientas) y a continuación **Plot Settings…** (Ajustes del gráfico...) en el menú **Samples Plot** (Gráfico de las muestras).
	- 11.18.8.2. Seleccione la pestaña **Sizing Table** (Tabla de tamaños) y asegúrese de que los siguientes elementos tengan una marca de verificación verde en la columna **Show** (Mostrar): **Dye/Sample Peak** (Pico de la muestra/colorante), **Sample File Name** (Nombre del archivo de la muestra), **Size** (Tamaño), **Height** (Altura) y **Area** (Área).
	- 11.18.8.3. Haga clic en **OK** (Aceptar).
- <span id="page-30-1"></span>11.18.9. Para exportar la información de la tabla de tamaños, seleccione **File** (Archivo) y, a continuación. **Export Table** (Exportar tabla) del menú **Samples Plot** (Gráfico de las muestras).
	- 11.18.9.1. Introduzca un nombre de archivo y seleccione la ubicación para guardar el archivo.
	- 11.18.9.2. En el menú desplegable *Export File As* (Exportar archivo como), seleccione **Comma-separated values**  (Valores separados por comas) **(.csv)**.
	- 11.18.9.3. Haga clic en **Export** (Exportar).
- **NOTA:** No modifique el archivo CSV de ningún modo.

### <span id="page-31-0"></span>Análisis de datos con el software de recogida de datos

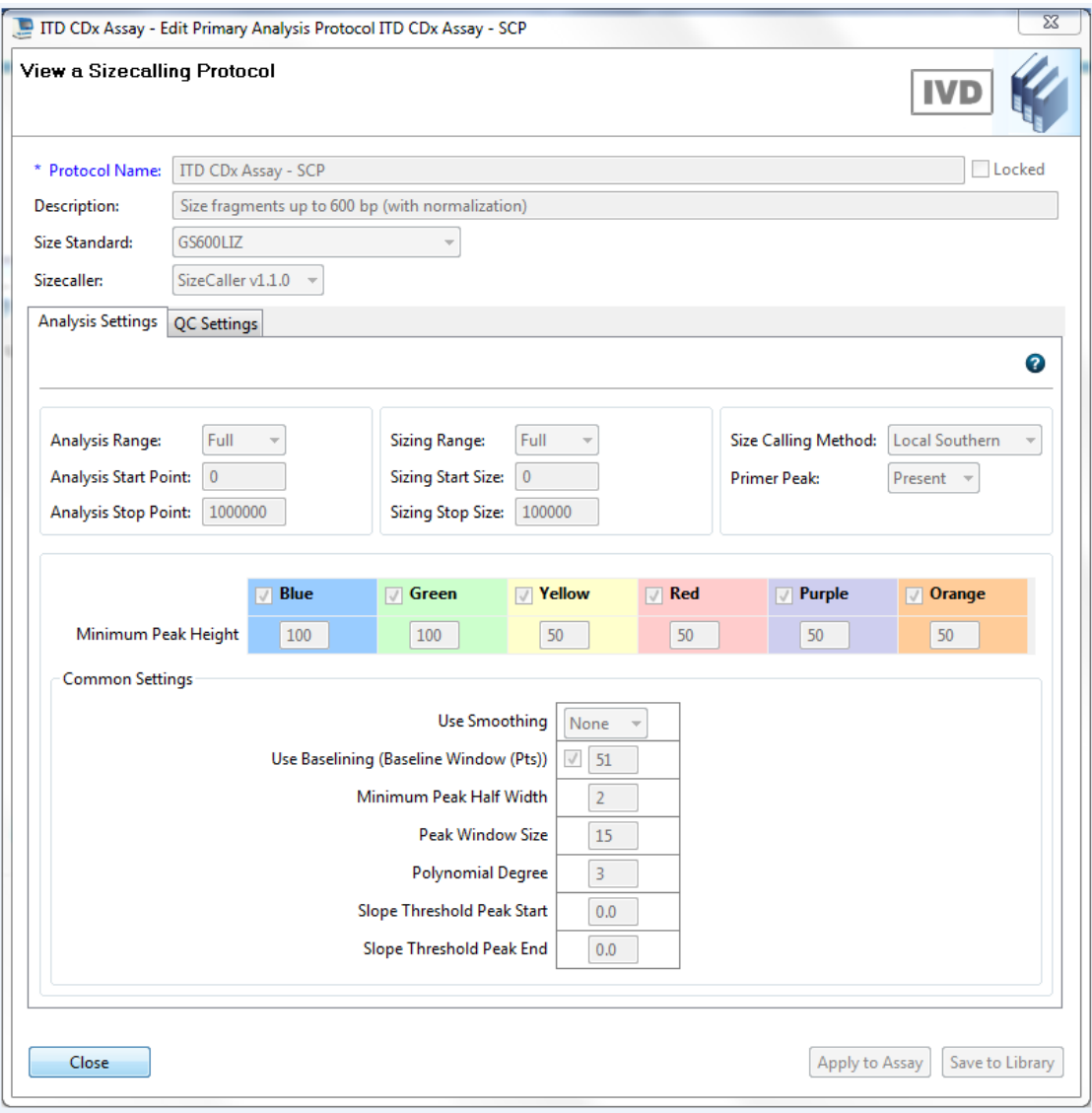

**Figura 4:** Ajustes del protocolo de Size Calling para DIT del 3500 Dx. La configuración para DTC es idéntica, con la excepción de que el Polynomial Degree (Grado polinómico) se fija en **5.**

- 11.19.1. En la pestaña *Workflow* (Flujo de trabajo) del software de recogida de datos, haga clic en **View Fragment/HID Results** (Ver fragmento/resultados HID).
- Asegúrese de que las muestras que desee analizar estén seleccionadas en la ventana superior. Para añadir muestras, 11.19.2. seleccione **Import** (Importar) y navegue hasta los archivos FSA para el desarrollo. **Si alguna muestra presenta errores (X) en la columna** *Sizing Quality* **(Calidad del tamaño), debe anularse la selección antes de la exportación.**

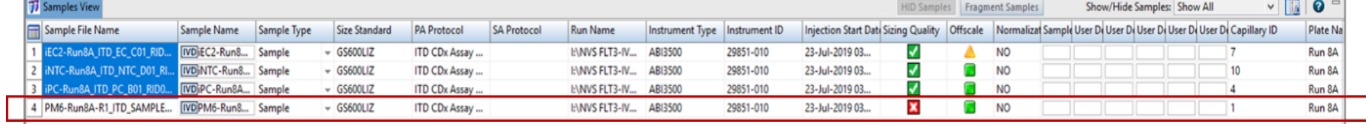

- **NOTA:** Si no anula la selección de muestras con error (X) en la columna *Sizing Quality* (Calidad del tamaño), es posible que se obtengan resultados de muestra incorrectos.
	- Asegúrese de que los colores *Red* (Rojo)*, Green* (Verde) y *Blue* (Azul) estén seleccionados en la ventana *Plot View* (Vista del gráfico). Asegúrese de que los colores *Orange* (Naranja) y *Yellow* (Amarillo) no estén seleccionados en la ventana *Plot View* (Vista del gráfico).
	- 11.19.4. Use el menú desplegable de la *Sizing Table View* (Vista de la tabla de tamaños) para seleccionar **Show Selected Dye Peaks** (Mostrar picos de tinción seleccionados).

Asegúrese de que en la ventana *Sizing Table View* (Vista de la tabla de tamaños) solo se muestren las columnas *Dye/Sample Peak* (Pico de muestra/tinción), *Sample File Name* (Nombre del archivo de la muestra), *Size* (Tamaño), *Height* (Altura) y *Area in Point* (Área en punto). De lo contrario, haga clic en el botón de la esquina superior izquierda de la tabla de tamaños y elimine o añada las columnas necesarias. Ajuste el orden de las columnas para que coincida con el orden que aparece en l[a Figura 5.](#page-32-1)

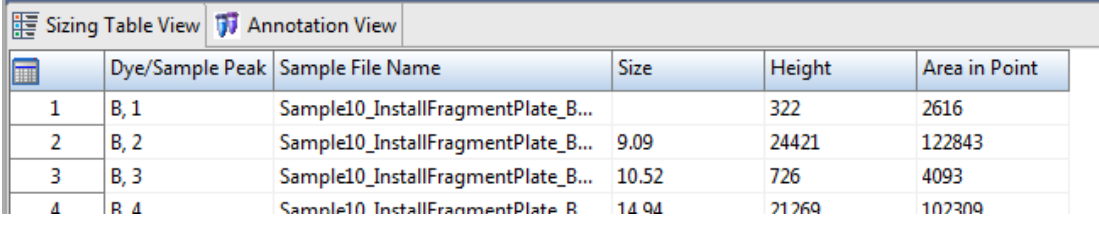

**Figura 5.** Ejemplo de tabla de tamaños

- <span id="page-32-1"></span>Haga clic en **Export Results** (Exportar resultados) y guarde la exportación como archivo CSV.
- <span id="page-32-2"></span>**NOTA:** No modifique el archivo CSV de ningún modo.

### <span id="page-32-0"></span>Análisis de datos con el software LeukoStrat CDx *FLT3* Software

- $11.20.1.$ Abra el software LeukoStrat CDx *FLT3* Software, acepte el contrato de licencia y haga clic en la pestaña *CDx Analysis* (Análisis CDx) del software LeukoStrat CDx *FLT3* Software.
- Haga clic en **Select Platemap File** (Seleccionar archivo del mapa de placa) **(\*.livs)** y acceda al archivo LIVS que se 11.20.2. haya generado en la pestaña *PlateMapper Setup* (Configuración de PlateMapper).

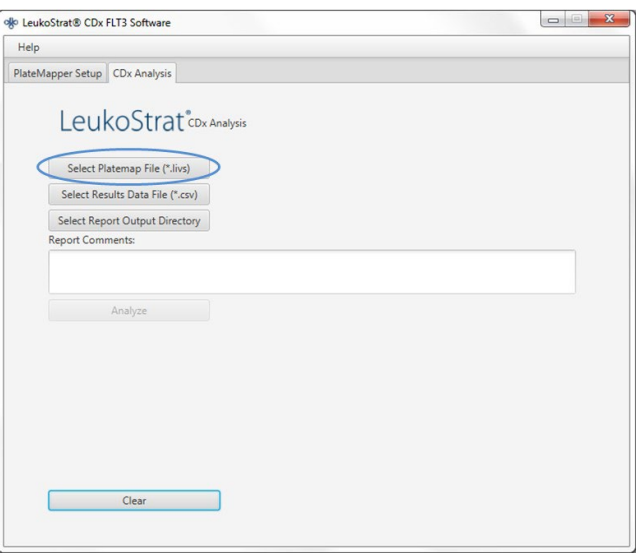

Haga clic en **Select Results Data File** (Seleccionar el archivo de datos de resultados) **(\*.csv)** y seleccione uno de los  $11.20.3.$ archivos .csv exportados como se indica en el apartado [11.18.9](#page-30-1) o [11.19.6](#page-32-2) para su análisis.

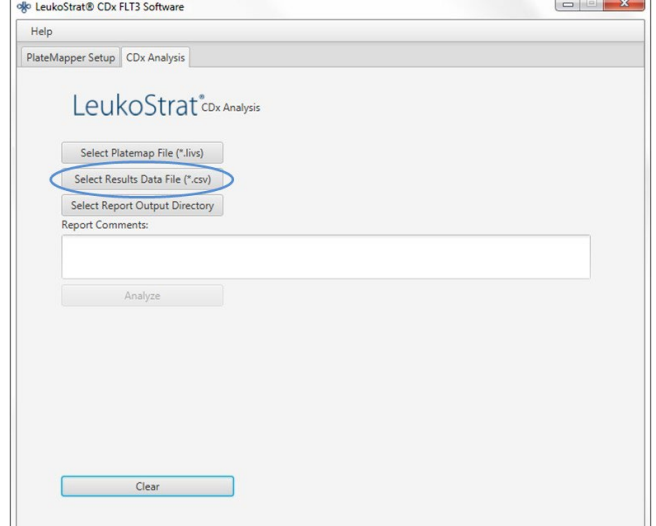

11.20.4. Haga clic en **Select Results Output Directory** (Seleccionar el directorio de salida de resultados) y elija la carpeta de destino de los resultados.

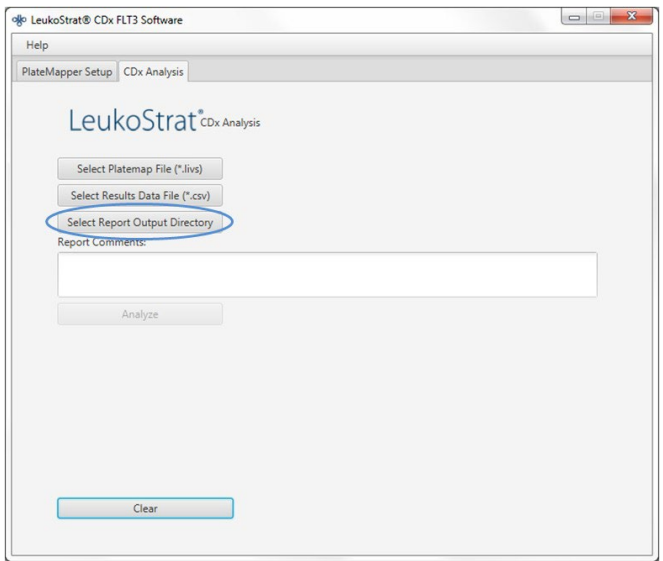

- 11.20.4.1. En el campo *Report Comments*(Comentarios del informe), pueden introducirse comentarios adicionales sobre el desarrollo, las muestras o los controles. Estos comentarios aparecerán en el *Run Report* (Informe del desarrollo).
- **NOTA:** Una vez seleccionados los archivos, no cree ni importe un nuevo *Plate Map* (Mapa de la placa) en la pestaña *PlateMapper Setup* (Configuración de PlateMapper) antes de analizar el desarrollo o los datos actuales. Si modifica de algún modo los datos de la pestaña *PlateMapper Setup* (Configuración de PlateMapper) antes de seleccionar el botón **Analyze** (Analizar), en el informe aparecerá un *Plate Name* (Nombre de placa) incorrecto. Cierre el software LeukoStrat CDx *FLT3* Software antes de pasar de la pestaña *PlateMapper Setup* (Configuración de PlateMapper) a *CDx Analysis*(Análisis de CDx).
	- Una vez seleccionados los tres archivos, podrá seleccionar el botón **Analyze** (Analizar). Haga clic en **Analyze** 11.20.5. (Analizar) y se generarán tres tipos de informes en la carpeta de destino: un *PDF Run Report* (Informe del desarrollo en PDF), un *PDF Sample Report(s)* (Informe de la muestra en PDF) y un *CSV run export file* (Archivo de exportación del desarrollo en CSV) (consulte la [Figura](#page-34-0) 6, la [Figura 7](#page-35-0) y la [Figura 8\)](#page-36-0).
		- El *Run Report* (Informe del desarrollo) contendrá un resumen de los resultados de los controles y las muestras.
		- El *Sample Report* (Informe de la muestra) contendrá los resultados de los controles y de la muestra.
		- El *CSV run export file* (Archivo de exportación del desarrollo en CSV) contendrá los resultados del desarrollo en una hoja de cálculo. Los identificadores de los informes del software LeukoStrat CDx *FLT3* Software se corresponden con los 12 últimos caracteres de los identificadores que genere el software.

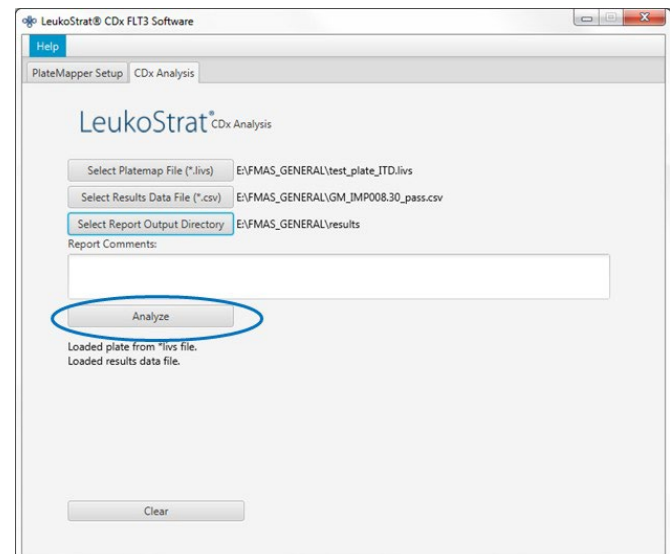

## LeukoStrat®CDx FLT3 Software

## Run Report:

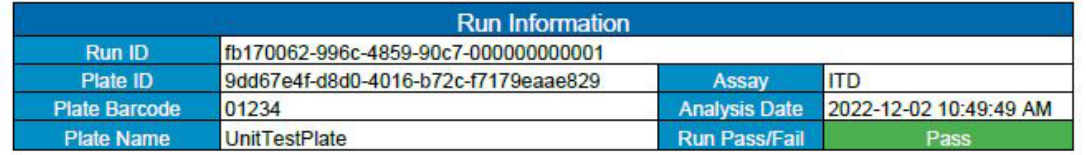

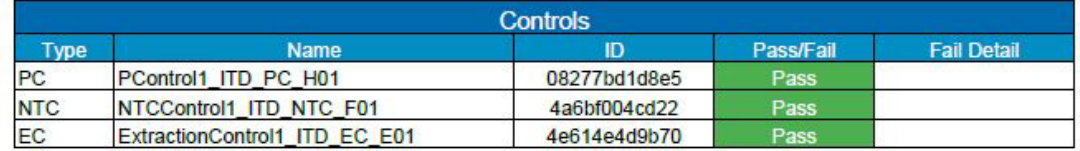

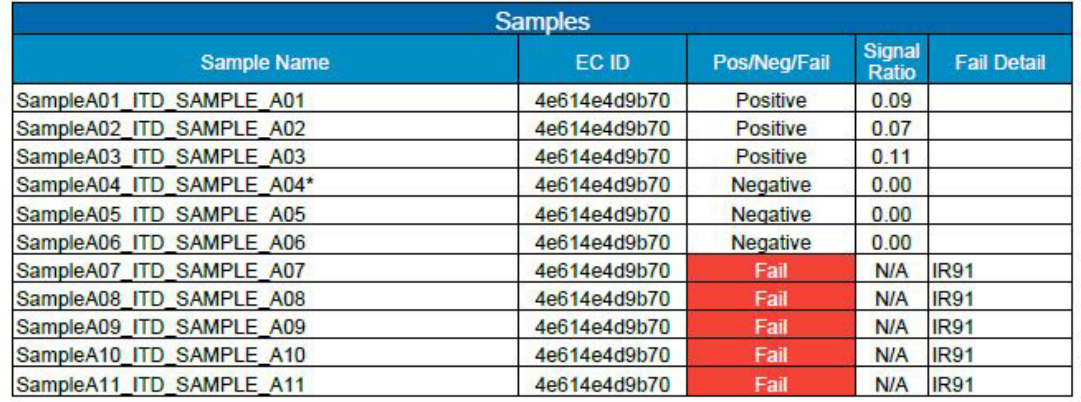

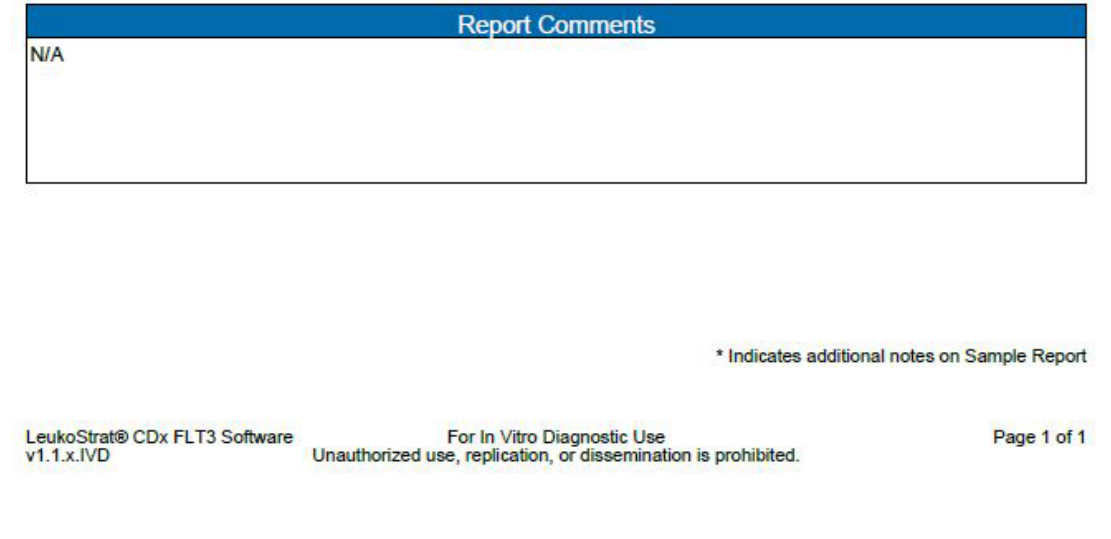

<span id="page-34-0"></span>**Figura 6.** Ejemplo de Run Report (Informe de desarrollo)

## LeukoStrat®CDx FLT3 Software

## Sample Report:

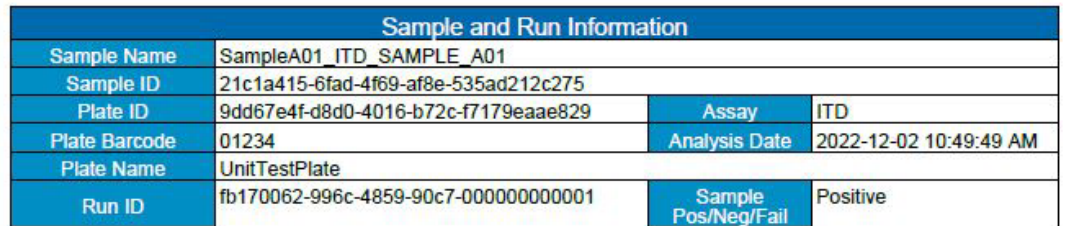

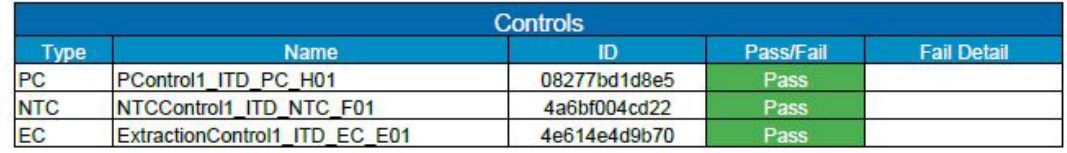

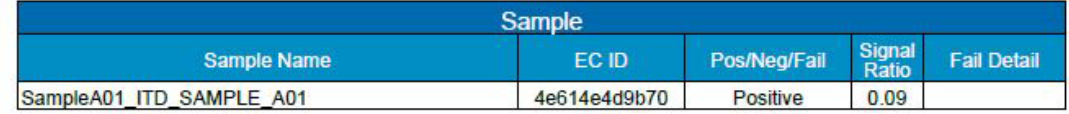

|                                                | <b>Sample Notes</b>                                                                           |             |
|------------------------------------------------|-----------------------------------------------------------------------------------------------|-------------|
| <b>N/A</b>                                     |                                                                                               |             |
|                                                |                                                                                               |             |
|                                                |                                                                                               |             |
|                                                |                                                                                               |             |
|                                                |                                                                                               |             |
|                                                |                                                                                               |             |
|                                                | <b>Report Comments</b>                                                                        |             |
| <b>N/A</b>                                     |                                                                                               |             |
|                                                |                                                                                               |             |
|                                                |                                                                                               |             |
|                                                |                                                                                               |             |
|                                                |                                                                                               |             |
|                                                |                                                                                               |             |
|                                                |                                                                                               |             |
|                                                |                                                                                               |             |
|                                                |                                                                                               |             |
|                                                |                                                                                               |             |
|                                                |                                                                                               |             |
|                                                |                                                                                               |             |
|                                                |                                                                                               |             |
| LeukoStrat® CDx FLT3 Software<br>$v1.1x$ . IVD | For In Vitro Diagnostic Use<br>Unauthorized use, replication, or dissemination is prohibited. | Page 1 of 1 |

<span id="page-35-0"></span>Figura 7. Ejemplo de *Sample Report* (Informe de la muestra)

| Run ID                                   |             | Assay Run Result Sample ID              | Sample Type EC ID |                                      | Sample Name                   | Sample Result Signal Ratio Sample Notes |      |                          | <b>Software Version</b> |
|------------------------------------------|-------------|-----------------------------------------|-------------------|--------------------------------------|-------------------------------|-----------------------------------------|------|--------------------------|-------------------------|
| fb170062-996c-4859-90c7-000000000001 ITD | PASS        | f7abf689-888c-4942-8202-08277bd1d8e5    | <b>PC</b>         |                                      | PControl1 ITD PC H01          | <b>POS</b>                              | N/A  |                          | $v1.1.x$ , $VD$         |
| fb170062-996c-4859-90c7-000000000001 ITD | PASS        | 323e17c2-c7bf-4d57-9c86-4a6bf004cd22    | NTC               |                                      | NTCControl1 ITD NTC F01       | <b>UNSET</b>                            | N/A  |                          | v1.1.x.IVD              |
| fb170062-996c-4859-90c7-000000000001 ITD | <b>PASS</b> | d2a45feb-9d24-42c8-b2d0-4e614e4d9b70 FC |                   | 08b5ee54-77a5-4159-a028-11f364c3c963 | ExtractionControl1 ITD EC E01 | <b>NEG</b>                              | N/A  |                          | v1.1.x.IVD              |
| fb170062-996c-4859-90c7-000000000001 ITD | PASS        | 21c1a415-6fad-4f69-af8e-535ad212c275    | SAMPLE            | d2a45feb-9d24-42c8-b2d0-4e614e4d9b70 | SampleA01 ITD SAMPLE A01      | POS                                     | 0.09 |                          | v1.1.x.IVD              |
| fb170062-996c-4859-90c7-000000000001 ITD | PASS        | 29533bfb-b916-48c9-8ec1-e74444ca2be5    | <b>SAMPLE</b>     | d2a45feb-9d24-42c8-b2d0-4e614e4d9b70 | SampleA02 ITD SAMPLE A02      | POS                                     | 0.07 |                          | $v1.1.x$ . $ND$         |
| fb170062-996c-4859-90c7-000000000001 ITD | PASS        | 5a6a01c9-d38d-48ea-a433-ea347e01b72b    | SAMPLE            | d2a45feb-9d24-42c8-b2d0-4e614e4d9b70 | SampleA03 ITD SAMPLE A03      | POS                                     | 0.11 |                          | $v1.1.x$ , $VD$         |
| fb170062-996c-4859-90c7-000000000001 ITD | <b>PASS</b> | 76a3ae2d-417d-4690-92f6-55521e593a6f    | <b>SAMPLE</b>     | d2a45feb-9d24-42c8-b2d0-4e614e4d9b70 | SampleA04 ITD SAMPLE A04      | <b>NEG</b>                              |      | O Validation Sample Note | v1.1.x.IVD              |
| fb170062-996c-4859-90c7-000000000001 ITD | PASS        | dd33cd5b-aa6f-473b-8565-386398d84912    | SAMPLE            | d2a45feb-9d24-42c8-b2d0-4e614e4d9b70 | SampleA05 ITD SAMPLE A05      | <b>NEG</b>                              |      |                          | v1.1.x.IVD              |
| fb170062-996c-4859-90c7-000000000001 ITD | PASS        | 8cf778b8-0353-49c7-bf93-cf842fc77b3a    | SAMPLE            | d2a45feb-9d24-42c8-b2d0-4e614e4d9b70 | SampleA06 ITD SAMPLE A06      | <b>NEG</b>                              |      |                          | $v1.1.x$ . $VD$         |
| fb170062-996c-4859-90c7-000000000001 ITD | <b>PASS</b> | 55265e37-070c-4e9d-a418-95dd07099dbb    | <b>SAMPLE</b>     | d2a45feb-9d24-42c8-b2d0-4e614e4d9b70 | SampleA07 ITD SAMPLE A07      | FAIL                                    | N/A  |                          | v1.1.x.IVD              |
| fb170062-996c-4859-90c7-000000000001 ITD | PASS        | d3c89c59-db82-4c39-8504-23153e174140    | SAMPLE            | d2a45feb-9d24-42c8-b2d0-4e614e4d9b70 | SampleA08 ITD SAMPLE A08      | <b>FAIL</b>                             | N/A  |                          | v1.1.x.IVD              |
| fb170062-996c-4859-90c7-000000000001 ITD | PASS        | b19bcd10-092c-47e1-bed1-fc0e30ed3dcf    | SAMPLE            | d2a45feb-9d24-42c8-b2d0-4e614e4d9b70 | SampleA09 ITD SAMPLE A09      | FAIL                                    | N/A  |                          | $v1.1.x$ , $ND$         |
| fb170062-996c-4859-90c7-000000000001 ITD | <b>PASS</b> | ac125670-78fe-42df-ab0e-1acae7f4a9c2    | SAMPLE            | d2a45feb-9d24-42c8-b2d0-4e614e4d9b70 | SampleA10 ITD SAMPLE A10      | FAIL                                    | N/A  |                          | $v1.1.x$ . $VD$         |
| fb170062-996c-4859-90c7-000000000001 ITD | <b>PASS</b> | 7a3b21f1-c898-424a-bb66-72c79c6c5c13    | <b>SAMPLE</b>     | d2a45feb-9d24-42c8-b2d0-4e614e4d9b70 | SampleA11 ITD SAMPLE A11      | FAIL                                    | N/A  |                          | v1.1.x.IVD              |

**Figura 8.** Ejemplo de CSV run export file (Archivo de exportación del desarrollo en CSV)

<span id="page-36-0"></span>11.20.6. Haga clic en **Clear** (Borrar) para restaurar todos los campos.

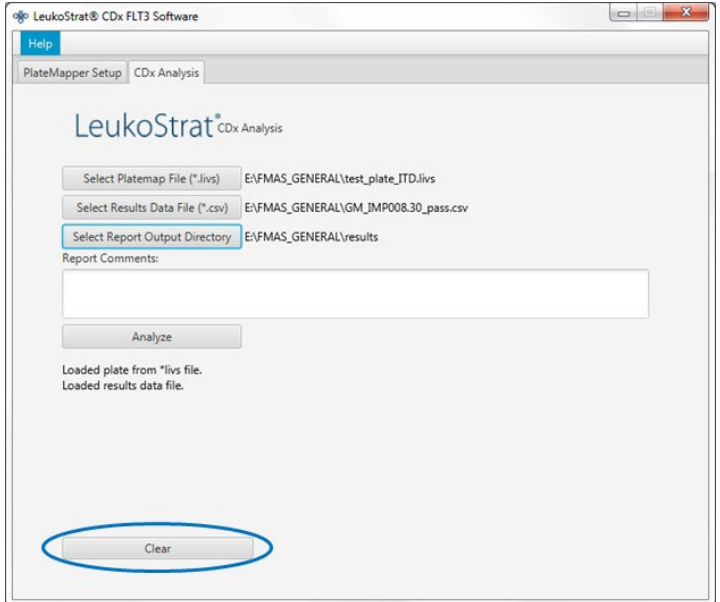

11.20.7. Si no se obtienen resultados, asegúrese de que todos los pasos se hayan completado de la manera correcta. Consulte la [Tabla 9](#page-37-3) para conocer la resolución de problemas si aparecen errores. Si necesita asistencia adicional, póngase en contacto con el servicio técnico de Invivoscribe a través de support@invivoscribe.com.

<span id="page-37-3"></span>**Tabla 9:** Mensajes de error y acciones correctivas

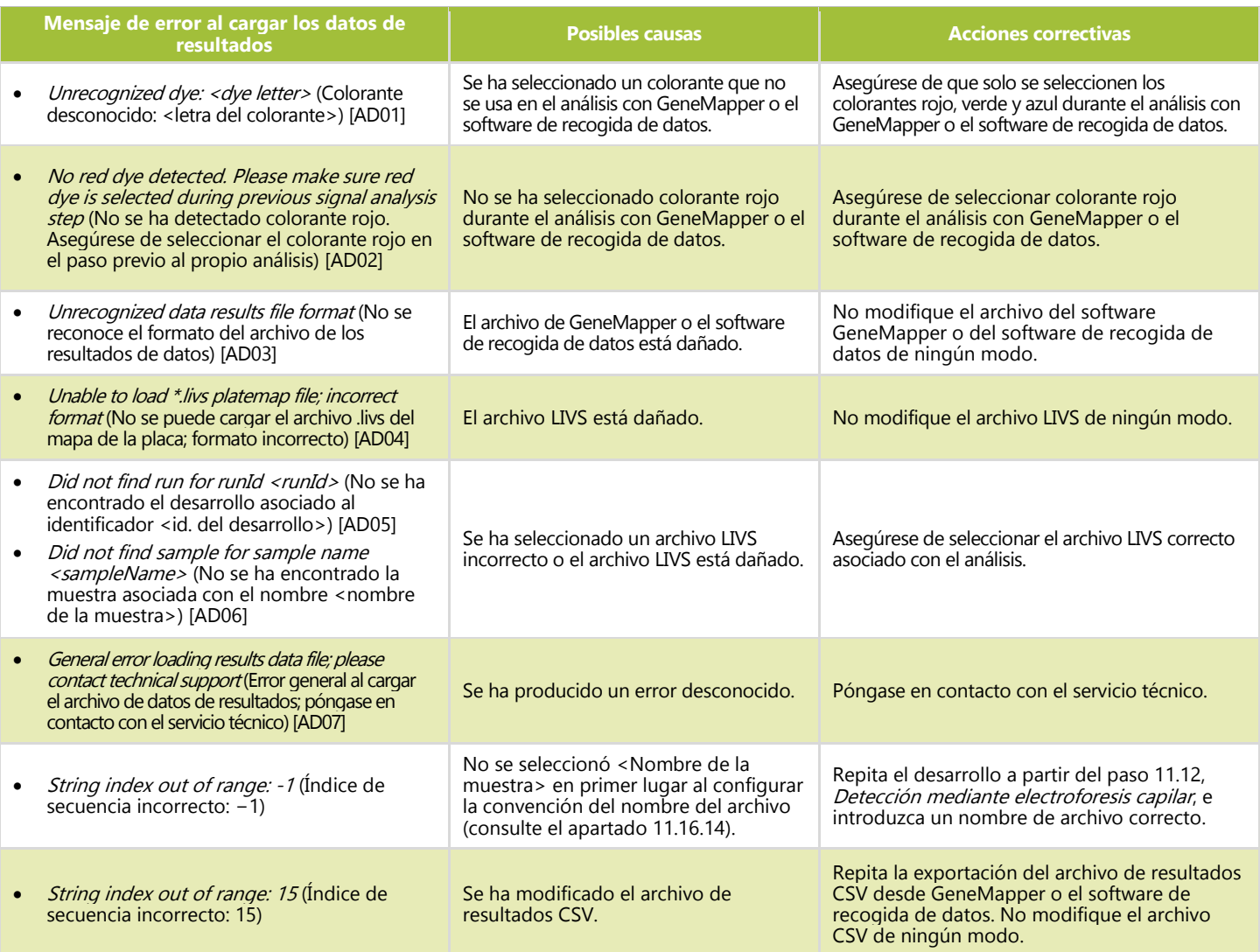

## <span id="page-37-0"></span>**12. Control de calidad**

#### <span id="page-37-1"></span>Validez del desarrollo  $12.1.$

- $12.1.1.$ El software LeukoStrat CDx *FLT3* Software evalúa automáticamente los resultados.
- 12.1.2. Si el resultado del desarrollo es *Fail* (Error), no son válidos los resultados de las pruebas de desarrollo. La prueba deberá reiniciarse desde un punto u otro en función del *Fail Detail* (Código de error) (consulte el apartado [14,](#page-39-0) *[Repetición de la prueba](#page-39-0)*).
- <span id="page-37-2"></span> $12.2.$ Control de extracción y validez de las muestras
	- $12.2.1.$ Es posible que haya muestras no válidas (*Fail* [Error]) en un desarrollo válido. Si alguno de los controles de extracción no reúne los criterios de validez, las muestras asociadas con dicho control de extracción se considerarán *Fail* (Errores).
	- 12.2.2. Es posible que también fallen muestras con controles válidos si no se reúnen las condiciones necesarias. La prueba deberá reiniciarse desde un punto u otro en función del código de error que genere el software LeukoStrat CDx *FLT3* Software (consulte el apartad[o 14,](#page-39-0) *[Repetición de la prueba](#page-39-0)*).
- **NOTA:** Si se observan varios errores con el mismo tipo de código de error, la estrategia de repetición de la prueba es distinta de la estrategia por errores aislados del control o de la muestra (consulte el apartado [14:](#page-39-0) *[Repetición de la](#page-39-0)  [prueba](#page-39-0)*).

## <span id="page-38-0"></span>**13. Interpretación de los resultados**

- $13.1.$ A los pacientes con LMA con una mutación por DIT o en DTC en *FLT3* que se ajusta al valor de corte clínico se les indica un tratamiento con gilteritinib fumarato.
- 13.2. La relación de la señal mutada-sin mutar se calcula con el software LeukoStrat CDx *FLT3* Software y se evalúa de forma automática frente a un valor de corte clínico (punto de decisión médica) de **0,05**. La relación de la señal se corresponde con el área del pico de la señal mutada dividida entre el área del pico de la señal sin mutar. La relación de la señal mutada-sin mutar se expresa con dos cifras decimales.
- Las mutaciones por DIT pueden portar distintas mutaciones; para calcular la señal mutada total, se suman las áreas del  $13.3.$ pico de todas las mutaciones. Asimismo, es posible que haya muestras que no contengan señales sin mutar (mutadas puras). En tal caso, el software LeukoStrat CDx *FLT3* Software contará la relación de la señal mutada-sin mutar como 100 y no indicará el valor de la relación.
- Si la relación de la señal mutada-sin mutar de una muestra de tipo DIT o DTC válida es igual o superior al valor de 13.4. corte clínico (0,05), el resultado será **positivo** y se indicará el gilteritinib fumarato.
- $13.5.$ Si la relación de la señal mutada-sin mutar de una muestra de tipo DIT o DTC válida es inferior al valor de corte clínico (0,05), el resultado será **negativo** y no se indicará el gilteritinib fumarato.

<span id="page-38-1"></span>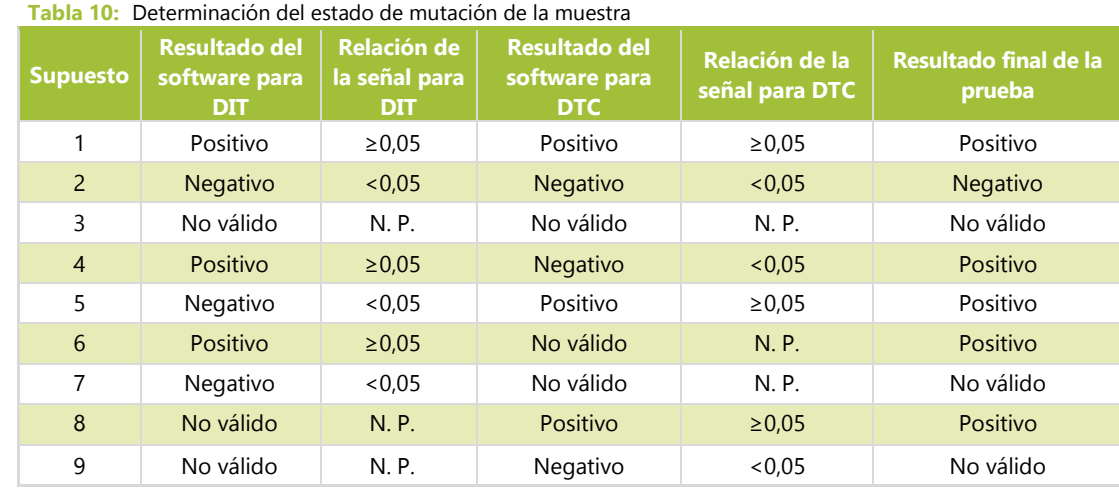

13.6. El estado de mutación de las muestras se define a través de las reglas que figuran en la [Tabla 10.](#page-38-1)

13.7. En el informe que genera el software LeukoStrat CDx *FLT3* Software aparecen los códigos de error; repita el desarrollo o el análisis de las muestras de acuerdo con las instrucciones que figuran en el apartado [14,](#page-39-0) *[Repetición de la prueba](#page-39-0)*.

## <span id="page-39-0"></span>**14. Repetición de la prueba**

### <span id="page-39-1"></span>14.1. Desarrollos no válidos

- $14.1.1.$ El desarrollo no es válido si el control positivo, el control sin molde o ambos no reúnen las condiciones de validez. Repita el desarrollo con todas las muestras, el control positivo, todos los controles de extracción asociados y el control sin molde. Los desarrollos deben ser independientes para DIT y DTC.
- $14.1.2.$ Repita el desarrollo en función de lo que se indica en l[a Tabla 11](#page-40-0) o en l[a Tabla 12,](#page-41-0) la prueba y los datos específicos del error, que figuran en el apartado *Controls* (Controles) de los informes del software LeukoStrat CDx *FLT3* Software. Los códigos de error de un control positivo o un control sin molde prevalecen sobre todos los códigos de error de un control de extracción y una muestra.

#### <span id="page-39-2"></span>Control de extracción no válido en desarrollos válidos  $14.2.$

 $14.2.1.$ Si se produjera un error de control de extracción en un desarrollo válido con distintos controles de extracción, vuelva a analizar todos los controles de extracción, las muestras asociadas, el control positivo y el control sin molde del desarrollo para DIT o DTC. Repita la prueba en función de lo que se indica en la [Tabla 11](#page-40-0) o en la [Tabla 12,](#page-41-0) la prueba y los datos específicos del error, que figuran en el apartado *Controls* (Controles) de los informes del software LeukoStrat CDx *FLT3* Software. Los códigos de error de un control de extracción prevalecen sobre los códigos de error de una muestra.

#### <span id="page-39-3"></span> $14.3.$ Muestras no válidas en desarrollos válidos

 $14.3.1.$ Si se produjera un error de la muestra en un desarrollo válido, vuelva a analizar las muestras, el control positivo, los controles de la extracción, las muestras asociadas con la muestra fallida y el control sin molde del desarrollo para DIT o DTC. Repita la prueba en función de lo que se indica en l[a Tabla 11](#page-40-0) o en l[a Tabla 12,](#page-41-0) la prueba y los datos específicos del error, que figuran en el apartado *Samples* (Muestras) de los informes del software LeukoStrat CDx *FLT3* Software. Si se vuelve a analizar una muestra, debe volver a analizarse el control de extracción asociado.

#### <span id="page-39-4"></span>14.4. Códigos de error y repetición de la prueba

- $14.4.1.$ L[a Tabla 11](#page-40-0) y la [Tabla 12](#page-41-0) recogen los datos de repetición de las pruebas de acuerdo con los códigos de error por tipo de muestra para DIT y DTC, respectivamente. Consulte la [Tabla13](#page-42-0) para conocer los códigos de repetición que aparecen en la [Tabla 11](#page-40-0) y la [Tabla 12.](#page-41-0)
- 14.4.2. El algoritmo de repetición es el siguiente:
	- 1) Control positivo (CP) o control sin molde (CSM) para DIT o DTC no válidos (consulte el apartad[o 14.1\)](#page-39-1)
	- 2) Control de extracción (CE) no válido en un desarrollo válido (consulte el apartado [14.2\)](#page-39-2)
	- 3) Muestras no válidas en un desarrollo válido (consulte el apartad[o 14.3\)](#page-39-3)

La [Figura 9](#page-40-1) recoge un árbol lógico de repetición de la prueba.

- 14.4.3. Si se produce más de un error en una sola muestra o control, repita la prueba; asegúrese de que el operario comience por el paso más cercano al inicio del procedimiento.
	- 14.4.3.1. Si se obtiene el mismo código de error en el mismo control/muestra, continúe con el siguiente punto de inicio de la repetición, si se encuentra en la lista. Si vuelve a obtenerse el mismo código de error después de que se hayan completado todas las acciones de resolución de problemas, el resultado del control/muestra no es válido.
	- 14.4.3.2. Si la repetición da lugar a un tipo de error distinto al inicial, siga la acción correctiva descrita para el nuevo tipo de error de repetición de la prueba.
- **NOTA:** No podrá repetir más de cuatro veces el análisis de un solo control o muestra.
	- 14.4.4. Las muestras no válidas se evalúan de forma independiente; por lo tanto, si se identifican muestras con distintos códigos de error en un mismo desarrollo, repita la prueba correspondiente a cada muestra.
- **NOTA:** Si necesita asistencia adicional, póngase en contacto con el servicio técnico de Invivoscribe a través de support@invivoscribe.com.

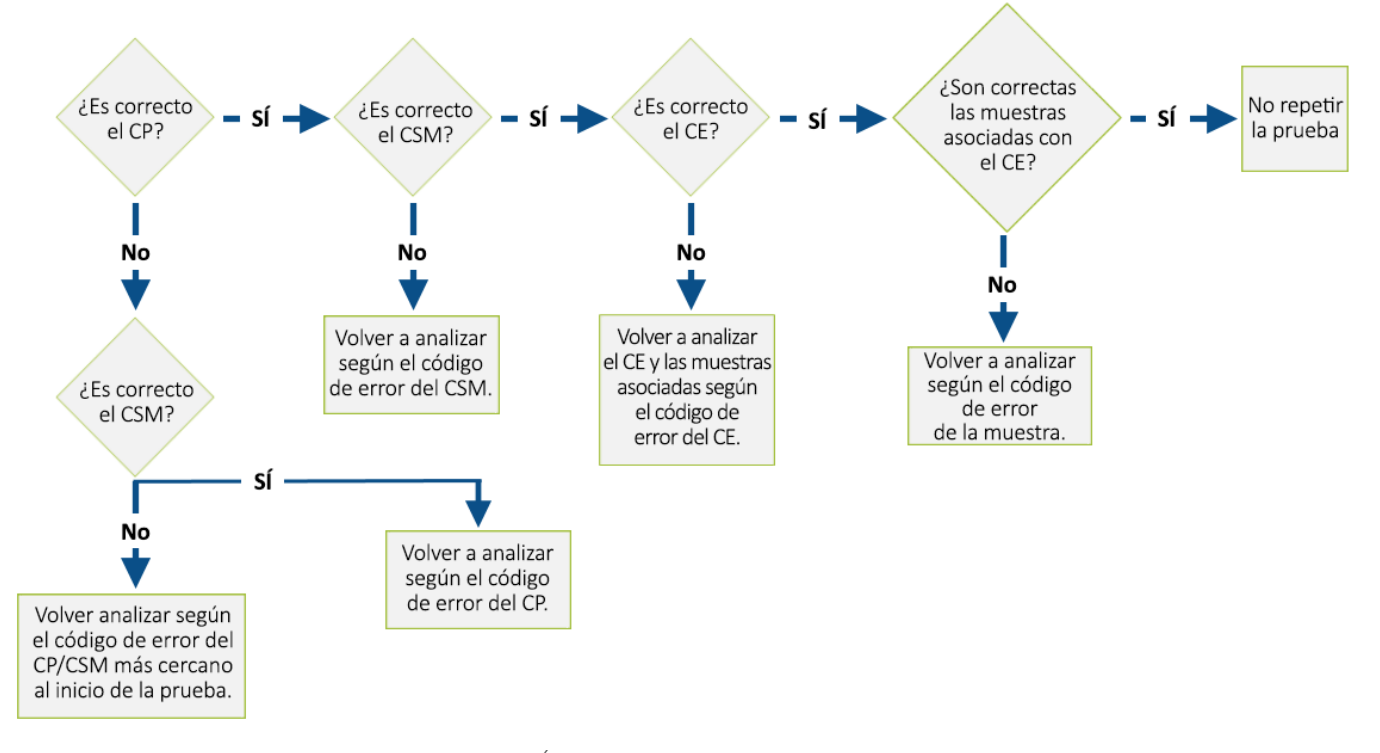

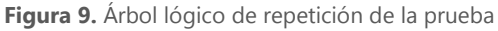

### <span id="page-40-1"></span><span id="page-40-0"></span>**Tabla 11:** Repetición de la prueba: controles y muestras para DIT

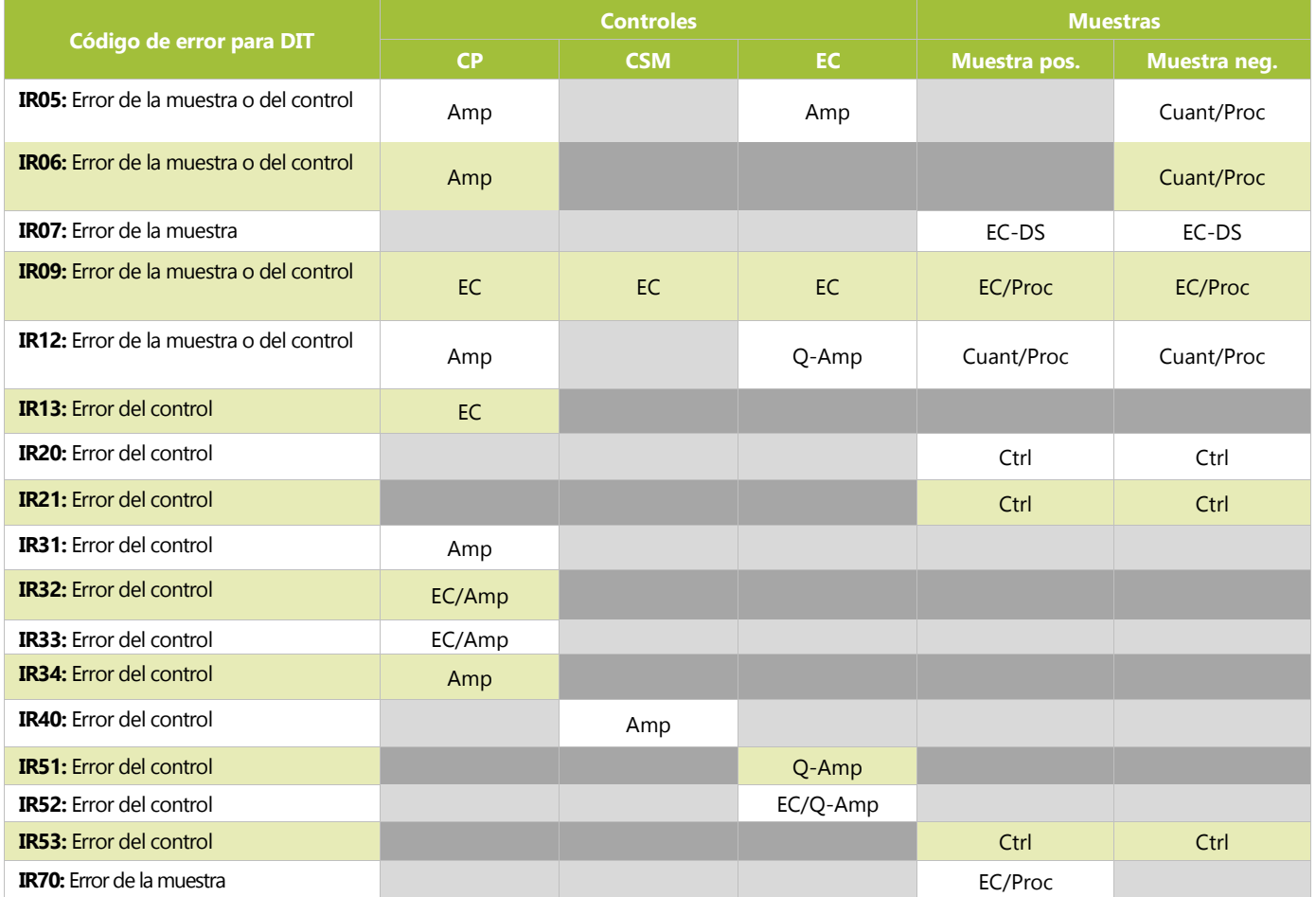

### **Tabla 11:** Repetición de la prueba: controles y muestras para DIT

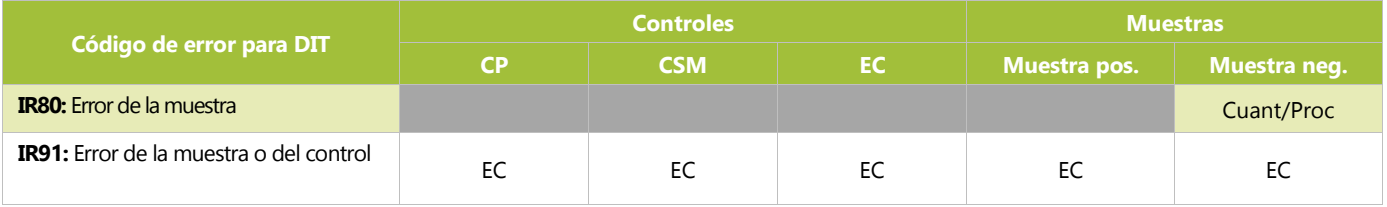

### <span id="page-41-0"></span>**Tabla 12:** Repetición de la prueba: controles y muestras para DTC

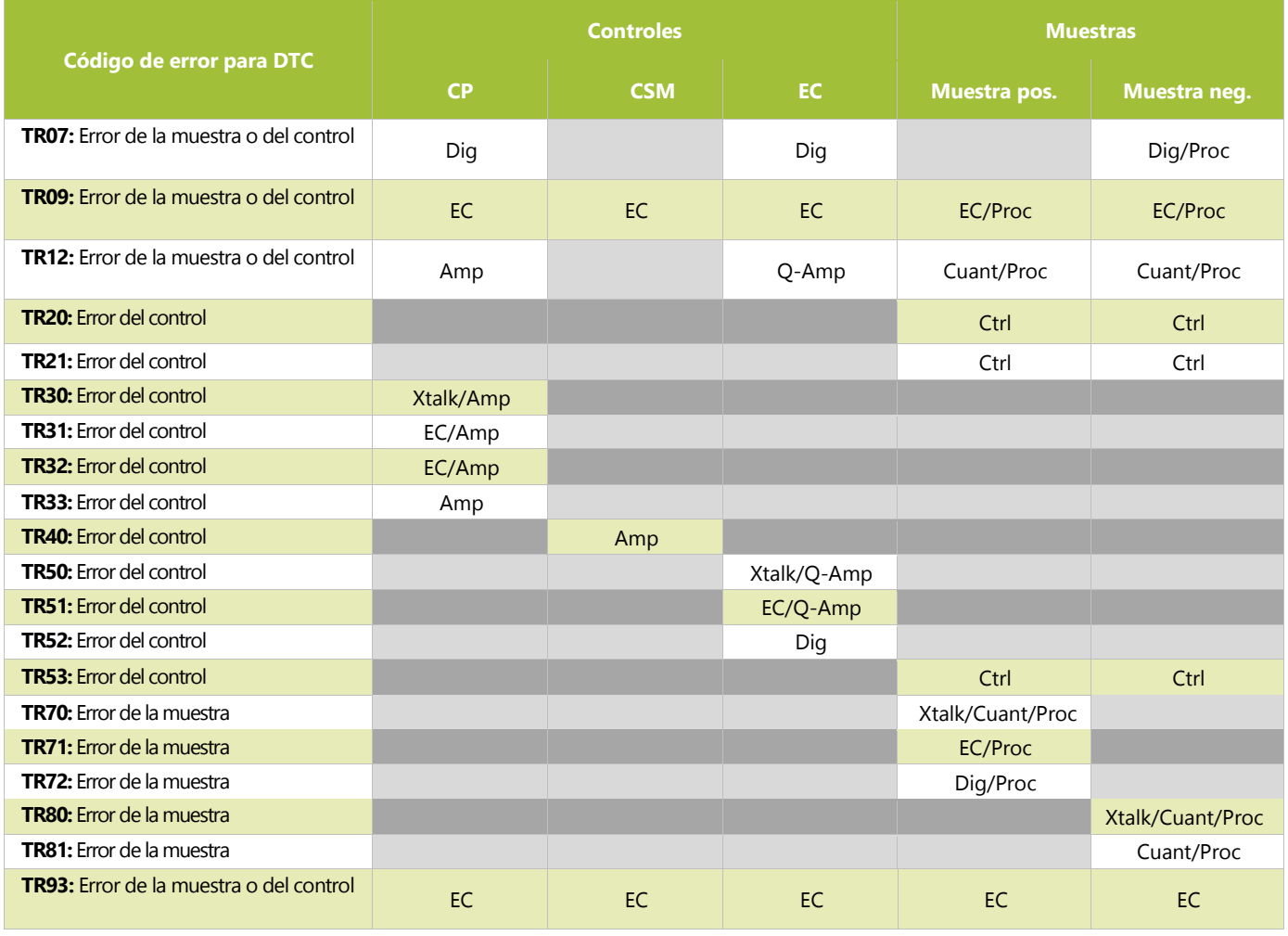

### <span id="page-42-0"></span>**Tabla13:** Códigos de repetición

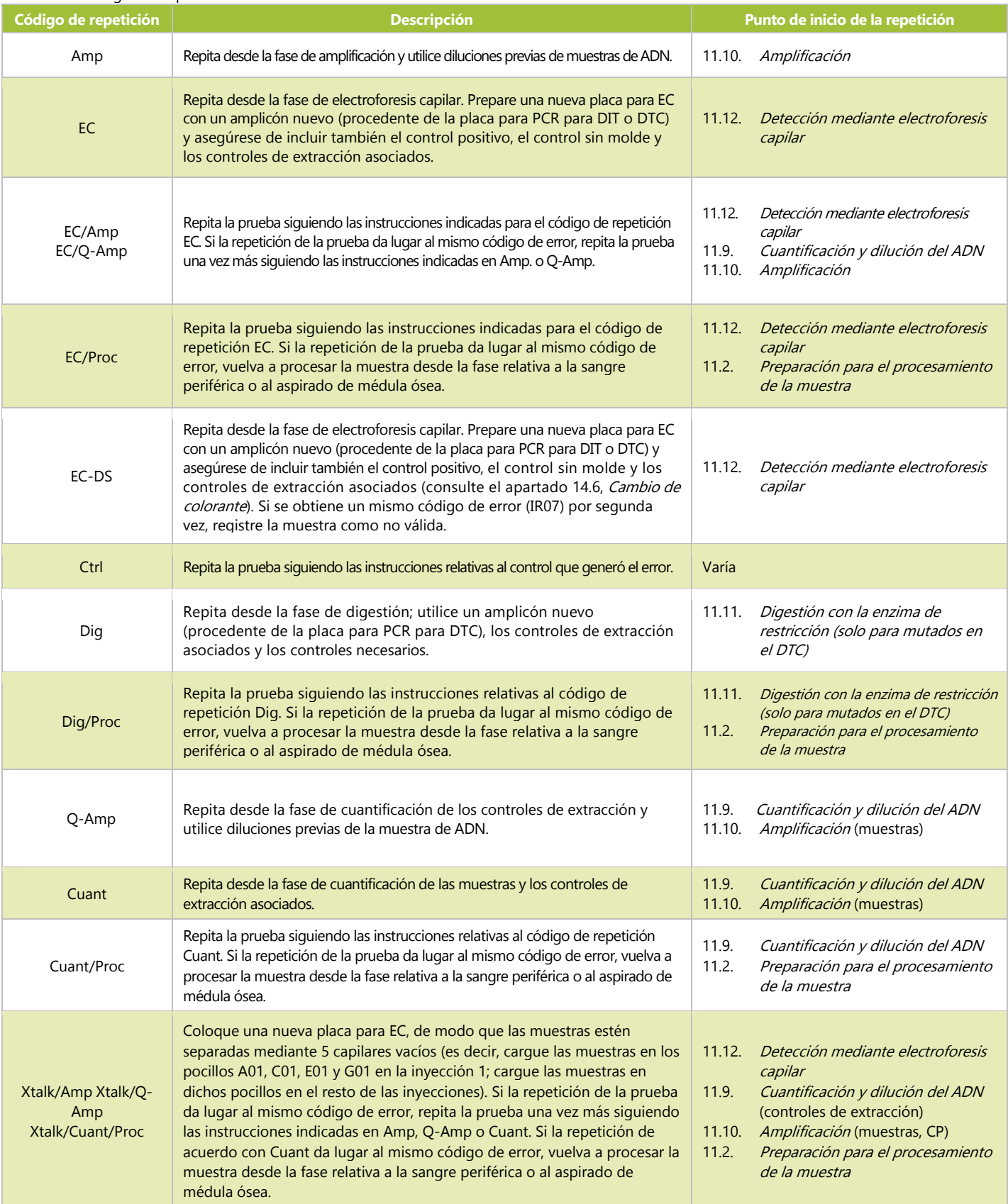

#### <span id="page-43-0"></span>14.5. Varios errores en un mismo desarrollo

- $14.5.1.$ Suelen observarse errores aislados en muestras y controles, pero también pueden observarse códigos de error en varios o todos los pocillos. Cuando se produzca este tipo de error, repita el desarrollo con todas las muestras, el control positivo, los controles de la extracción asociados y el control sin molde de acuerdo con la tabla 14; los códigos de repetición se recogen en la [Tabla 15.](#page-43-1)
- 14.5.2. Las acciones correctivas adicionales pueden abarcar las siguientes instrucciones:
	- 14.5.2.1. Abra el archivo CSV para confirmar que contiene los resultados de todas las muestras y controles a los que se haya asociado un archivo FSA en el 3500xL o 3500xL Dx.
	- 14.5.2.2. Asegúrese de que, en el archivo CSV, estén las columnas necesarias, los límites máximos sean los adecuados (es decir, no debe haber picos inferiores a 100 en azul o verde ni inferiores a 50 en rojo) y las columnas contengan números distintos de cero.

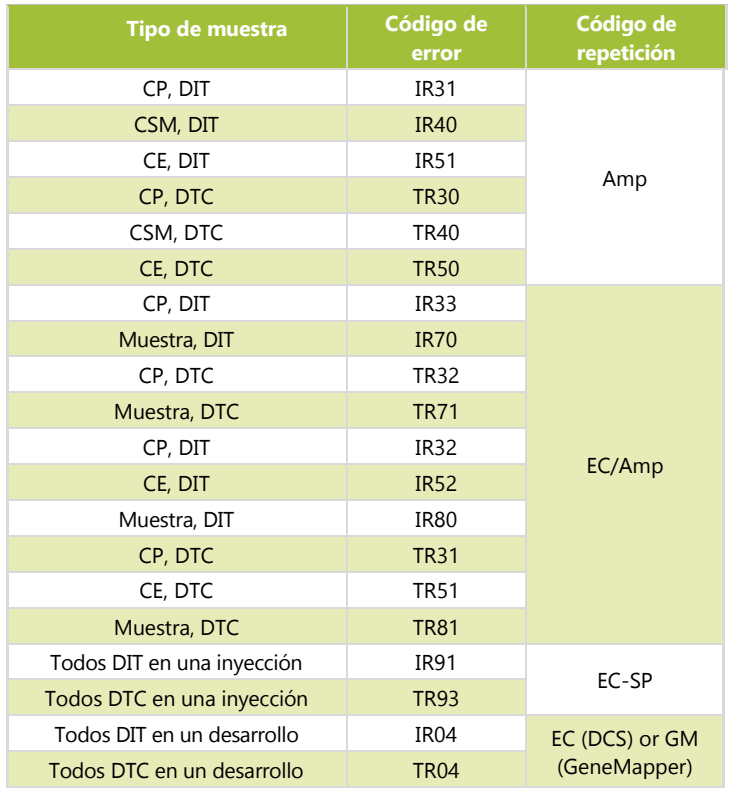

**Tabla 14:** Repetición, varios errores en un mismo desarrollo

### <span id="page-43-1"></span>**Tabla 15:** Códigos de repetición, repetición por errores múltiples

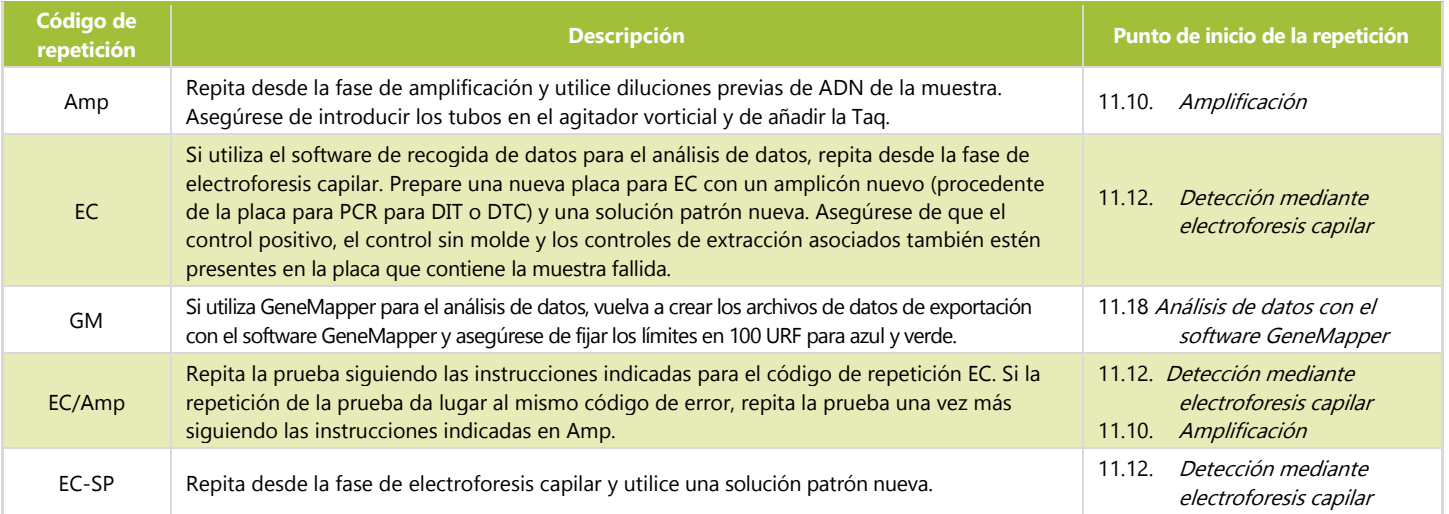

#### <span id="page-44-0"></span> $14.6.$ Cambio de colorante

En casos poco frecuentes, en los que se ven insertos de gran tamaño en el DTC, el software LeukoStrat CDx *FLT3* Software puede identificar de forma errónea picos mutados. Para confirmar el cambio de colorante, repita la electroforesis capilar con una placa de electroforesis capilar y un amplicón nuevos a partir de la placa para PCR para DIT guardada.

## <span id="page-44-1"></span>**15. Limitaciones del procedimiento**

- $15.1.$ Analice solo los tipos de muestras indicados; LeukoStrat CDx *FLT3* Mutation Assay se ha validado para usarse exclusivamente con sangre periférica y aspirado de médula ósea. La fiabilidad de los resultados depende de la conservación y el procesamiento de las muestras. Por lo tanto, siga los procedimientos que figuran en este documento.
- 15.2. Para validar LeukoStrat CDx *FLT3* Mutation Assay, se ha utilizado el minikit de ADN en sangre QIAamp® DSP para extracción de ADN genómico.
- 15.3. LeukoStrat CDx *FLT3* Mutation Assay detecta mutaciones por DIT de entre 3 pb y 323 pb. Sin embargo, la prueba se ha validado para detectar únicamente mutaciones de entre 30 pb y 279 pb.
	- Los insertos en DIT de entre 3 pb y 30 pb aparecen como mutaciones por DIT.
	- Los insertos en DIT de entre 279 pb y 323 pb aparecen como mutaciones por DIT.
	- La prueba no detecta insertos en DIT con un tamaño superior a 323 pb.
- La prueba no detecta aquellas mutaciones de *FLT3* que no se ajusten al nivel de sensibilidad de la prueba.
	- $15.4.1.$ Para los insertos en DIT de entre 30 pb y 126 pb, una relación alélica de 0,08 dará lugar a un resultado positivo en LeukoStrat CDx *FLT3* Mutation Assay.
	- 15.4.2. Para los insertos en DIT de entre 129 pb y 279 pb, una relación alélica de 1 dará lugar a un resultado positivo en LeukoStrat CDx *FLT3* Mutation Assay.
	- 15.4.3. Para las mutaciones en DTC que modifiquen el lugar de la EcoRV, una relación alélica de 0,18 dará lugar a un resultado positivo en LeukoStrat CDx *FLT3* Mutation Assay.
- $15.5.$ El dispositivo presenta distintas tasas de variabilidad de la relación de la señal según el tipo de mutación de *FLT3*, que se presentan a continuación:
	- $15.5.1.$ Para insertos en DIT de entre 21 pb y 90 pb, la variabilidad de la relación de la señal oscila entre un 4,4 % y un 8,5 %.
	- Para insertos en DIT de 217 pb, la variabilidad de la relación de la señal oscila entre un 26,9 % y un 27,2 %. 15.5.2.
	- $15.5.3.$ Para las mutaciones de DTC que modifican el lugar de la EcoRV, la variabilidad de la relación de la señal oscila entre un 4,2 % y un 5,9 %.
- 15.6. Los resultados de la prueba siempre se deben interpretar en el contexto de los datos clínicos y de otras pruebas realizadas a los pacientes.
- 15.7. Se determinó que el rendimiento clínico de la prueba utilizando datos del estudio de precisión clínica es:
	- $15.7.1.$ Sensibilidad diagnóstica: 1
	- Especificidad diagnóstica: 0,92 15.7.2.
	- 15.7.3. Razón de verosimilitud positiva: 12,5
	- 15.7.4. Razón de verosimilitud negativa: 0
- 15.8. La detección de una mutación depende del número de copias de la secuencia mutada y puede verse afectada por la integridad de la muestra, la cantidad de ADN aislado y la presencia de sustancias interferentes. Las pruebas de tipo PCR están sujetas a interferencia por degradación del ADN o inhibición de la PCR por EDTA y otros compuestos.
- 15.9. El uso del producto debe limitarse a técnicos que conozcan las técnicas de PCR y LeukoStrat CDx *FLT3* Mutation Assay.
- LeukoStrat CDx *FLT3* Mutation Assay es una prueba cualitativa. La prueba no se ha diseñado para realizar mediciones cuantitativas de mutaciones por DIT o en DTC.
- No puede calcularse, medirse ni determinarse la relación alélica de la muestra utilizando esta prueba.

## <span id="page-45-0"></span>**16. Valores previstos**

- <span id="page-45-1"></span> $16.1.$ Tamaños previstos de los productos amplificados
	- $16.1.1.$ El tamaño del amplicón se determinó utilizando un equipo 3500xL y 3500xL Dx [\(Tabla 16\)](#page-45-5).
- **NOTA:** Con "colorante", se hace referencia al color que adoptan los productos generados con la mezcla maestra cuando se utiliza la asignación de colores predeterminada en los sistemas de detección por fluorescencia ABI.

<span id="page-45-5"></span>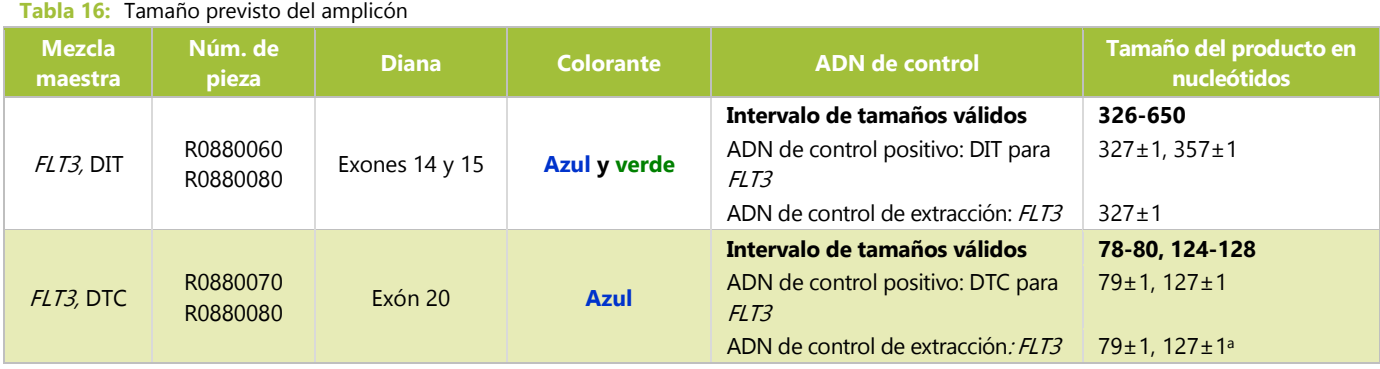

**aNota:** Un pequeño pico de producto de 127 pb puede o no estar presente en el control de extracción.

## <span id="page-45-2"></span>**17. Evaluación del rendimiento no clínico**

#### <span id="page-45-3"></span>17.1. Sensibilidad analítica: límite del blanco (LB)

Cuando, en LeukoStrat CDx *FLT3* Mutation Assay, se analizaron muestras con ADN exclusivamente no mutado (es decir, blanco mutado), la RS fue de 0,00 en la prueba de DIT y de entre 0,00 y 0,01 en la prueba de DTC. El límite del blanco es muy inferior al valor de corte clínico: RS de 0,05.

#### <span id="page-45-4"></span>17.2. Sensibilidad analítica

- $17.2.1.$ El LD (límite de detección) de la prueba se evaluó en dos estudios. En el primer estudio, se usaron muestras artificiales creadas mezclando estirpes celulares con sangre completa pobre en leucocitos. Se usaron muestras de estirpes celulares para representar los cuatro tamaños de insertos de DIT: insertos de 21 pb, insertos de 30 pb, insertos de 126 pb e insertos de 279 pb. También se evaluó una estirpe celular adicional que contenía la mutación D835. El ADN se diluyó en 5 ng/μL, 10 ng/μL y 15 ng/μL; se analizaron varias relaciones alélicas por cada estirpe celular. Se realizó un segundo estudio con muestras clínicas para confirmar las observaciones para el LD relativas a las estirpes celulares. Se diluyeron cinco muestras clínicas y varias muestras clínicas negativas para generar una relación de señal objetivo (RSO) que se ajustara al intervalo lineal del patrón de la estirpe celular en cuestión [\(Tabla 17\)](#page-46-0). Cada muestra se diluyó en 5 niveles para representar un bajo negativo (BN), alto negativo (AN), cerca del valor de corte (VC), bajo positivo (BP) y moderado positivo (MP). Estas muestras, en intervalo lineal, se analizaron mediante LeukoStrat CDx *FLT3* Mutation Assay, que determinó el valor medio de la RS. Un operario acostumbrado a usar el equipo analizó 20 veces cada dilución de las muestras clínicas del LD por nivel de dilución durante cuatro días no consecutivos (5 réplicas al día). Se calculó la RA de las diluciones de las muestras clínicas del LD utilizando la RA calculada en las curvas patrón de las estirpes celulares. Se calculó la RA de las muestras clínicas del LD considerando que el estudio reuniría los siguientes criterios de aceptación:
	- En presencia de mutaciones de *FLT3*, la RS y la RA deben poder detectarse por encima del límite del blanco (LB) en ≥95 % de las réplicas (LD analítico).
	- La RA debe ser cercana al valor de corte clínico y la RS debe ser de 0,04-0,06 (valor de corte).
	- La RA y la RS deben poder detectarse en el mismo o por encima del valor de corte clínico en ≥95 % de las réplicas (por encima del valor de corte).

### <span id="page-46-0"></span>**Tabla 17:** RS, RA y LD por muestra y nivel de dilución

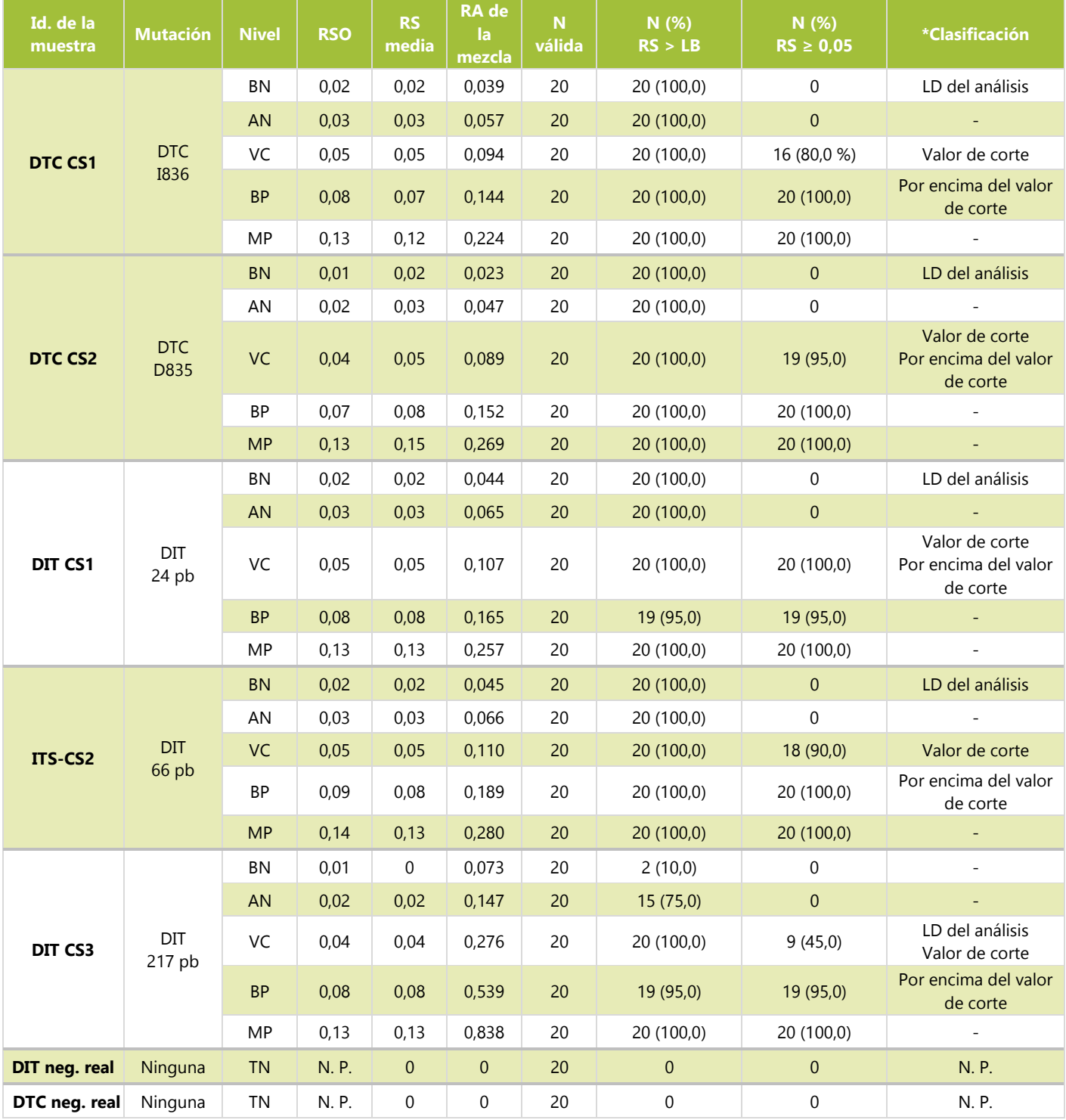

\*Las clasificaciones se definen del siguiente modo: 1. LD del análisis = RA más baja; el 95 % de las veces, las muestras se detectaron por encima del LB. 2. El valor de corte es la RA; las muestras presentaron una RS cercana a 0,05. 3. Por encima del valor de corte = RA más baja; el 95 % de las veces, las muestras se detectaron por encima de una RS o en una RS de 0,05.

LeukoStrat CDx *FLT3* Mutation Assay es capaz de detectar las siguientes relaciones alélicas mutadas-no mutadas por 17.2.2. encima del valor de corte clínico de los siguientes tipos de mutación:

- 17.2.2.1. Para los insertos en DIT de 24 pb, se detectó una relación alélica de 0,107 por encima del valor de corte de la RS en más del 95 % de las muestras. El %CV de la RS de estas muestras fue del 7,1 %.
- 17.2.2.2. Para los insertos en DIT de 66 pb, se detectó una relación alélica de 0,189 por encima del valor de corte de la RS en más del 95 % de las muestras. El %CV de la RS de estas muestras fue del 7,1 %.
- 17.2.2.3. Para los insertos en DIT de 217 pb, se detectó una relación alélica de 0,539 por encima del valor de corte de la RS en más del 95 % de las muestras. El %CV de la RS de estas muestras fue del 25,6 %.
- 17.2.2.4. Para las mutaciones D835 en DTC que destruyen el sitio de la EcoRV, se detectó una relación alélica de 0,089 por encima del valor de corte de la RS en más del 95 % de las muestras. El %CV de la RS de estas muestras fue del 4,5 %.
- 17.2.2.5. Para las mutaciones I836 en DTC que destruyen el sitio de la EcoRV, se detectó una relación alélica de 0,144 por encima del valor de corte de la RS en más del 95 % de las muestras. El %CV de la RS de estas muestras fue del 5,7 %.
- 17.2.2.6. La conversión de los valores de la RA a % de mutación se recoge en la siguiente tabla.

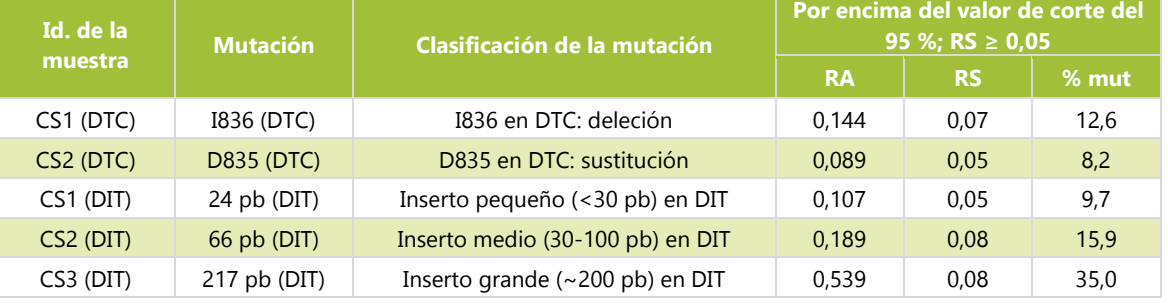

**Tabla 18:** Sensibilidad analítica, relación alélica y % de mutación

### <span id="page-47-0"></span>17.3. Precisión

- $17.3.1.$ La precisión de LeukoStrat CDx *FLT3* Mutation Assay se determinó mediante el análisis independiente, por parte de tres operarios, de 10 réplicas de muestras con mutación por DIT con insertos de entre 21 pb y 126 pb y muestras con mutación en DTC. Las 10 réplicas se analizaron en lotes de dos en un total de cinco ocasiones.
- 17.3.2. Para las muestras de mutación por DIT, los intervalos del %CV de la RS para los tres operarios fueron del 7,4-15,0 %, del 3,7-13,0 % y del 4,2-8,8 %.
- 17.3.3. Para las muestras de mutación en DTC, los intervalos del %CV de la RS para los tres operarios fueron del 6,3-11,2 %, del 5,8-9,3 % y del 5,5-8,3 %.

#### <span id="page-47-1"></span>Reproducibilidad entre operarios (estirpes celulares) 17.4.

- 17.4.1. Las muestras procedían de estirpes celulares con mutaciones por DIT con insertos de 21 pb, 30 pb y 126 pb y mutaciones D835 en DTC. Las muestras representaron una RS mutada-sin mutar baja (cercana al valor de corte), media y alta (estirpe celular mutada al 100 %) para insertos pequeños de duplicación interna en tándem (DIT), insertos grandes de DIT y mutaciones en el dominio tirosina cinasa (DTC). Los tres operarios usaron un mismo lote de reactivos y un mismo instrumento en 15 desarrollos de 10 réplicas. El %CV de la RS osciló entre el 6,6 % y el 13,3 %.
- 17.4.2. Para las muestras de la mutación en DTC, el %CV de la RS varió entre el 7,9 % y el 9,3 %.
- $17.4.3.$ Para las muestras de la mutación por DIT con insertos de hasta 30 pb, el %CV de la RS varió entre el 6,6 % y el 9,4 %.
- Para las muestras de la mutación por DIT con insertos de 126 pb, el %CV de la RS varió entre el 9,0 % y el 13,3 %. 17.4.4.

#### <span id="page-47-2"></span> $17.5.$ Reproducibilidad entre operarios (muestras clínicas)

- $17.5.1.$ En un segundo estudio, se evaluó la precisión con muestras clínicas de ADN de 7 muestras clínicas (5 de sangre periférica y 2 de médula ósea) con longitudes de 21 pb, 24 pb, 66 pb, 90 pb y 217 pb para DIT, sustitución de D835 para DTC, deleción de I836 para DTC, y 8 muestras negativas para la mutación en *FLT3* (4 de sangre periférica y 4 de médula ósea). El ADN de las muestras clínicas negativas para mutaciones en *FLT3* se combinó y se usó para diluir las muestras positivas para *FLT3* con el fin de alcanzar tres niveles objetivo de RS cercana al valor de corte clínico de la prueba (es decir, alto negativo [AN], bajo positivo [BP] y moderado positivo [MP]). Esto dio lugar a cinco muestras clínicas positivas para la mutación en *FLT3* de sangre periférica y a dos de médula ósea. Tres operarios/equipos analizaron tres réplicas de 5 muestras positivas para DIT, 2 muestras positivas para DTC y una muestra reagrupada negativa usando 1 lote de reactivos durante cinco días no consecutivos, en tres niveles de dilución para las muestras positivas y sin dilución para la muestra negativa. Cada operario analizó un total de 15 réplicas por nivel y de 45 réplicas por nivel de dilución.
- 17.5.2. La [Tabla 19](#page-48-3) recoge el %CV para todos los tipos de mutación y niveles de dilución. El %CV para todos los tipos de mutación, excepto para la muestra de DIT con un inserto de gran tamaño (217 pb), fue de entre el 4,2 % y el 16,1 %. La muestra con un %CV de mutación de 217 pb fue de entre el 26,9 % y el 27,2 %. El %CV del nivel de dilución bajo

positivo (BP) fue del 26,9 % (217 pb), por lo que no se ajustó al criterio de aceptación del estudio: ≤25 % de CV para la RS. Los resultados indican que se cumplieron los criterios de aceptación para las mutaciones D835 e I836 en DTC y las mutaciones por DIT de hasta 217 pb. La variación para la mutación por DIT de 217 pb superó el 25 %, lo que indica una mayor imprecisión en torno a las mutaciones por DIT de mayor tamaño.

<span id="page-48-3"></span>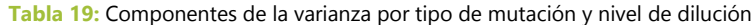

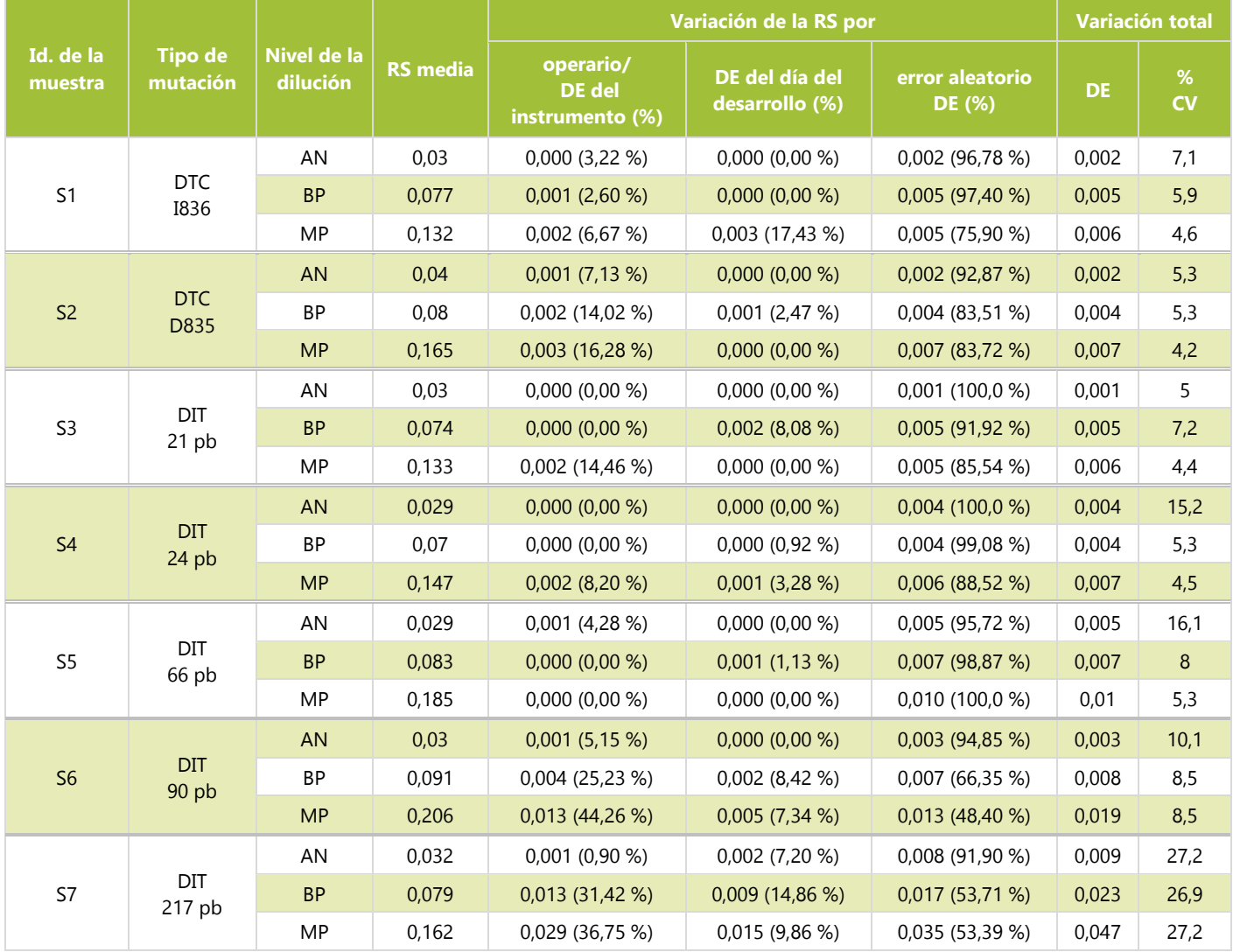

#### <span id="page-48-0"></span>17.6. Reproducibilidad entre lotes y entre instrumentos

- $17.6.1.$ La reproducibilidad entre lotes y entre instrumentos la determinó un solo operario, que analizó un conjunto de muestras con tres lotes de reactivos y tres conjuntos de instrumentos. Las muestras de estirpes celulares contenían mutaciones por DIT, con insertos de entre 21 pb y 126 pb, y mutaciones en DTC.
- Para las muestras de mutación por DIT, el %CV de la RS varió entre el 3,0 % y el 8,4 %. 17.6.2.
- 17.6.3. Para muestras de mutación en DTC, el %CV de la RS varió entre el 5,4 % y el 10,6 %.

#### <span id="page-48-1"></span>17.7. Sustancias interferentes: exógenas

 $17.7.1.$ LeukoStrat CDx *FLT3* Mutation Assay detecta mutaciones por DIT de entre 18 pb y 114 pb y mutaciones en DTC en presencia de heparina sódica y la solución amortiguadora de lavado utilizada durante el proceso de aislamiento del ADN.

#### <span id="page-48-2"></span>17.8. Sustancias interferentes: endógenas

17.8.1. LeukoStrat CDx *FLT3* Mutation Assay detecta mutaciones por DIT de entre 18 pb y 114 pb y mutaciones en DTC en presencia de lípidos/triglicéridos, hemoglobina, proteína y bilirrubina.

#### <span id="page-49-0"></span>17.9. Sustancias interferentes: fármacos

17.9.1. LeukoStrat CDx *FLT3* Mutation Assay detecta mutaciones por DIT de entre 18 pb y 114 pb y mutaciones en DTC en presencia de daunorubicina.

### <span id="page-49-1"></span>17.10. Transferencia y contaminación cruzada

- Cuando se pusieron a prueba mediante la configuración de mapas de placas habituales, se demostró que la transferencia y la contaminación cruzada no representan un problema para LeukoStrat CDx *FLT3* Mutation Assay:
	- 17.10.1.1. La tasa de transferencia/contaminación cruzada fue del 0 %.
	- 17.10.1.2. La tasa de error del control sin molde en DIT y DTC fue del 0 %.

### <span id="page-49-2"></span>17.11. Aportaciones de ADN

- 17.11.1. El objetivo del estudio fue presentar datos que demostraran la equivalencia con aportaciones de ADN de 10 $\pm$ 3 ng/μL. Se usaron réplicas de ADN extraídas del estudio del límite de detección y del intervalo dinámico con muestras artificiales; se analizaron solo los integrantes del panel que presentaban una relación alélica más baja. Las muestras de ADN, que figuran a continuación, se diluyeron en 7, 10 y 13 ng/μL y se analizaron usando la prueba y una sola réplica del control negativo.
	- 30 pb (DIT) con una RA de 0,03 (33 réplicas por nivel de aportación de ADN)
	- D835 (DTC) con una RA de 0,05 (33 réplicas)
	- 126 pb (DIT) con una RA de 0,05 (22 réplicas)
	- 279 pb (DIT) con una RA de 1 (11 réplicas)
- Se reunieron los criterios de aceptación para las muestras de estirpes celulares de 30 pb (DIT), 126 pb (DIT) y D835 17.11.2. (DTC). 1. >93,9 % de las réplicas reunieron los criterios de validez para cada tipo de muestra y aportación de ADN. 2. El coeficiente de variación (CV) global fue <20,5 % para todos los tipos de muestras. 3. El CV fue <21,0 % para todos los tipos de muestras cuando las réplicas se combinaron por aportación de ADN en 7-10 ng/μL y en 13-10 ng/μL. No se reunieron los criterios de aceptación relativos a la estirpe celular con DIT de gran tamaño. Aunque el 100 % de las réplicas reunió los criterios de validez de las muestras, el CV global y el CV entre aportaciones de ADN combinadas superaron el 25 %.
- 17.11.3. La diferencia por lo que respecta a la media de la RS mutada-sin mutar para las aportaciones de ADN no fue superior a 0,022; las diferencias entre medias no fueron especialmente distintas. La prueba arroja resultados coherentes cuando se utilizan aportaciones de ADN de  $10\pm3$  ng/ $\mu$ L.

### <span id="page-49-3"></span>Validación de tubos de extracción de sangre con EDTA

- El propósito de este estudio fue validar los tubos de extracción de sangre con EDTA. En este estudio, se utilizaron 17.12.1. muestras artificiales de estirpes celulares con DIT que contenían insertos de 21 pb, 126 pb y 279 pb, así como de estirpes celulares con una mutación D835 (DTC) agregadas a sangre periférica extraída en heparina sódica o EDTA. Las muestras presentaron RS mutada-sin mutar negativas altas, positivas bajas (cercanas al valor de corte) y positivas moderadas. Se utilizó sangre periférica sola para las muestras negativas reales.
- $17.12.2.$ Las muestras de nivel positivo bajo y positivo moderado dieron lugar a un 100 % de réplicas positivas de muestras tanto en EDTA como en heparina sódica. Las muestras de nivel negativo alto y negativas reales dieron lugar a un 100 % de réplicas negativas de muestras tanto en EDTA como en heparina sódica. Por lo tanto, se cumplieron los criterios de aceptación.
- 17.12.3. Se cumplieron todos los criterios de aceptación de validación y se validó el uso de los tubos de extracción de sangre con EDTA en LeukoStrat CDx *FLT3* Mutation Assay.

### <span id="page-49-4"></span>Validación de medios en gradiente de densidad

- El objetivo de este estudio fue validar el uso de cualquier medio en gradiente de densidad (con una densidad de 17.13.1. 1,077 g/mL) en LeukoStrat CDx *FLT3* Mutation Assay. Se mezclaron estirpes celulares (insertos de 21 pb y 279 pb, y D835 [DTC]) con sangre periférica sana en tres fracciones de células mutadas bajas por estirpe celular (lo que dio lugar a nueve integrantes del panel). La sangre periférica sana también se analizó como muestra negativa para *FLT3* (lo que dio lugar a un integrante del panel). Dos operarios aislaron células mononucleares a partir de dos réplicas de muestras con medios para gradiente de densidad (MGD) de tres fabricantes en dos días, lo que dio lugar a ocho réplicas de muestras aisladas por integrante del panel y medio para gradiente de densidad.
- 17.13.2. El porcentaje de reconocimiento global de muestras positivas de dos fabricantes de MGD adicionales (MGD2 y MGD3) se comparó con el MGD que se validó inicialmente para su uso con LeukoStrat CDx *FLT3* Mutation Assay (MGD1). El MGD1 presentó un 37,5 % de reconocimiento de muestras positivas entre los 10 integrantes del panel. El MGD2 presentó un 35 % de reconocimiento de muestras positivas y el MGD3, un 36,3 %. Por lo tanto, se cumple

el requisito de reconocimiento de muestras positivas en un intervalo del 10 % con respecto al MGD1 (2,5 % y 1,2 %, respectivamente).

17.13.3. Se cumplieron todos los criterios de aceptación del estudio, lo que valida el uso de cualquier medio para gradiente de densidad de 1,077 g/mL en LeukoStrat CDx *FLT3* Mutation Assay.

### <span id="page-50-0"></span>17.14. Validación del NEBuffer 3.1

- $17.14.1.$ Este estudio se diseñó para proporcionar pruebas objetivas de que, en LeukoStrat CDx *FLT3* Mutation Assay, se puede utilizar NEBuffer 3.1 en lugar de NEBuffer 3 y BSA. Se analizaron cinco muestras de ADN positivas para el reemplazo de D835 (DTC), cinco positivas para la deleción de I836 (DTC), una en el límite para D835 (DTC), y ocho negativas para la mutación en DTC con un lote de NEBuffer 3 y BSA y tres lotes de NEBuffer 3.1. Se analizaron tres réplicas de muestras por NEBuffer, lo que representa un total de 12 réplicas por muestra.
- Todas las muestras que resultaron positivas con NEBuffer 3 y BSA también resultaron positivas con NEBuffer 3.1. 17.14.2. Todas las muestras que resultaron negativas con NEBuffer 3 y BSA, también resultaron negativas con NEBuffer 3.1, lo que representa una concordancia del 100 % entre los tipos de NEBuffer. La diferencia porcentual de la relación de la señal entre los tipos de NEBuffer osciló entre un −4 % y un 5 % para las muestras positivas y en el límite. El %CV de la relación de la señal fue de entre 0 y 12,4 % para NEBuffer 3 y de entre 0 y 10,7 % para NEBuffer 3.1.
- 17.14.3. Se cumplieron todos los criterios de aceptación del estudio, lo que valida el uso de NEBuffer 3.1 en LeukoStrat CDx *FLT3* Mutation Assay.

### <span id="page-50-1"></span>17.15. Equivalencia: NEBuffer r3.1 frente a NEBuffer 3.1

- 17.15.1. El objetivo del estudio era proporcionar pruebas objetivas de que NEBuffer r3.1 es equivalente a NEBuffer 3.1 por lo que respecta a LeukoStrat CDx *FLT3* Mutation Assay. NEBuffer (3.1 o r3.1) se utiliza con la enzima EcoRV, una endonucleasa de restricción, para digerir amplicones de DTC y detectar dos mutaciones de DTC (D835 e I836) mediante LeukoStrat CDx *FLT3* Mutation Assay. La única diferencia entre NEBuffer 3.1 y NEBuffer r3.1 es que la albúmina de suero bovino del NEBuffer 3.1 se reemplaza por albúmina recombinante en el NEBuffer r3.1. El estudio se diseñó para analizar 8 muestras clínicas de ADN positivas para DTC (al menos una de las muestras presentaba la mutación I836) y 8 muestras clínicas de ADN negativas para DTC por triplicado usando 3 lotes de NEBuffer r3.1 para comparar con 1 lote de NEBuffer 3.1.
- 17.15.2. Hubo una concordancia del 100 % entre NEBuffer r3.1 y 3.1 para todas las muestras. Todas las muestras positivas para DTC se resconocieron como positivas y todas las muestras negativas para DTC se reconocieron como negativas.
- NEBuffer r3.1 se validó para su uso con LeukoStrat® CDx *FLT3* Mutation Assay, pues se cumplieron todos los  $17.15.3.$ criterios de aceptación.

### <span id="page-50-2"></span>17.16. Precisión y reproducibilidad en distintos centros

- El objetivo del estudio fue determinar si LeukoStrat CDx *FLT3* Mutation Assay presentaba el rendimiento previsto 17.16.1. en los análisis en tres centros independientes. Las muestras artificiales se crearon utilizando ADN de estirpe celular, así como un inserto de 126 pb y un inserto de 279 pb, ADN clínico de DIT con un inserto de 6 pb, un inserto de 69 pb y un inserto de 193 pb, ADN clínico de DTC con reemplazo de D835 (DTC) y deleción de I836 (DTC), y ADN clínico negativo para *FLT3.* Todas las muestras clínicas positivas para mutación se analizaron en tres niveles de relación de la señal: negativo alto, positivo bajo y positivo moderado (lo que dio lugar a 15 integrantes del panel). Se fabricaron dos integrantes a partir de muestras de ADN clínico negativo y de ADN de estirpe celular. Estos se analizaron en dos niveles de relación de la señal: negativo alto y positivo bajo (lo que dio lugar a 4 integrantes del panel). Cada centro evaluó un total de 21 integrantes del panel.
- $17.16.2.$ Dos operarios de cada centro analizaron, en dos días no consecutivos, tres réplicas de muestras por integrante alternando entre dos de tres lotes de kits por centro. Cada centro analizó un total de 24 réplicas de muestras por integrante para un total de 72 réplicas de muestras por integrante para este estudio.
- 17.16.3. El %CV de la relación de la señal para los integrantes positivos del panel (con la excepción de los integrantes con insertos de DTI de gran tamaño) osciló entre el 3,8 % y el 13,4 % para los tres centros en conjunto [\(Tabla 20\)](#page-50-3) y entre el 3,3 % y el 19,8 % para cada centro de forma individual (menos del 25 % del CV necesario).

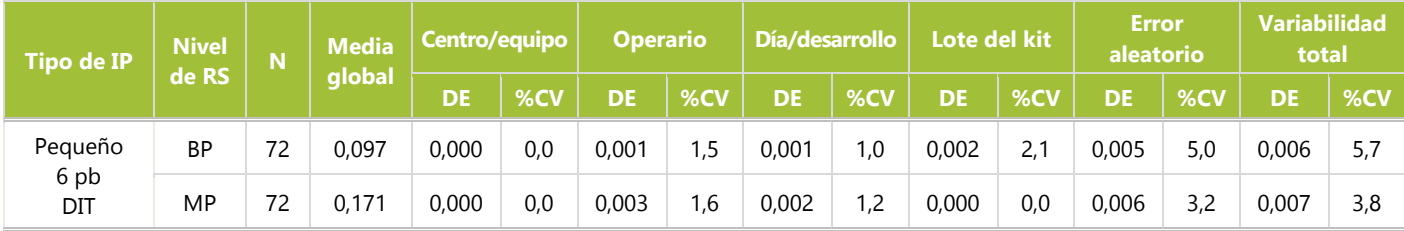

### <span id="page-50-3"></span>**Tabla 20:** Componentes de la varianza para los integrantes del panel (IP) con niveles bajo y moderado

| <b>Tipo de IP</b>                                                                                                    | <b>Nivel</b> | $\overline{\mathsf{N}}$ | Media  | Centro/equipo |     | <b>Operario</b> |      | Día/desarrollo |      |           | <b>Error</b><br>Lote del kit<br>aleatorio |           |      | <b>Variabilidad</b><br>total |      |
|----------------------------------------------------------------------------------------------------|--------------|-------------------------|--------|---------------|-----|-----------------|------|----------------|------|-----------|-------------------------------------------|-----------|------|------------------------------|------|
|                                                                                                    | de RS        |                         | qlobal | <b>DE</b>     | %CV | <b>DE</b>       | %CV  | <b>DE</b>      | %CV  | <b>DE</b> | %CV                                       | <b>DE</b> | %CV  | <b>DE</b>                    | %CV  |
| Medio<br>69 <sub>pb</sub>                                                                                                    | <b>BP</b>    | 72                      | 0,104  | 0,000         | 0,0 | 0,000           | 0,0  | 0,002          | 1,8  | 0,000     | 0,0                                       | 0,007     | 6,3  | 0,007                        | 6,6  |
|                                                                                                    |              | 72                      | 0,184  | 0,003         | 1,8 | 0,006           | 3,3  | 0,000          | 0,0  | 0,008     | 4,2                                       | 0,021     | 11,2 | 0,023                        | 12,6 |
| <b>DIT</b>                                                                                                    | <b>MP</b>    | $70*$                   | 0,183  | 0,000         | 0,0 | 0,004           | 2,2  | 0,002          | 1,3  | 0,006     | 3,1                                       | 0,008     | 4,5  | 0,011                        | 6,0  |
| Medio<br>126 pb<br>DIT                                                                                                    | <b>BP</b>    | 72                      | 0,095  | 0,000         | 0,0 | 0,002           | 2,0  | 0,006          | 5,8  | 0,001     | 1,1                                       | 0,008     | 8,1  | 0,010                        | 10,2 |
| Grande                                                                                                    | <b>BP</b>    | 72                      | 0,084  | 0,000         | 0,0 | 0,000           | 0,0  | 0,012          | 14,2 | 0,001     | 1,4                                       | 0,012     | 14,6 | 0,017                        | 20,4 |
| 192 pb<br><b>DIT</b>                                                                                                    | <b>MP</b>    | 72                      | 0,173  | 0,000         | 0,0 | 0,000           | 0,0  | 0,016          | 9,5  | 0,010     | 5,7                                       | 0.011     | 6,3  | 0,022                        | 12,7 |
| Grande<br>$279$ pb<br>DIT                                                                                                    | <b>BP</b>    | 72                      | 0.073  | 0.000         | 0,0 | 0.010           | 13,9 | 0.007          | 9,6  | 0.010     | 13.8                                      | 0.018     | 24,3 | 0.024                        | 32,6 |
|                                                                                                    | <b>BP</b>    | 72                      | 0,095  | 0,002         | 2,3 | 0,004           | 4,1  | 0,004          | 4,3  | 0,000     | 0,0                                       | 0,007     | 7,5  | 0,009                        | 9,9  |
| D835<br><b>DTC</b>                                                                                                    | <b>MP</b>    | 72                      | 0,164  | 0,007         | 4,2 | 0,001           | 0,7  | 0,000          | 0,0  | 0,004     | 2,4                                       | 0,021     | 12,5 | 0,022                        | 13,4 |
|                                                                                                    |              | $71*$                   | 0,162  | 0,004         | 2,4 | 0,000           | 0,0  | 0,004          | 2,3  | 0,000     | 0,0                                       | 0,007     | 4,3  | 0,009                        | 5,4  |
| 1836                                                                                                    | <b>BP</b>    | 72                      | 0,083  | 0,002         | 2,1 | 0.000           | 0,0  | 0,003          | 4,0  | 0,001     | 0.7                                       | 0,004     | 4,3  | 0,005                        | 6,2  |
| <b>DTC</b>                                                                                                    | <b>MP</b>    | 72                      | 0,153  | 0,004         | 2,4 | 0,000           | 0,0  | 0,003          | 2,3  | 0,002     | 1,5                                       | 0,006     | 4,0  | 0,008                        | 5,4  |
| *Se eliminaron los valores atípicos: dos mutaciones por DIT moderadas positivas medias de 69 pb y una en DTC (D835) positiva moderada |              |                         |        |               |     |                 |      |                |      |           |                                           |           |      |                              |      |

**Tabla 20:** Componentes de la varianza para los integrantes del panel (IP) con niveles bajo y moderado

17.16.4. El límite inferior de los intervalos de confianza bilaterales del 95 % de Clopper-Pearson para las concordancias

porcentuales positivas y negativas (con la excepción de los integrantes con insertos [DIT] grandes) para los tres centros en conjunto fue ≥95,0 % y del 90,3 %, respectivamente, por lo que se superó el criterio del 90 % necesario.

17.16.5. Se cumplieron todos los criterios de aceptación del estudio, lo que valida una versión distribuible de LeukoStrat CDx *FLT3* Mutation Assay para su uso en centros adicionales.

### <span id="page-51-0"></span>Equivalencia de muestras de sangre periférica y médula ósea

- $17.17.1.$ LeukoStrat CDx *FLT3* Mutation Assay está diseñado para detectar mutaciones en el ADN genómico (ADNg), aislado de sangre periférica (SP) o aspirados de médula ósea (MO). El objetivo del estudio era ofrecer pruebas objetivas de que el ADNg aislado de muestras emparejadas de MO y SP arroja resultados concordantes para ambos tipos de muestras.
- Se recogieron previamente muestras emparejadas de MO y SP (del mismo paciente y día) de los centros de recogida 17.17.2. clínica para respaldar los estudios de validación analítica. También se recogieron muestras emparejadas en el marco del estudio Astellas 2215-CL-0301. El conjunto de muestras estaba compuesto por 95 pares: 62 pares procedentes de centros clínicos de recogida y 33 pares procedentes del estudio Astellas 2215-CL-0301. Para calcular la concordancia positiva media (CPM) y la concordancia porcentual negativa media (CNM), se utilizaron la CPP y la CPN ponderadas por los totales marginales correspondientes. Además, los intervalos de confianza del 95 % para la CPM y la CNM se calcularon utilizando un método de reposición no paramétrico.
- 17.17.3. L[a Tabla 21](#page-52-2) recoge la concordancia de los resultados del estado mutacional global para *FLT3* en SP y MO. Como se muestra en la siguiente tabla, 94 de los 95 pacientes presentaron resultados concordantes en SP y MO. Solo dos arrojaron resultados discordantes. Este resultado se asoció con el resultado de la muestra de MO en el valor de corte clínico ( $RS = 0.05$ ).

<span id="page-52-2"></span>**Tabla 21**: Concordancia del estado mutacional global para FLT3 en sangre periférica y médula ósea

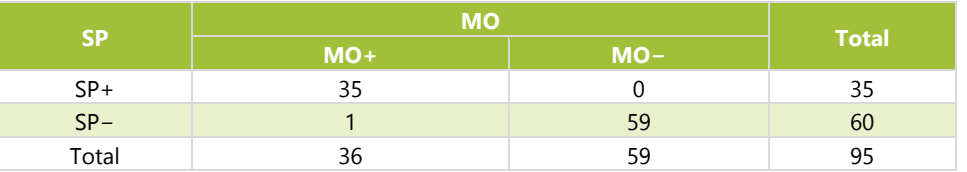

L[a Tabla 22](#page-52-3) recoge la concordancia entre la MO y la SP usando MO y SP como referencia. Las estimaciones puntuales 17.17.4. de CPN, CPP y CPG estuvieron por encima del 97 %. El límite inferior de la CPG en el intervalo de confianza del 95 % fue superior al 94 %, lo que demuestra la concordancia entre los tipos de muestras de MO y SP.

<span id="page-52-3"></span>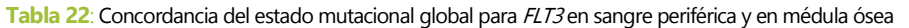

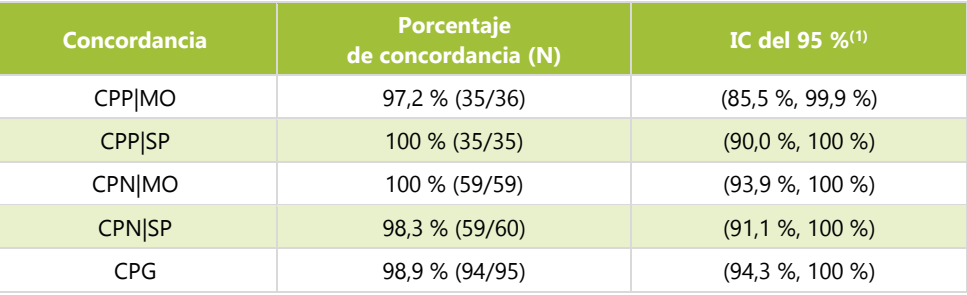

(1)El IC del 95 % se calcula utilizando el método de intervalos exactos (Clopper-Pearson).

L[a Tabla 23](#page-52-4) recoge la concordancia porcentual positiva media (CPM) y la concordancia porcentual negativa media (CNM) para 17.17.5. los resultados del CDx obtenidos en sangre periférica y en médula ósea. La CPM (CNM) se calculó como el promedio ponderado de la CPP (CPN) usando SP como referencia y la CPP (CPN) usando MO como referencia. Las estimaciones puntuales de CPM y CNM son del 98,6 % y el 99,2 %. Los límites inferiores de los intervalos de confianza son superiores al 95 % para CPM y CNM, lo que demuestra la concordancia entre los resultados para la SP y la MO.

> <span id="page-52-4"></span>**Tabla 23**: Concordancia media del estado mutacional global para FLT3 en sangre periférica y médula ósea

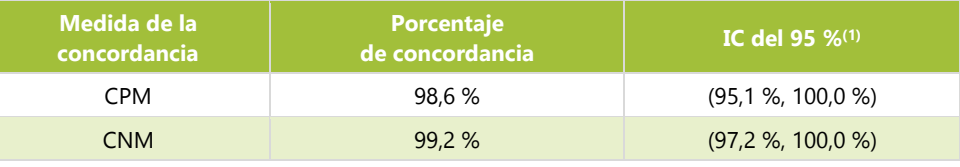

(1) El IC del 95 % se calculó utilizando un método de muestreo con reposición no paramétrico (N=1000)

La concordancia del estado mutacional para *FLT3* en sangre periférica y médula ósea es alta, lo que indica que ambos 17.17.6. tipos de muestras son adecuados para su uso con LeukoStrat CDx *FLT3* Mutation Assay. Hay disponibles análisis pormenorizados de la concordancia entre la sangre periférica y la médula ósea para DIT y DTC en el Resumen de seguridad y rendimiento (280544).

## <span id="page-52-0"></span>**18. Evaluación del rendimiento clínico**

#### <span id="page-52-1"></span>Estudio clínico IVS-056-001 (ensayo clínico ADMIRAL)  $18.1.$

- $18.1.1.$ Resumen del estudio (IVS-056-001)
	- 18.1.1.1. Invivoscribe (IVS) ha desarrollado LeukoStrat CDx *FLT3* Mutation Assay, que cuenta con la aprobación de la FDA como auxiliar de diagnóstico para la evaluación de la leucemia mielógena aguda (LMA). Para demostrar la utilidad clínica de este auxiliar de diagnóstico (CDx), los pacientes firmaron un documento de consentimiento informado por el que se analizaron sus muestras con LeukoStrat CDx *FLT3* Mutation Assay antes de la inclusión en un estudio clínico fundamental (estudio 2215-CL-0301 de fase III para la evaluación de la eficacia de ASP2215). Los dos tipos de mutaciones del gen *FLT3* que detecta el CDx de pruebas de mutación de *FLT3* son la mutación por duplicación interna en tándem (DIT) y en el dominio tirosina cinasa (DTC).
	- 18.1.1.2. Para evaluar la precisión de LeukoStrat CDx *FLT3* Mutation Assay, se utilizó un método de secuenciación de nueva generación con una plataforma MiSeq de Illumina como fuente independiente de información

de la secuenciación para las mutaciones por DIT o en DTC. Invivoscribe ha desarrollado y validado las pruebas de referencia necesarias para evaluar la presencia o la ausencia de mutaciones de *FLT3* por DIT o en DTC. A continuación, se utilizó esta prueba para evaluar LeukoStrat CDx *FLT3* Mutation Assay con ADN extraído de muestras biológicas recogidas durante la selección e inclusión en el estudio 2215-CL-0301.

- 18.1.2. Objetivos del estudio (IVS-056-001)
	- 18.1.2.1. El objetivo coprincipal del estudio fue calcular la eficacia del gilteritinib fumarato en la población positiva de acuerdo con LeukoStrat CDx *FLT3* Mutation Assay aplicando una prueba de orden logarítmico estratificada a la supervivencia global.
	- 18.1.2.2. El objetivo del estudio del método de referencia es evaluar de forma independiente la presencia o ausencia de mutaciones de *FLT3* utilizando la plataforma de secuenciación de nueva generación MiSeq de Illumina para confirmar la precisión de LeukoStrat CDx *FLT3* Mutation Assay. El objetivo del estudio se describe en el apartado Objetivo secundario del protocolo del estudio fundamental de LeukoStrat CDx *FLT3* Mutation Assay sobre ASP2215.
- 18.1.3. Población de pacientes (IVS-056-001)
	- 18.1.3.1. Se analizaron 771 muestras de 633 sujetos con LeukoStrat CDx *FLT3* Mutation Assay. La población por intención de tratar (ITT) final estuvo compuesta por 371 sujetos. Se excluyó del conjunto de análisis completo (CAC) a cinco sujetos que dieron negativo de acuerdo con LeukoStrat CDx *FLT3* Mutation Assay y que se incluyeron vistos los resultados de las pruebas de *FLT3* locales. Por lo tanto, el CAC del análisis final estuvo compuesto por 366 sujetos a quienes se aleatorizó para el estudio.
- 18.1.4. Selección de muestras para las pruebas del método de referencia (IVS-056-001)
	- 18.1.4.1. Se seleccionó una muestra por sujeto para las pruebas del método de referencia. Se excluyeron las muestras con un volumen insuficiente para la realización de pruebas del método de referencia. Se analizaron 467 muestras con el método de referencia.
- 18.1.5. Análisis de la seguridad (IVS-056-001)
	- 18.1.5.1. No se espera que LeukoStrat CDx *FLT3* Mutation Assay genere efectos adversos, pero sus resultados podrían influir directamente en el riesgo terapéutico del paciente.
- $18.1.6.$ Eficacia (IVS-056-001)
	- 18.1.6.1. En el análisis final, la mediana de la SG del grupo que usó el gilteritinib fumarato fue mayor (9,3 meses) que la del grupo que se sometió a quimioterapia antineoplásica de último recurso (5,6 meses) en la población CDx+. Se calculó que el cociente de riesgos instantáneos (CRI) estratificado por regresión de Cox fue de 0,637 (IC del 95 %: 0,488-0,830) para la quimioterapia antineoplásica de último recurso; valor de *p* (orden logarítmico estratificado unilateral) = 0,0004, lo que corresponde a una reducción del riesgo relativo de muerte a favor del gilteritinib fumarato. En la [Figura 10](#page-54-0) se recoge una curva de Kaplan-Meier al respecto.

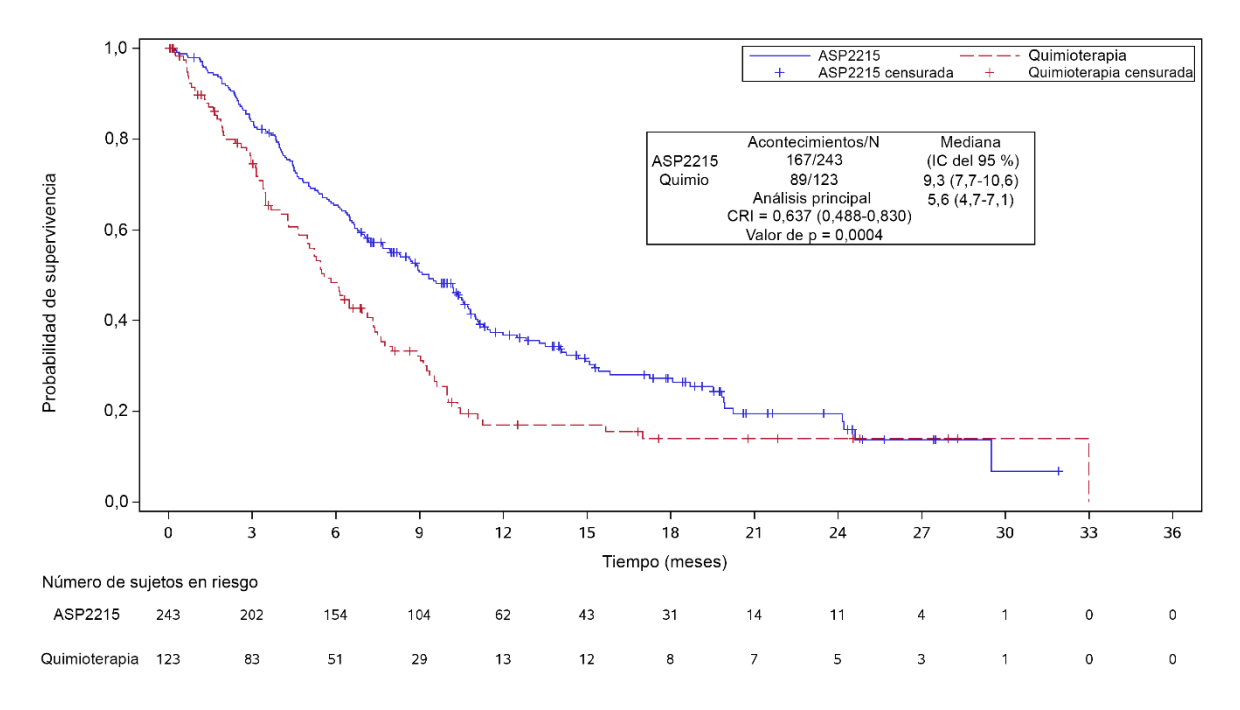

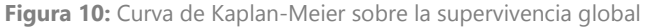

<span id="page-54-0"></span>18.1.6.2. LeukoStrat CDx *FLT3* Mutation Assay demostró su concordancia con el método de referencia. La concordancia global fue elevada (97,2 %). El límite inferior del intervalo de confianza del 95 % de la CPG está por encima del 90 %, lo que demuestra la concordancia para la mutación en *FLT3* entre el CDx de prueba y la secuenciación con MiSeq.

<span id="page-54-1"></span>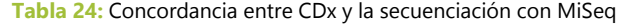

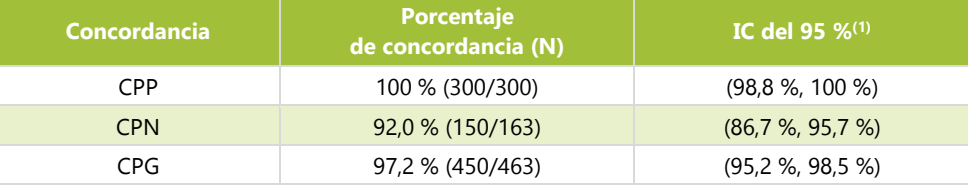

(1)El IC del 95 % se calcula utilizando el método de intervalos exactos (Clopper-Pearson).

Los cálculos de CPP, CPN y CPG para DIT son del 100 %, el 92,8 % y el 97 %, respectivamente. Los cálculos de CPP, CPN y CPG para DTC son del 100 %, el 99,3 % y el 99,4 %, respectivamente.

**Tabla 25:** Tabla de contingencia entre DIT en CDx y la secuenciación con MiSeq

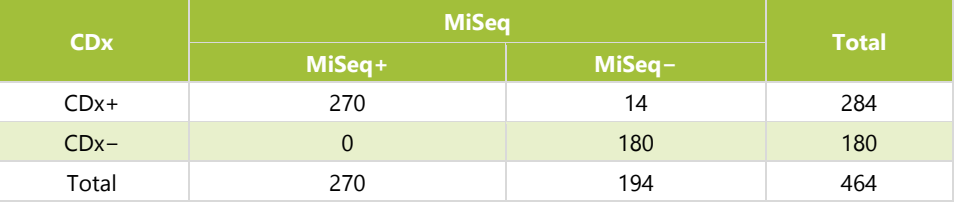

**Tabla 26:** Tabla de contingencia entre DTC en CDx y la secuenciación con MiSeq

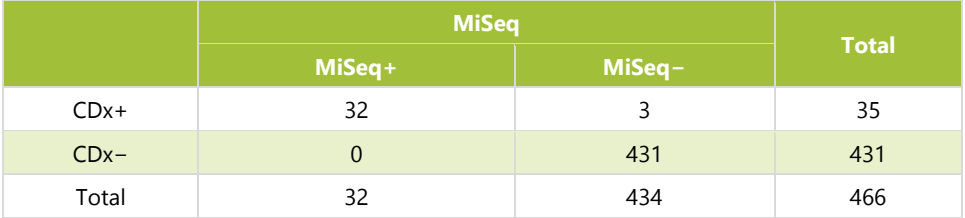

18.1.6.3. Utilizando los datos de concordancia anteriores [\(Tabla 24\)](#page-54-1), el rendimiento clínico del dispositivo se determinó como se indica en la [Tabla 27.](#page-55-2)

<span id="page-55-2"></span>**Tabla 27:** Rendimiento clínico

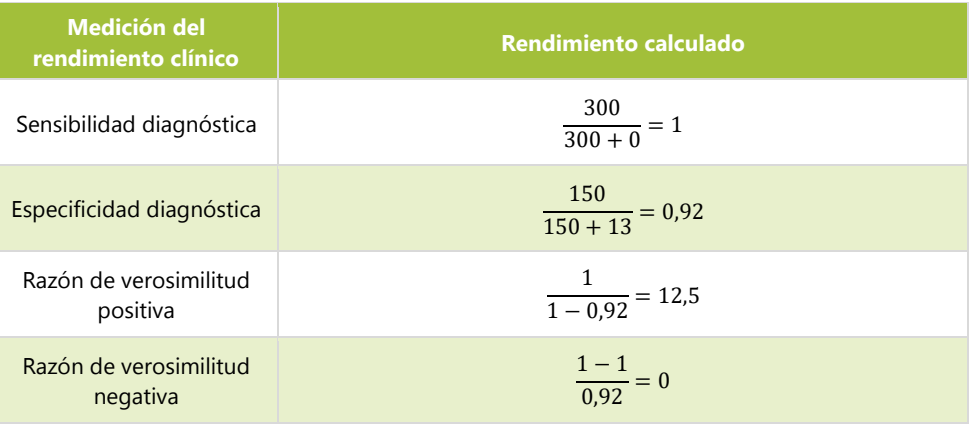

- 18.1.7. Conclusiones (IVS-056-001)
	- 18.1.7.1. Se incluyó a 366 sujetos en el conjunto de análisis completo. La mediana de la SG del grupo que usó el gilteritinib fumarato fue mayor (9,3 meses) que la del grupo que se sometió a quimioterapia antineoplásica de último recurso (5,6 meses) en la población CDx+. Se calculó que el cociente de riesgos instantáneos (CRI) estratificado por regresión de Cox fue de 0,637 (IC del 95 %: 0,488-0,830) para la quimioterapia antineoplásica de último recurso; valor de *p* (orden logarítmico estratificado unilateral) = 0,0004, lo que corresponde a una reducción del riesgo relativo de muerte a favor del gilteritinib fumarato.
	- 18.1.7.2. Se alcanzó el criterio de aceptación de la prueba del método de referencia: el límite inferior del intervalo de confianza del 95 % para la concordancia porcentual general (CPG) (Clopper-Pearson) superó el 90 %. Se estableció la concordancia entre LeukoStrat CDx *FLT3* Mutation Assay y el método de referencia, que es la secuenciación de nueva generación con MiSeq.

## <span id="page-55-0"></span>**19. Bibliografía**

- 1. Murphy KM, Levis M, Hafez MJ, Gieger T, Copper LC, Smith BD, Small D and Berg KD. Detection of *FLT3* Internal Tandem Duplication and D835 Mutations by a Multiplex Polymerase Change Reaction and Capillary Electrophoresis Assay. J*ournal of Molecular Diagnostics,* 2003, 5:96-102.
- 2. Yamamoto, Y, [Kiyoi H,](http://www.ncbi.nlm.nih.gov/pubmed/?term=Kiyoi%20H%5BAuthor%5D&cauthor=true&cauthor_uid=11290608) [Nakano Y,](http://www.ncbi.nlm.nih.gov/pubmed/?term=Nakano%20Y%5BAuthor%5D&cauthor=true&cauthor_uid=11290608) [Suzuki R,](http://www.ncbi.nlm.nih.gov/pubmed/?term=Suzuki%20R%5BAuthor%5D&cauthor=true&cauthor_uid=11290608) [Kodera Y,](http://www.ncbi.nlm.nih.gov/pubmed/?term=Kodera%20Y%5BAuthor%5D&cauthor=true&cauthor_uid=11290608) [Miyawaki S,](http://www.ncbi.nlm.nih.gov/pubmed/?term=Miyawaki%20S%5BAuthor%5D&cauthor=true&cauthor_uid=11290608) [Asou N,](http://www.ncbi.nlm.nih.gov/pubmed/?term=Asou%20N%5BAuthor%5D&cauthor=true&cauthor_uid=11290608) [Kuriyama K,](http://www.ncbi.nlm.nih.gov/pubmed/?term=Kuriyama%20K%5BAuthor%5D&cauthor=true&cauthor_uid=11290608) [Yagasaki F,](http://www.ncbi.nlm.nih.gov/pubmed/?term=Yagasaki%20F%5BAuthor%5D&cauthor=true&cauthor_uid=11290608) [Shimazaki](http://www.ncbi.nlm.nih.gov/pubmed/?term=Shimazaki%20C%5BAuthor%5D&cauthor=true&cauthor_uid=11290608)  [C,](http://www.ncbi.nlm.nih.gov/pubmed/?term=Shimazaki%20C%5BAuthor%5D&cauthor=true&cauthor_uid=11290608) [Akiyama H,](http://www.ncbi.nlm.nih.gov/pubmed/?term=Akiyama%20H%5BAuthor%5D&cauthor=true&cauthor_uid=11290608) [Saito K,](http://www.ncbi.nlm.nih.gov/pubmed/?term=Saito%20K%5BAuthor%5D&cauthor=true&cauthor_uid=11290608) [Nishimura M,](http://www.ncbi.nlm.nih.gov/pubmed/?term=Nishimura%20M%5BAuthor%5D&cauthor=true&cauthor_uid=11290608) [Motoji T,](http://www.ncbi.nlm.nih.gov/pubmed/?term=Motoji%20T%5BAuthor%5D&cauthor=true&cauthor_uid=11290608) [Shinagawa K,](http://www.ncbi.nlm.nih.gov/pubmed/?term=Shinagawa%20K%5BAuthor%5D&cauthor=true&cauthor_uid=11290608) [Takeshita A,](http://www.ncbi.nlm.nih.gov/pubmed/?term=Takeshita%20A%5BAuthor%5D&cauthor=true&cauthor_uid=11290608) [Saito H,](http://www.ncbi.nlm.nih.gov/pubmed/?term=Saito%20H%5BAuthor%5D&cauthor=true&cauthor_uid=11290608) [Ueda R,](http://www.ncbi.nlm.nih.gov/pubmed/?term=Ueda%20R%5BAuthor%5D&cauthor=true&cauthor_uid=11290608) [Ohno R,](http://www.ncbi.nlm.nih.gov/pubmed/?term=Ohno%20R%5BAuthor%5D&cauthor=true&cauthor_uid=11290608) [Naoe](http://www.ncbi.nlm.nih.gov/pubmed/?term=Naoe%20T%5BAuthor%5D&cauthor=true&cauthor_uid=11290608)  [T.](http://www.ncbi.nlm.nih.gov/pubmed/?term=Naoe%20T%5BAuthor%5D&cauthor=true&cauthor_uid=11290608) Activating mutation of D835 within the activation loop of *FLT3* in human hematologic malignancies. *Blood*, 2001, 97(8):2434-9.
- 3. 280544 Summary of Safety and Performance LeukoStrat® CDx *FLT3* Mutation Assay. www.eudamed.eu/.

## <span id="page-55-1"></span>**20. Servicio técnico y atención al cliente**

### **Datos de contacto**

Invivoscribe, Inc.

10222 Barnes Canyon Road | Building 1 | San Diego | California 92121-2711 | EE. UU.

Teléfono: +1 858 224-6600 | Fax: +1 858 224-6601 | Horario comercial: de 07:00 a 17:00 PST/PDT

Servicio técnico[: support@invivoscribe.com](mailto:support@invivoscribe.com) | Atención al cliente: [sales@invivoscribe.com](mailto:sales@invivoscribe.com) | Página web: www.invivoscribe.com

Los agentes de servicio técnico y de atención al cliente están disponibles de lunes a viernes para responder a sus preguntas por teléfono, correo electrónico o web.

## <span id="page-56-0"></span>**21. Símbolos**

Los siguientes símbolos se usan en el etiquetado de los productos de diagnóstico de Invivoscribe:

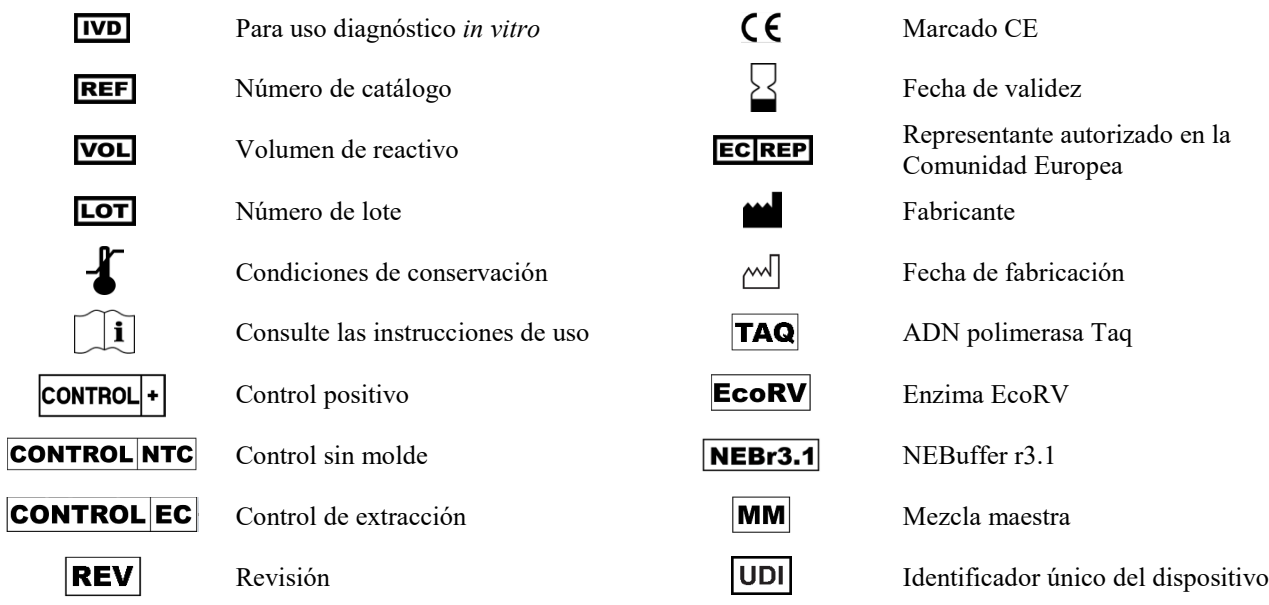

## <span id="page-56-1"></span>**22. Aviso legal**

Este producto es un producto de diagnóstico *in vitro*.

Muchos de estos productos implican el uso de métodos de amplificación de ácidos nucleicos, como la reacción en cadena de la polimerasa (PCR). Mediante la compra de este producto no se transmite de manera explícita ni implícita ninguna de las licencias de uso de estas patentes sobre enzimas o procesos de amplificación.

© 2023 Invivoscribe, Inc. Todos los derechos reservados. Las marcas comerciales que figuran en este documento son propiedad de Invivoscribe, Inc., de sus filiales o, en el caso de las marcas comerciales de terceros, de sus respectivos propietarios.

## <span id="page-56-2"></span>**23. Historial de revisiones**

**Tabla 28:** Historial de revisiones de las instrucciones de uso

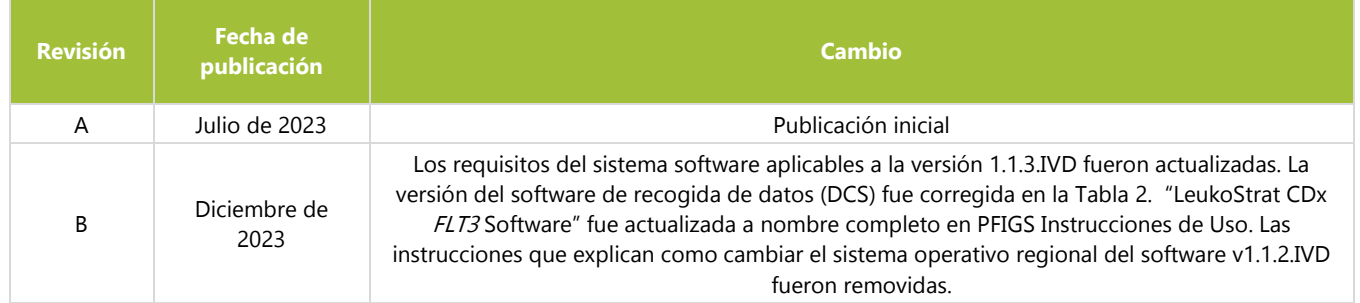